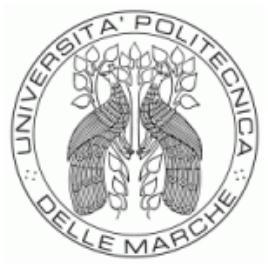

# UNIVERSITÀ POLITECNICA DELLE MARCHE FACOLTÀ DI ECONOMIA "GIORGIO FUÀ"

Corso di Laurea Magistrale o Specialistica in **Data Science per l'Economia e le Imprese** 

**\_\_\_\_\_\_\_\_\_\_\_\_\_\_\_\_\_\_\_\_\_\_\_\_\_\_\_\_\_\_\_\_\_\_\_\_\_\_\_\_\_\_\_\_\_\_\_\_\_\_\_\_\_\_\_\_\_\_\_\_\_\_\_**

# **Power BI: sviluppo di dashboard circa le Comunicazioni Obbligatorie (UNILAV) nella Regione Marche**

# **Power BI: development of dashboards regarding Comunicazioni Obbligatorie (UNILAV) in Marche Region**

Relatore: Chiar.mo Tesi di Laurea di: Prof. Potena Domenico Silvi Pietro

Anno Accademico 2022/2023

# **INDICE:**

#### I. INTRODUZIONE

# II. COMUNICAZIONI OBBLIGATORIE

- 1. Normativa
- 2. Modalità di trasmissione
- 3. Gestione dati Regione Marche

# III. BUSINESS INTELLIGENCE E DATA VISUALIZATION

- 1. Business Intelligence: definizioni e cenni storici
- 2. Data visualization: definizioni e cenni storici
- 3. Software di BI per analytics e data visualization
- 4. Power BI

# IV. DASHBOARD REGIONE

- 1. Descrizione generale, finalità e scelte stilistiche
- 2. Filtri
	- i. Filtri azienda
	- ii. Filtri lavoratore
- 3. Cessazioni
- 4. Proroghe
- V. CONCLUSIONI

#### **I. INTRODUZIONE**

La tematica dell'occupazione e le evoluzioni del mercato del lavoro nel loro insieme sono da anni al centro del dibattito politico italiano. In Italia esistono Enti che operano a diversi livelli geografici e di governo su questi temi. A livello nazionale è il Ministero del Lavoro che si occupa di raccogliere dati a riguardo. Ciò avviene in collaborazione con Enti ad esso sottoposti, in particolare con Enti regionali, e prevede diverse metodologie di raccolta e varie classificazioni. A partire dai dati a disposizione viene prodotta reportistica con la finalità di monitorare il mercato del lavoro interno.

Questo lavoro nasce dalla volontà di approfondire le possibilità informative legate alle Comunicazioni Obbligatorie e si concentra su un modello in particolare, l'UNILAV. Le comunicazioni effettuate tramite questo modello sono finalizzate alla raccolta di dati circa avviamento, proroga, cessazione e trasformazione dei rapporti di lavoro. A ciascuno di tali eventi corrisponde una tipologia di comunicazione leggermente differente; ne consegue che, oltre a una serie di campi dati comuni, ne sono presenti alcuni specifici per ciascuna tipologia.

Tramite l'utilizzo del software Power BI è stato realizzato un insieme di dashboard, basato sul modello dati dell'UNILAV e su tabelle di decodifica per abbreviazioni e codici di uso frequente in tale contesto. Le dashboard consentono di approfondire ciascuna delle tipologie di comunicazione tenendo conto delle loro peculiarità.

La prima parte di questa tesi andrà brevemente a ricapitolare l'evoluzione normativa in tema di Comunicazioni Obbligatorie e descriverà le modalità di trasmissione dei dati ad esse relative. Seguirà poi una descrizione dei concetti di Business Intelligence e Data Visualization, con un focus particolare per quanto riguarda Power Bi, il software utilizzato nel progetto. L'ultima parte andrà ad illustrare le scelte effettuate nella realizzazione delle dashboard, dando inizialmente una visione generale di quanto realizzato e scendendo poi nel dettaglio. In particolare, si discuteranno alcune delle scelte specifiche legate a Cessazioni e Proroghe, le due tipologie di Comunicazione su cui si è concentrato il lavoro svolto.

#### **II. COMUNICAZIONI OBBLIGATORIE**

Questo capitolo ha la finalità di fornire una panoramica sull'evoluzione normativa che ha portato allo sviluppo delle Comunicazioni Obbligatorie e di descriverne lo stato attuale. Ci si concentrerà sulle modalità di trasmissione delle Comunicazioni così da comprendere il ruolo degli Enti regionali.

#### **II.1. NORMATIVA**

Grazie anche a quanto riportato da fonti quali il documento "Comunicazioni Obbligatorie Modelli e regole" emesso dal Ministero del Lavoro e delle Politiche Sociali nell'Aprile 2023 si sono ricostruite le vicende normative delle Comunicazioni Obbligatorie.

L' art.4-bis del D.Lgs. n. 181/2000 prevede l'obbligo per datori di lavoro pubblici e privati di effettuare comunicazioni in caso di instaurazione, cessazione, proroga o trasformazione dei rapporti di lavoro.

La normativa relativa alle Comunicazioni Obbligatorie viene successivamente ampliata dai commi dal 1180 al 1185 della Legge 296/2006. In particolare, il comma 1180 tratta il caso di instaurazione di rapporto di lavoro, con riferimento alle casistiche di "lavoro subordinato e di lavoro autonomo in forma coordinata e continuativa, anche nella modalità a progetto, di socio lavoratore di cooperativa e di associato in partecipazione con apporto lavorativo". È previsto obbligo di comunicazione a carico dei "datori di lavoro privati, ivi compresi quelli agricoli, gli enti pubblici economici e le pubbliche amministrazioni" presso il Servizio competente nell'area in cui è ubicata la sede di lavoro. Vengono inoltre delineati i dati che devono essere contenuti nella comunicazione e le varie tempistiche. La medesima procedura si applica ai tirocini di formazione e di orientamento e ad ogni altro tipo di esperienza lavorativa ad essi assimilata. Il comma 1184 prevede una modifica al comma 6 dell'articolo 4-bis del Decreto Legislativo 21 aprile 2000, n. 181 per cui "Le comunicazioni di assunzione, cessazione, trasformazione e proroga dei rapporti di lavoro autonomo, subordinato, associato, dei tirocini e di altre esperienze professionali, previste dalla normativa vigente, inviate al Servizio competente nel cui ambito territoriale è ubicata la sede di lavoro, con i moduli di cui al comma 7, sono valide ai fini dell'assolvimento degli obblighi di comunicazione nei confronti delle direzioni regionali e provinciali del lavoro, dell'Istituto nazionale della previdenza sociale, dell'Istituto nazionale per l'assicurazione contro gli infortuni sul lavoro, o di altre forme previdenziali sostitutive o esclusive, nonché nei confronti della Prefettura […]".

I dati richiesti, le modalità e le tempistiche relativi alle Comunicazioni Obbligatorie vennero ulteriormente regolati dal Decreto del Ministro del Lavoro e della Previdenza Sociale 30 ottobre 2007.

Nel Rapporto Annuale sulle CO 2022 del Ministero del Lavoro e delle Politiche Sociali viene riportato come questa tipologia di comunicazione non sia una novità assoluta in Italia ma rappresenti l'evoluzione di un quadro normativo, sviluppatosi

nei decenni precedenti, che già prevedeva determinate tipologie di comunicazioni legate alle dinamiche dei rapporti di lavoro. Dal 1° marzo 2008 le comunicazioni avvengono esclusivamente per via telematica. Le evoluzioni della normativa hanno portato alla nascita del Sistema Informativo Statistico delle Comunicazioni Obbligatorie (SISCO), con l'obiettivo di consentire sia l'analisi del mercato del lavoro sia la verifica di possibili comportamenti distorsivi. Il sistema si è successivamente evoluto adattandosi alle necessità informative caratteristiche dei settori che sono stati via via disciplinati.

Il Rapporto Annuale sulle CO 2022 riporta inoltre che tutti i datori di lavoro, pubblici e privati, ed enti pubblici economici devono effettuare le comunicazioni di instaurazione, variazione, cessazione dei rapporti di lavoro al servizio competente ove è ubicata la sede di lavoro, fatta eccezione per i lavoratori domestici, le cui comunicazioni, a partire da gennaio 2009, vengono effettuate direttamente all'INPS, come previsto dalla Legge Finanziaria 2008.

Il sistema delle Comunicazioni Obbligatorie ha ricoperto un ruolo strategico negli anni, al punto che l'articolo 13 del Decreto legislativo 14 settembre 2015, n. 150, costitutivo dell'Agenzia Nazionale per le Politiche Attive (ANPAL), lo inserisce a pieno titolo tra le componenti fondamentali del Sistema informativo delle politiche attive (comma 2, lett. b).

Tra il 2015 e il 2019 il sistema prevedeva l'invio delle Comunicazioni Obbligatorie ad ANPAL (art. 13, co. 4 del Decreto legislativo 15 settembre 2015,

n. 150) ma questa è stata una breve parentesi, infatti l'articolo 3-bis del Decretolegge 3 settembre 2019, n. 101 convertito con modificazioni nella Legge 2 novembre 2019, n. 128 riscrivendo l'articolo 13, comma 4 del Decreto legislativo 15 settembre 2015, n. 150 riporta la competenza in materia di "Comunicazioni Obbligatorie" al Ministero del Lavoro e delle Politiche Sociali.

Il sistema delle Comunicazioni Obbligatorie è tuttora attivo e ad oggi (articolo 16 del Decreto legislativo 14 settembre 2015, n. 151) costituisce il punto di riferimento per quanto riguarda le comunicazioni in materia di rapporti di lavoro che devono essere effettuate esclusivamente con modalità telematica. Secondo il Rapporto Annuale sulle CO 2022 i dizionari terminologici e gli standard tecnici di comunicazione previsti da questo sistema sono alla base di tutti i modelli e comunicazioni introdotti successivamente dalle norme in materia di mercato del lavoro. Essi costituiscono un punto di riferimento per quanto concerne la valutazione dell'efficacia delle politiche rivolte all'inserimento nel mercato del lavoro, anche per quanto riguarda i percorsi scolastici. Viene inoltre sottolineato il ruolo che il sistema ricopre per l'attività di vigilanza consentendo la verifica della genuinità del rapporto di lavoro e di svelare eventuali comportamenti elusivi dei datori di lavoro, anche se bisogna considerare che il contributo in questo campo dipende molto dalla presenza di uno specifico cruscotto che viene messo a disposizione degli ispettori.

# **II.2. MODALITÀ DI TRASMISSIONE**

Come riportato dalla Circolare del Ministero del Lavoro e della Previdenza Sociale n.8371 del 21.12.2007 il "Servizio informatico C.O." si ispira ai principi e ai criteri delineati all'articolo 15 del d.lgs. n. 276/2003.

I dati vengono trasmessi per via telematica tramite i mezzi informatici dei servizi competenti nelle modalità previste da ciascuna Regione e Provincia Autonoma che sono tenute a far sì che vi sia un unico punto di accesso ai servizi informatici per i soggetti obbligati ed abilitati costituendo una rete di nodi regionali collegati ad un nodo centrale di collegamento assicurato dal Ministero del Lavoro e delle Politiche Sociali. L'elenco ufficiale e l'indirizzo dei servizi informatici sono disponibili sul sito del Ministero, che fornisce anche un dominio dal quale effettuare le comunicazioni in caso di mancata attivazione dei sistemi informatici regionali. In caso di malfunzionamenti nei servizi informatici è inoltre prevista la possibilità di compilare sul sito del Ministero il modulo unificato Urg fermo restando l'obbligo di effettuare la comunicazione nel primo giorno utile.

Il sistema non si applica nel caso di lavoratori domestici, per le cui comunicazioni si fa riferimento all'INPS.

I principali fruitori del "Servizio informatico C.O." sono i soggetti obbligati ed i soggetti abilitati i quali, previa registrazione ai fini del riconoscimento, potranno adempiere agli obblighi di comunicazione.

Il Decreto del Ministro del Lavoro e della Previdenza Sociale 30 ottobre 2007 indica come soggetti obbligati "i datori di lavoro privati, gli enti pubblici economici, le pubbliche amministrazioni". I soggetti abilitati comprendono sia i soggetti obbligati direttamente che "gli organismi che ai sensi della normativa vigente possono effettuare le comunicazioni in loro nome e per conto, […]". La Circolare del Ministero del Lavoro e della Previdenza Sociale n.8371 del 21.12.2007 individua tali organismi in: agenzie di somministrazione; consulenti del lavoro; avvocati e procuratori legali, dottori commercialisti, ragionieri e periti commerciali; associazioni di categoria delle imprese considerate artigiane, nonché delle piccole imprese, anche in forma cooperativa; associazioni di categoria delle imprese agricole; associazioni di categoria dei datori di lavoro; agenzie per il lavoro; soggetti promotori dei tirocini.

Per quanto riguarda i dati a disposizione di organismi regionali, oltre alle comunicazioni effettuate tramite le proprie piattaforme, il documento del Ministero del Lavoro e delle Politiche Sociali "Comunicazioni Obbligatorie Modelli e regole" del 2023 riporta alcuni casi in cui il Ministero del Lavoro e delle Politiche Sociali provvede a trasferire le Comunicazioni ai servizi competenti. Ciò avviene nei casi in cui:

• la Regione da cui viene effettuata la Comunicazione sia diversa rispetto a quella in cui si trova il centro per l'impiego presso il quale è domiciliato il lavoratore;

- il soggetto abbia scelto di accentrare l'invio delle Comunicazioni o in caso di modulo VAR Datori;
- le Comunicazioni delle Agenzie di somministrazione riguardino i servizi competenti di altre Regioni;
- le Comunicazioni Obbligatorie riguardino lavoratori domestici e siano quindi effettuate tramite l'INPS.

In caso di Comunicazioni di rettifica circa domicilio del lavoratore o sede di lavoro esse verranno smistate dal Ministero anche ai destinatari della Comunicazione originale.

# **II.3. GESTIONE DATI REGIONE MARCHE**

Il data warehouse della Regione Marche viene aggiornato con cadenza settimanale mediante job SQL server. ETT Solutions offre supporto alla Regione per quanto concerne la gestione e l'analisi di dati di cui essa è proprietaria.

#### **III. BUSINESS INTELLIGENCE E DATA VISUALIZATION**

In questo capitolo si andranno ad approfondire brevemente i concetti di Business Intelligence e Data Visualization. Questo al fine di fornire un quadro generale che permetta di comprendere al meglio il lavoro svolto, di apprezzarne le potenzialità e intuirne i possibili sviluppi futuri.

#### **III.1. BUSINESS INTELLIGENCE: DEFINIZIONI E CENNI STORICI**

Il concetto di Business Intelligence (BI) è molto ampio e, nonostante venga utilizzato in letteratura da oltre cinquant'anni, è difficile trovarne una definizione univoca. In questa parte si vedranno alcune definizioni sviluppate in periodi differenti e si proverà a delineare le caratteristiche principali e gli aspetti chiave dei sistemi di BI.

Il primo utilizzo del termine viene fatto risalire a Luhn (1958) con l'articolo "A Business Intelligence System". Nell'articolo Luhn proponeva la realizzazione di un sistema automatizzato che permettesse la diffusione di informazioni tra le diverse sezioni di aziende, governi, enti di ricerca o qualsiasi altro contesto o organizzazione che potesse trarne beneficio, così da migliorarne la performance. È interessante notare come le sue considerazioni sulle motivazioni che rendevano utile la realizzazione di tale sistema siano simili a quelle portate tuttora a sostegno di tali tecnologie. Luhn sostiene che tale sistema possa portare benefici nel far fronte a:

- un aumento nella velocità con cui i dati vengono generati;
- alla separazione, anche solo per motivi operativi, tra le sezioni delle aziende che crea barriere al flusso di informazioni;
- alla crescente mole di informazioni da trattare.

I compiti del sistema vengono descritti in senso più ampio rispetto alla mera diffusione di informazioni, essi comprendono l'acquisizione di nuove informazioni, il loro immagazzinamento e le capacità di ricercarle, recuperarle e metterle a disposizione qualora necessarie. Tutto ciò andrebbe svolto il più velocemente ed efficientemente possibile, tenendo conto delle necessità delle diverse sezioni e dei loro membri, così che ciascuno ottenga ciò di cui ha bisogno con modalità e tempistiche appropriate.

Più recentemente Watson (2009) definisce il concetto di Business Intelligence come "un insieme di applicazioni, tecnologie e processi con lo scopo di raccogliere, immagazzinare, accedere e analizzare dati per aiutare gli utenti a prendere decisioni migliori". Questa definizione, seppur utilizzando un linguaggio più attuale con termini legati alle tecnologie odierne ricorda, almeno negli obiettivi e nelle azioni che il sistema deve svolgere, quanto descritto da Luhn. Watson sottolinea come questa definizione sia ampia e come il concetto di Business Intelligence non riguardi solo le modalità e le tempistiche con cui le informazioni sono presentate agli utenti del sistema, ma sia comprensivo di svariati ambiti di un'organizzazione. Per implementare un sistema di Business

Intelligence è infatti necessario definire le fonti dati, verificarne la qualità e assicurarsi che, in presenza di varie fonti, esse siano compatibili tra di loro. Una volta scelte le fonti dei dati è necessario decidere come immagazzinare i dati e con quale frequenza aggiornarli. È poi importante creare dei metadati così da facilitare la comprensione dei dati raccolti e favorirne la consultazione e l'accesso da parte dei soggetti interessati. Il settore ha avuto diverse evoluzioni negli ultimi decenni tra cui:

- la ricerca di maggiore scalabilità, ovvero la capacità del sistema di gestire maggiori quantità di dati, servendo più utenti contemporaneamente e svolgendo compiti più complessi senza che ciò comporti un eccessivo decadimento della performance;
- il "Pervasive BI", ovvero la volontà di rendere i dati più accessibili ai membri dell'organizzazione, anche con ruoli meno significativi, e la tendenza ad avere una parte dei dati resi accessibili non solo a soggetti interni ma anche a soggetti esterni come clienti, fornitori o enti regolatori;
- l'"Operational BI", che consiste nello sviluppo di sistemi in grado di raccogliere dati ed elaborarli fornendo informazioni in tempo reale, così da consentire il monitoraggio dando anche la possibilità di effettuare interventi e modifiche sulle operazioni mentre esse vengono svolte.

Investire in Business Intelligence comporta una serie di benefici tra cui:

• risparmio di tempo nell'uso dei dati;

- accesso a informazioni di maggiore qualità;
- miglioramento delle capacità decisionali e dei processi dell'organizzazione;
- supporto nel realizzare obiettivi strategici.

Oltre a questi Agiu (2014) ritiene che tali sistemi possano portare miglioramenti nella gestione del rischio e favoriscano una maggiore integrazione e reperibilità di dati.

Tavera Romero (2021) definisce la Business Intelligence come "un processo decisionale supportato dall'integrazione e dall'analisi delle risorse informative di un'azienda". Questa definizione appare più specifica rispetto alle altre e si concentra sull'aspetto decisionale poiché per Tavera Romero l'informazione è divenuta elemento fondamentale per lo sviluppo di un'organizzazione portando la Business Intelligence ad assumere un ruolo chiave nello sviluppo di capacità decisionali supportate da dati e analisi specifiche.

Sono presenti numerose classificazioni relative al mondo della Business Intelligence che si basano su diversi aspetti di tali sistemi. Concentrandosi sulle analisi che si possono svolgere sui dati Gupta (2021) le divide in quattro categorie principali:

• "Reporting" nel caso in cui il sistema sia utilizzato principalmente per archiviare informazioni interessanti su fatti già avvenuti che vengono periodicamente fornite agli utilizzatori;

- "Evaluation" nel caso in cui l'analisi si concentri, più o meno marcatamente, sulle ragioni di un evento, l'uso di strumenti di data visualization può essere di aiuto;
- "Watching" quando il sistema consente di esaminare i dati frequentemente e in modo incrementale, spesso attraverso delle dashboard;
- "Foresight" quando si tenta di utilizzare l'informazione disponibile al fine di predire quanto avverrà in futuro.

# **III.2. DATA VISUALIZATION: DEFINIZIONI E CENNI STORICI**

Da quanto riportato precedentemente emerge la necessità di rappresentare le informazioni in modo che esse siano utili ai destinatari. In alcuni casi questo può essere facilitato dall'utilizzo di strumenti di data visualization.

Aparicio (2014) afferma che la mente umana sia portata a ragionare visualizzando i concetti e che l'utilizzo di strumenti per rappresentare informazioni sia da tempo presente nelle popolazioni umane. L'esempio più comune è quello delle mappe, uno strumento utilizzato fin dall'antichità, non solo per descrivere geograficamente dei territori, ma anche per indicare le ricchezze dei regni e per finalità strategiche. In tempi più recenti possiamo fare riferimento a come negli anni '70 le infografiche siano apparse su giornali e riviste così da riassumere le informazioni in modo che avessero maggiore impatto sul pubblico. Oggi le ricerche in tema di data visualization si concentrano su vari argomenti, ma un obiettivo spesso perseguito secondo Lee (2020) è quello tenere in considerazione le esigenze di una platea di fruitori sempre più ampia, con necessità, motivazioni e bisogni molto differenti. Alcuni studiosi si dedicano a innovazioni legate alla vita quotidiana come: la visualizzazione di dati personali raccolti tramite i nostri dispositivi elettronici che, riportati adeguatamente possono essere preziosi nel rendere le persone coscienti circa le proprie abitudini; o le modifiche che vanno apportate alle attuali infografiche per renderle più fruibili dai dispositivi mobili come telefoni o tablet. Altri ricercatori mirano invece ad allargare ulteriormente la platea delle persone che utilizzano strumenti di visualizzazione dati. Questo viene fatto sia introducendo nuovi software più intuitivi e in grado di guidare persone non esperte attraverso la realizzazione di infografiche, sia ricercando nuove modalità di rappresentazione, legate anche a sensi diversi dalla vista, così da includere anche persone ipovedenti.

Aparicio (2014) sottolinea l'interdisciplinarietà della data visualization derivante dal fatto che nella realizzazione di grafici e dashboard confluiscono conoscenze appartenenti a diverse discipline: dalla psicologia si attinge a studi su come i dati vengano percepiti se mostrati con forme grafiche differenti, o l'impatto di determinati colori o forme; dalle scienze informatiche e statistiche deriva lo sviluppo di nuove tecniche di estrazione e analisi dei dati; da graphical design e design multimediale deriva la componente grafica. L'uso di strumenti di visualizzazione permette di semplificare la comunicazione, superando barriere culturali e rendendo più intuitivi argomenti complessi. Questo è di particolare importanza in un contesto nel quale i dati vengono generati sempre più velocemente.

Il ricorso alla data visualization per la realizzazione di infografiche ben curate consente di ottenere dei vantaggi rispetto alla presentazione dei dati grezzi. Knaflic (2015) illustra alcuni dei benefici che gli studi associano al loro utilizzo. Le infografiche ci consentono una più facile individuazione di relazioni e tendenze e favoriscono un'interpretazione più veloce ed intuitiva di grandi volumi di dati. La nostra memoria a breve termine non è in grado di trattare grandi quantità di informazioni; pertanto, averle riassunte in un grafico ne riduce il carico di lavoro, facilitando l'analisi.

Per realizzare delle visualizzazioni efficaci Knaflic (2015) suggerisce di tenere in considerazione gli attributi preattentivi e il tipo di dati trattati.

Si possono considerare dodici attributi preattentivi: orientation; lenght; width; size; shape; curvature; added marks; enclosure; color valure; color hue; position; spatial grouping. Quando si fa uso degli attributi preattentivi si deve prestare attenzione ad utilizzarli coscientemente, considerando il grafico scelto e gli obiettivi comunicativi.

Per quanto riguarda le tipologie di dati ne vengono considerate tre:

- dati categorici o nominali, etichette tra loro esclusive a cui non è associato alcun valore o ordine (ad esempio nome, professione, sesso o segmento del cliente);
- dati ordinali, simili ai dati categorici ma presentano un ordine chiaro (ad esempio data di nascita, livello di soddisfazione);
- dati quantitativi, possono essere misurati e aggregati (ad esempio numero di clienti, profitti), possono a loro volta essere divisi in discreti o continui.

Per Knaflic (2015) è importante associare data visualization e data storytelling così che le infografiche siano in grado di raccontare le informazioni significative al fine di guidare scelte e decisioni. A tale scopo è importante distinguere tra l'analisi esplorativa, finalizzata a comprendere i dati e cosa vada evidenziato, e l'analisi esplicativa, che mira a spiegare un fenomeno specifico. Ad esempio, nel caso in cui l'analisi esplorativa evidenziasse una flessione delle vendite, l'analisi esplicativa potrebbe mettere in evidenza quella che si ritiene esserne la causa. Nella realizzazione delle visualizzazioni, al fine di scegliere come rappresentare i dati, è importante tenere in considerazione il pubblico che le utilizzerà, così da scegliere soluzioni più o meno complesse e dettagliate; si deve poi comprendere quale sia la necessità a cui esse rispondono e quale reazione ci si aspetta dal pubblico. In questa fase diventa importante il carico cognitivo richiesto a coloro che usufruiscono di quanto realizzato. Il carico cognitivo rappresenta lo sforzo mentale necessario al fruitore per imparare nuove nozioni. Alcuni accorgimenti per diminuirlo sono quelli di presentare rappresentazioni grafiche ordinate, evidenziando ciò che viene ritenuto di maggiore importanza tramite diverse modalità, tra cui colore e dimensione o, nel caso di elementi testuali, grassetto, maiuscolo e sottolineature. Tenendo conto del pubblico di riferimento si può anche scegliere di eliminare dettagli non necessari o di far passare in secondo piano elementi necessari ma non fondamentali.

## **III.3. SOFTWARE DI BI PER ANALYTICS E DATA VISUALIZATION**

Numerosi software possiedono le potenzialità per creare dashboard di infografiche interattive, ciascuno con le proprie lacune, peculiarità e punti di forza. Gartner (2023) ogni anno presenta una propria analisi di alcuni software che ne soddisfano la definizione di piattaforme per Analytics and Business Intelligence (ABI). Per il 2023 una forte discriminante nel report Gartner ha riguardato la capacità delle piattaforme ABI di consentire anche a utenti meno specializzati tecnicamente di modellare, analizzare, esplorare, condividere e gestire i dati e, successivamente di collaborare tra loro e condividere i propri risultati. Tutto ciò, se possibile, coadiuvati dall'Intelligenza Artificiale. Al fine di selezionare venti piattaforme da analizzare più approfonditamente Gartner svolge un'analisi preliminare per valutare il soddisfacimento delle precedenti caratteristiche e il punteggio attribuito da un proprio indice di mercato. I principi di valutazione variano di report in report riflettendo l'evoluzione tecnologica, del mercato e dei bisogni dei consumatori e vengono tradotti da Gartner in un insieme di capacità critiche che le piattaforme ABI devono possedere. Sulla base di queste informazioni vengono selezionate venti piattaforme che verranno inserite nel Gartner Magic Quadrant. Questo strumento mira a una ripartizione delle piattaforme basata su due criteri: Ability to Execute e Completeness of Vision. Ciascun criterio riassume una serie di caratteristiche delle piattaforme analizzate. Nel caso dell'Ability to Execute vengono considerati elementi che consentono di valutare il prodotto ed i servizi attualmente offerti, il modo in cui sono proposti, le strategie di pricing, come vengono recepiti dal mercato e l'esperienza degli utenti. La Completeness of Vision presenta una visione più ampia e di lungo periodo e punta a valutare fattori quali la comprensione delle tendenze del mercato, l'adeguatezza delle strategie di offerta e di vendita del prodotto, il modello di business adottato, strategie industriali, geografiche e di innovazione. Tutto questo mira a suddividere le piattaforme in base alla loro collocazione in quattro aree del Magic Quadrant. Nei casi in cui si ottengano punteggi elevati sia per Ability to Execute che per Completeness of Vision si verrà collocati nel riquadro in alto a destra, in quella che Gartner considera la zona dei Leaders. Con questo termine si indicano quelle realtà che mostrano comprensione delle capacità dei propri prodotti chiave e impegno nel soddisfare i bisogni dei propri acquirenti. Inoltre, presentano un sistema di pricing efficace per cui anche utenti meno esperti percepiscono il valore del prodotto venduto. I Leaders non sono concentrati sulla mera esecuzione di quanto attualmente richiesto ma sono innovativi e hanno piani strategici a lungo termine per mantenere la propria posizione di mercato.

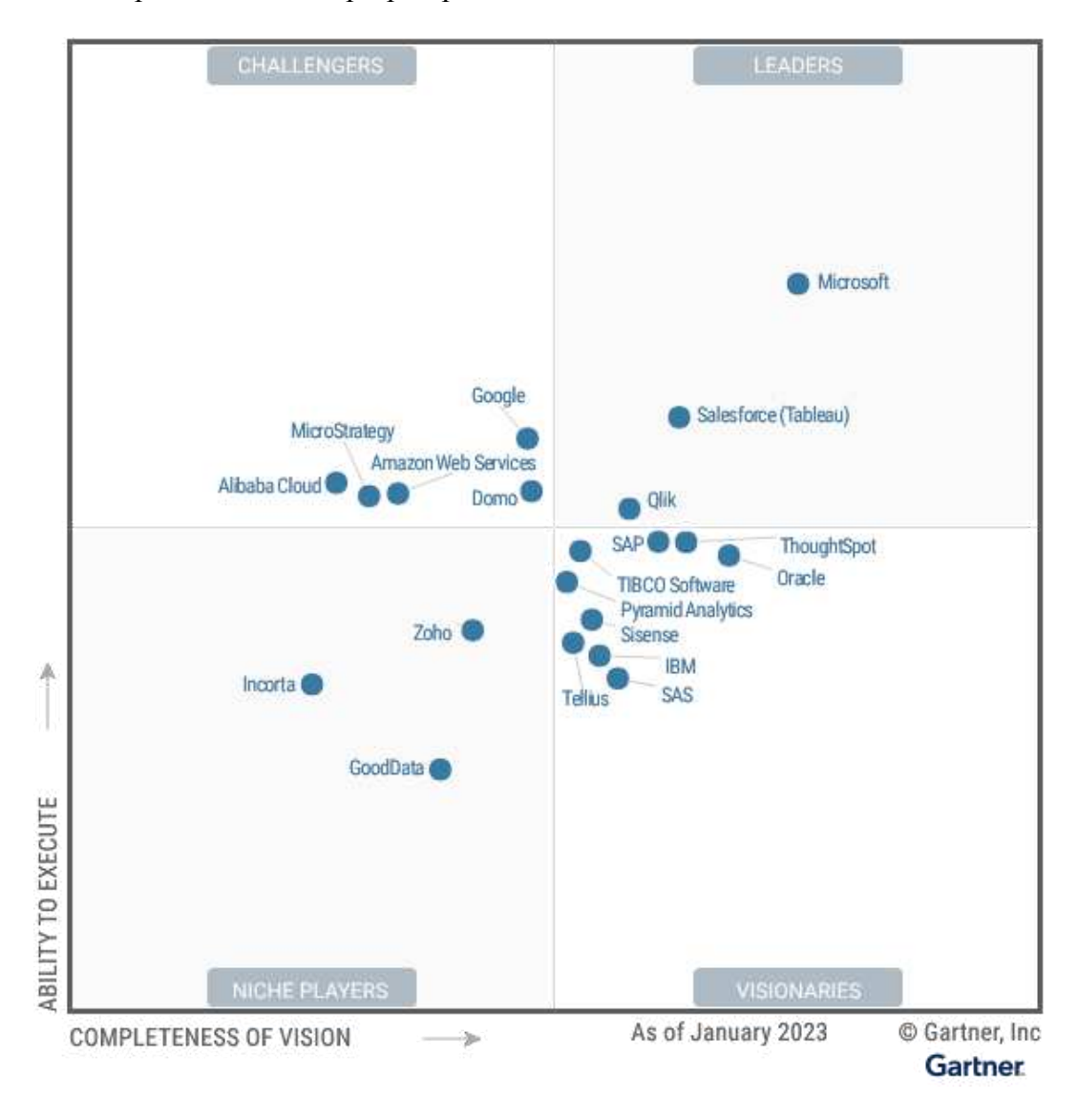

Imm.III.1: Magic Quadrant da SCHLEGEL, K., SUN, J., ET AL., *Magic Quadrant for Analytics and Business Intelligence Platforms*, Gartner, 2023. (p.4)

Per l'anno 2023 Gartner individua solo tre piattaforme nel riquadro dei Leaders: Qlik, Salesforce (Tableau) e Microsoft.

I punti di forza di Qlik risiedono nel suo approccio visivo all'analisi dei dati che consente di operare quasi senza scrivere codice, nella possibilità di svolgere analisi con diversi livelli di complessità e nel legarsi bene a diversi fornitori di servizi cloud.

Salesforce (Tableau) presenta funzionalità più avanzate per quanto riguarda la fase di preparazione dei dati. Tra i suoi punti di forza troviamo: una diffusa community di utenti, che porta a ritenere la capacità di utilizzare la piattaforma come una skill per accedere al mercato del lavoro; la sua posizione agnostica e flessibile rispetto ad altri competitor, sia per quanto riguarda i fornitori di servizi cloud, sia rispetto alla possibilità di utilizzare diverse fonti dati e integrarsi con differenti applicazioni; l'offerta di visualizzazioni di alto livello unite alla possibilità di svolgere analisi di livello avanzato.

Per Microsoft la principale piattaforma ABI è Power BI, la quale è molto ben integrata con Microsoft 365, Teams e Azure Synapse. Questa piattaforma offre funzionalità sopra la media e un ottimo rapporto qualità/prezzo.

Come abbiamo visto ci sono diverse piattaforme con buone funzionalità e approcci differenti alle fasi di analisi e visualizzazione dei dati. Sapendo che la Regione Marche ha a disposizione i prodotti del pacchetto Microsoft, tra cui Power BI, si è ritenuto opportuno utilizzarlo al fine di creare le dashboard interattive.

#### **III.4. POWER BI**

Power BI presenta un ecosistema formato da vari componenti di cui i principali sono: Power BI Desktop, applicazione desktop per progettazione e pubblicazione di report; Power BI Service, il software as a service basato sul servizio online; Power BI Gateways, componenti utilizzati in un contesto di Internet of Things utili per sincronizzare i dati in entrata e uscita; Power BI Mobile Apps, con applicazioni per dispositivi mobili Android e iOS; Power BI Visuals Marketplace, store che consente di scaricare visualizzazioni create da membri della community. Il lavoro qui descritto si è svolto tramite l'utilizzo di Power BI Desktop, che consente l'accesso a centinaia di origini locali e cloud supportate, permette attività di trasformazione e pulizia al fine di creare un modello dati, e consente di creare oggetti visivi che possono essere poi raccolti in dei report.

Le operazioni di ETL possono essere effettuate tramite l'editor di query denominato Power Query che consente di effettuare numerose operazioni senza scrivere codice. Qualora fossero necessarie operazioni complesse e personalizzate si può comunque accedere all'editor avanzato e scrivere il proprio codice o modificare quello generato automaticamente dal programma. Il linguaggio utilizzato in fase di ETL è chiamato M. Il modello di dati è costituito da tabelle, colonne, tipi di dati e relazioni di tabella. Per quanto riguarda le relazioni Power BI impone alcune regole. Può essere presente un solo percorso di relazioni attive tra le tabelle, che viene utilizzato in automatico, è possibile generarne altri,

inattivi, che possono essere utilizzati se indicati specificatamente. Non è possibile utilizzare chiavi composite nel modello, qualora necessarie si dovrebbe procedere alla creazione di una nuova colonna da utilizzare come chiave, generata concatenando quelle individuate come necessarie per la chiave composita. Una volta caricato il modello dati, il linguaggio utilizzato per scrivere codice sarà DAX.

Una volta caricato il modello Power BI consentirà di operare su tre schermate con diverse funzioni:

- Report, permette di generare visualizzazioni e di organizzarle;
- Dati, per visualizzare in un modello dati quanto precedentemente caricato, consente inoltre di aggiungere misure, creare colonne e gestire relazioni;
- Relazioni fornisce una visualizzazione grafica delle relazioni definite nel modello di dati e permette di gestirle e modificarle.

La schermata Report, oltre a uno spazio in cui vengono mostrate le visualizzazioni in cui è possibile modificarne posizionamento e dimensione, presenta tre riquadri denominati filtri, visualizzazioni e campi. Il riquadro campi mostra le denominazioni delle colonne, organizzate nelle rispettive tabelle, oltre alle misure e le gerarchie create dall'utente. Il riquadro visualizzazioni mostra le diverse visualizzazioni messe a disposizione dal programma e mostra gli input necessari se si procede a selezionarne una. Da questo riquadro è inoltre possibile modificare il formato della visualizzazione o includere nelle visualizzazioni informazioni

ottenute tramite la funzione Analytics. Il riquadro filtri consente la gestione dei filtri applicati che possono essere applicati a tutte le pagine di un report, a specifiche pagine, o a singole visualizzazioni.

#### **IV. DASHBOARD REGIONE**

In questo capitolo verrà esposto il progetto realizzato. La prima parte del capitolo vuole delineare le principali scelte che si sono dovute operare in fase di progettazione e come queste siano state concretamente applicate. Le parti successive andranno invece a descrivere approfonditamente le singole componenti di quanto realizzato.

# **IV.1. DESCRIZIONE GENERALE, FINALITÀ E SCELTE STILISTICHE**

Le dashboard che saranno di seguito illustrate sono state realizzate utilizzando i dati che vengono raccolti tramite le Comunicazioni Obbligatorie, in particolare tramite il modello UNILAV. Per un approfondimento sulle CO si rimanda al capitolo 2 di questo documento. Una descrizione dettagliata dei dati raccolti tramite le CO, in forma tabellare, può essere invece trovata in appendice.

Il progetto è stato sviluppato in collaborazione con ETT Solutions, che fornisce supporto a varie attività della Regione Marche, tra cui quelle dell'Osservatorio Regionale Mercato del Lavoro. Un file Excel di circa 2000 righe è stato messo a disposizione al fine di avere un set di dati su cui operare in fase di sviluppo. Ciascuna riga contiene i dati relativi a una singola CO modello UNILAV in cui i dati sensibili relativi a persone e aziende sono stati anonimizzati. Le Comunicazioni estratte sono alcune tra quelle effettuate nell'intervallo temporale 01/01/2020-14/06/2023 e riguardano diverse tipologie di Comunicazioni.

Il progetto è stato realizzato in più fasi e presenta molteplici finalità di cui si è dovuto tenere conto sia in fase di progettazione sia durante la realizzazione.

La prima fase ha risposto a una finalità che può essere definita illustrativa. L'Osservatorio, al momento, non utilizza piattaforme specifiche per la data visualization nel corredare con grafici i propri documenti di reportistica. Sono state quindi realizzate alcune infografiche il cui scopo fosse puramente quello di mostrare all'utente le potenzialità della piattaforma utilizzata ed il funzionamento di alcuni elementi, in particolare dei filtri. Questa fase illustrativa iniziale ha permesso un confronto migliore nelle fasi successive.

All'esposizione delle caratteristiche della piattaforma è seguito un confronto circa le finalità di quanto sarebbe stato realizzato. È emerso il desiderio di uno strumento che consentisse sia un uso interno sia un uso esterno. L'uso interno si sarebbe dovuto rivolgere principalmente verso la necessità di fornire supporto al decisore politico, realizzando grafiche da integrare in documenti di reportistica. Per consentire rapide analisi esplorative da parte dell'Osservatorio è stata richiesta la possibilità di raggiungere livelli di dettaglio elevati. L'uso esterno sarebbe stato rivolto ai numerosi stakeholder della Regione e avrebbe presentato un livello di dettaglio inferiore. Queste necessità tra loro contrastanti hanno determinato le scelte fatte in seguito sia per quanto riguarda l'utilizzo dei filtri sia per le visualizzazioni utilizzate. Numerosi filtri sono stati organizzati al loro interno in maniera gerarchica, favorendo la possibilità di ottenere livelli di dettaglio

progressivamente più elevati. Per le visualizzazioni si è scelto di mantenerle semplici dal punto di vista grafico e di realizzarne sia dal contenuto rivolto a un pubblico più generalista, non esperto del settore (ad esempio quanti tra i contratti cessati sono riconducibili a individui di sesso maschile o femminile), sia ad utenti che utilizzano frequentemente dati relativi al mercato del lavoro (ad esempio il tipo di orario di lavoro previsto dai contratti cessati).

Prima di procedere con la realizzazione delle visualizzazioni è stato approfondito il dominio dei dati, sia a livello normativo sia a livello tecnico, così da capire cosa potesse essere interessante rappresentare e quali fossero le dimensioni più appropriate da utilizzare al fine di filtrare i dati. Durante questa analisi si è notato come alcuni filtri (ad esempio il codice ATECO) ben si prestassero ad essere organizzati gerarchicamente e come fossero disponibili dati interessanti non solo per un utente specializzato in materia. È quindi emersa la possibilità di adottare le soluzioni precedentemente illustrate, così da poter soddisfare le finalità che si erano delineate.

Si è iniziato quindi a pensare a che grafiche utilizzare e come organizzarle. Il modello UNILAV prevede diverse tipologie di Comunicazioni. Alcuni dati sono comuni a tutte le tipologie mentre altri sono specifici. Si sono presentate quindi due possibilità:

- organizzare le grafiche riguardanti aspetti comuni in pagine condivise da tutte le tipologie, corredate da un filtro che permettesse di scegliere quale tipologia analizzare;
- riproporre le grafiche riguardanti aspetti comuni in pagine differenti che, seppur composte dalle stesse grafiche, risultano diverse per via dell'applicazione ad ogni pagina del filtro relativo alle tipologie con una diversa selezione.

Si è notato che in entrambi i casi sarebbe stata necessaria la realizzazione di alcune grafiche specifiche. Inoltre, è emersa la necessità di applicare filtri temporali riferiti a dati differenti per ciascuna tipologia di Comunicazioni. La seconda ipotesi è quindi sembrata quella che favorisse un uso più chiaro e lineare. Sono state quindi realizzate alcune grafiche, applicabili a tutte le tipologie che, dato il contenuto più generale, sono state collocate nelle prime pagine riferite a ciascuna tipologia. A queste sarebbero seguite pagine dai contenuti via via più complessi, ma riferite alla stessa tipologia. Si è cercato di mantenere le grafiche delle diverse tipologie di contenuti simili tra loro sia per le visualizzazioni scelte sia per la tipologia di contenuto così da dare continuità al progetto e favorire possibili confronti tra le informazioni derivanti da diverse tipologie di Comunicazioni. Dalle scelte effettuate è derivata una divisione in blocchi per tipologie, con contenuti disposti con diversi livelli di specificità. Ciò favorisce analisi che, partendo da osservazioni generali, vanno ad approfondire aspetti specifici delle singole tipologie. Allo stesso tempo consente di confrontare tra loro le grafiche dai contenuti simili riferite a tipologie differenti, così da svolgere analisi incrociate.

Il colore dominante nelle grafiche che compongono il progetto è il verde, presente in diverse sfumature. Questa scelta non è legata a ragioni tecniche o stilistiche ma alla semplice volontà di inserire un riferimento alla Regione Marche utilizzandone il colore principale dello stemma.

# **IV.2. FILTRI**

In questa parte verrà approfondito il tema dei filtri messi a disposizione degli utenti per affinare le ricerche. Sono esclusi i filtri che selezionano quali tipologie di comunicazione sono rappresentate dato che, come precedentemente riportato, sono preimpostati sulle singole pagine. Gli altri filtri sono stati ricondotti a due categorie: quelli applicabili a tutte le tipologie di comunicazione e quelli relativi a una specifica tipologia. Questi ultimi sono stati inseriti nelle singole pagine, a seconda delle necessità. I filtri del primo tipo sono stati inseriti in una finestra a scomparsa, che appare in ogni pagina cliccando il tasto contrassegnato con (1) nella foto seguente. Sono stati divisi in due colonne a seconda che siano filtri riferiti a caratteristiche dell'azienda e del settore lavorativo o del lavoratore. Questa divisione in colonne non è da intendersi come rigida dato che alcuni filtri potrebbero essere posizionati in ciascuna delle due colonne e la scelta attuale è

legata al favorire alcune analisi che sono parse di interesse per l'Osservatorio Regionale.

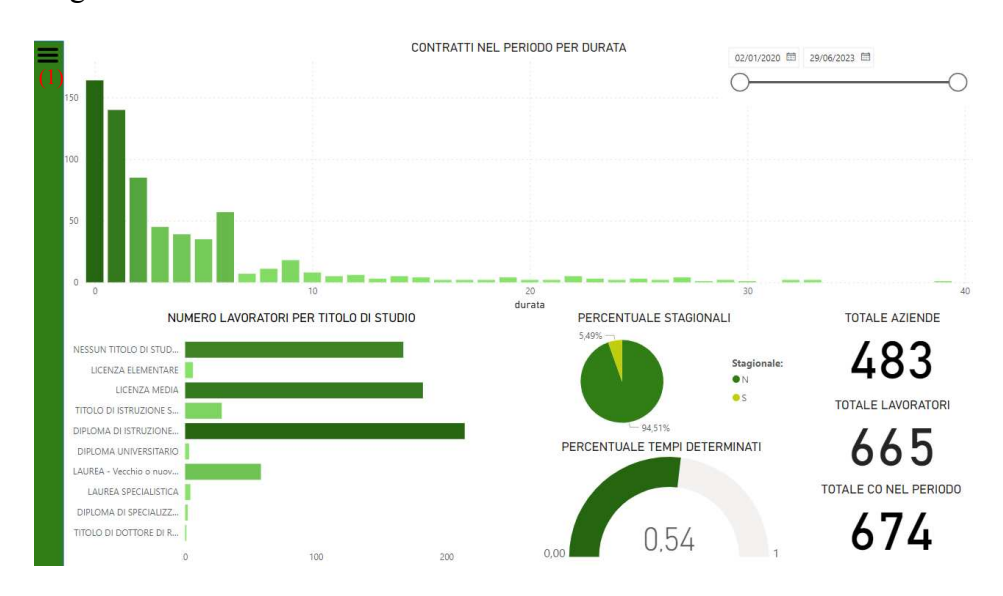

Imm.IV.1: Dashboard con finestra filtri chiusa

La finestra a scomparsa può essere chiusa cliccando il tasto contrassegnato con

(2).

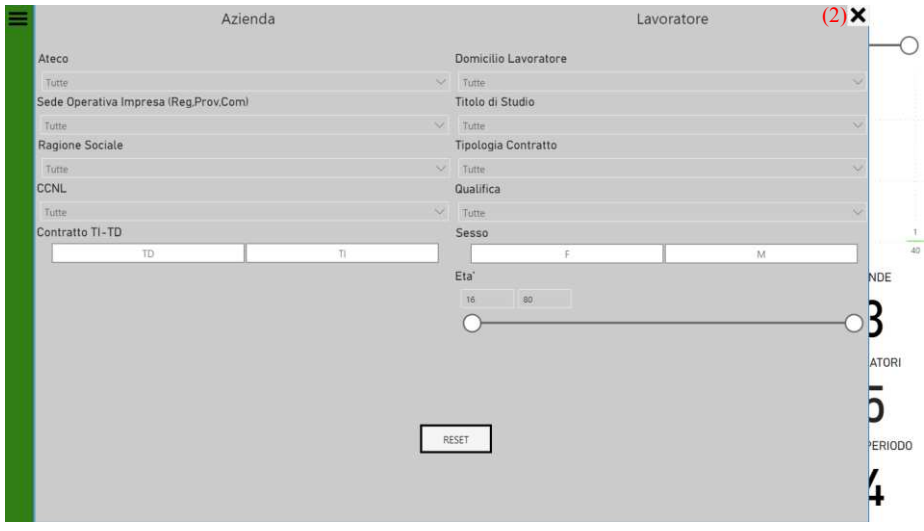

Imm.IV.2: Dashboard con finestra filtri aperta

Le funzioni di questi tasti sono state realizzate tramite l'utilizzo della funzione segnalibri che consente di selezionare quali elementi vengono mostrati e quali nascosti quando un determinato segnalibro è attivo. A tale scopo è stato generato un segnalibro assegnato a (1) in cui i filtri vengono mostrati e uno relativo al tasto (2) in cui essi vengono nascosti. I segnalibri sono stati poi assegnati come azioni ai simboli corrispondenti a (1) e (2) che così facendo sono diventati pulsanti interattivi che consentono di compiere le azioni precedentemente descritte.

La finestra, oltre ai filtri, include un pulsante RESET che consente di riportare i filtri allo stato originale in cui tutte le Comunicazioni appartenenti alla tipologia mostrata nella pagina vengono considerate. Il pulsante RESET funziona anche per quanto riguarda le operazioni di drill-down, roll-up e per selezioni e filtrazioni che possono essere effettuate tramite le interazioni che sono possibili attraverso le grafiche.

#### IV.2.i. Filtri azienda

In questa sezione verranno descritti tutti i cinque filtri applicabili per quanto riguarda la colonna azienda.

Il primo di questi filtri è quello relativo al codice Ateco dell'azienda. Al fine di favorire un'analisi che consente diversi livelli di dettaglio il codice è stato scomposto in tutti e sei i livelli previsti dalle relative decodifiche. I codici Ateco presenti nel set di dati a disposizione non presentavano la lettera relativa al livello più generale di classificazione del settore ma solo la parte numerica del codice. La lettera e la descrizione sono state ottenute grazie alle tabelle di decodifica. Le tabelle di decodifica contengono una colonna per la lettera relativa al settore e una relativa alla parte numerica dei codici, in cui per ciascun livello di dettaglio appaiono solo i campi valorizzati. Al fine di ottenere la gerarchia che segue è stato quindi necessario costruire colonne che riportassero solo i valori del codice Ateco corrispondenti a quelli previsti dalle decodifiche, effettuare l'operazione di merge così da importare le rispettive denominazioni e infine creare una colonna completa di codice e denominazione. Le colonne complete così generate sono state poi organizzate gerarchicamente.

Il filtro consente di effettuare selezione multipla e prevede la possibilità di utilizzare una barra di ricerca, così da digitare quanto desiderato.

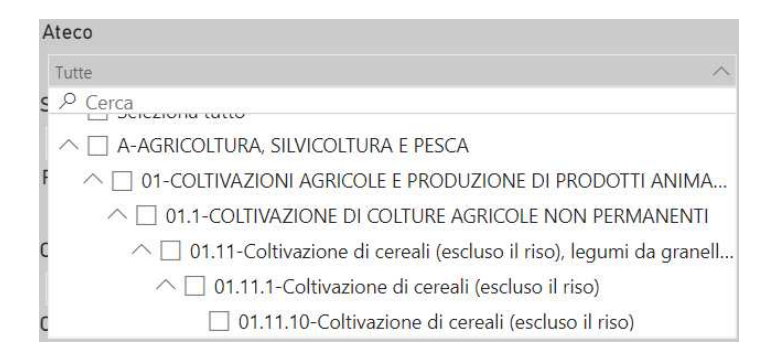

#### Imm.IV.3: filtro ATECO azienda

Per consentire di approfondire aspetti legati alle diverse aree territoriali è stato generato il filtro Sede Operativa Impresa. Questo filtro prevede i livelli di dettaglio regionale, provinciale e comunale. Nelle Comunicazioni Obbligatorie è

presente un campo dati relativo al Comune in cui l'azienda ha Sede Operativa che viene compilato con un codice che identifica i diversi Comuni. Inzialmente si è pensato di collegare la tabella con i dati delle CO alle relative tabelle di decodifica tramite relazioni uno a molti. La tabella di decodifica dei Comuni è stata collegata alla tabella principale una relazione uno a molti. Le Provincie sono state collegate con relazione uno a molti alla tabella di decodifica dei Comuni, la quale contiene una colonna con i codici relativi alla Provincia a cui appartiene ciascuno di essi. Con lo stesso procedimento la tabella relativa alle Regioni è stata collegata alla tabella delle Provincie.

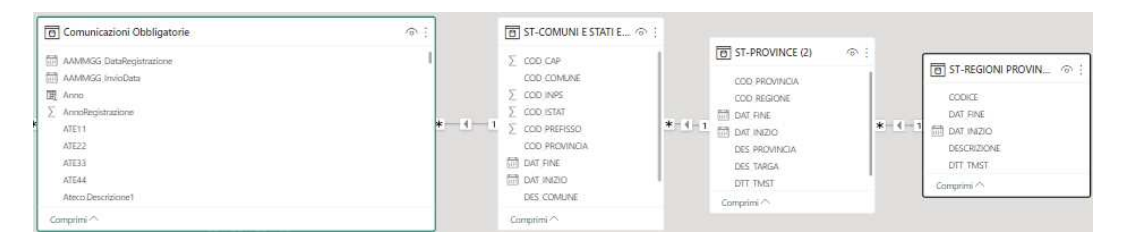

Imm.IV.4:collegamento tabella CO a decodifiche geografiche nel modello dati

Per realizzare il filtro era però necessario predisporre una gerarchia. Su PowerBI questa operazione è possibile solo utilizzando colonne appartenenti alla stessa tabella. È stato quindi necessario generare nella tabella Comunicazioni Obbligatorie delle colonne contenti rispettivamente i nomi di Regioni, Provincie e Comuni in cui sono collocate le sedi operative. Questo è stato possibile tramite una serie di merge effettuati basandosi sulle colonne precedentemente individuate
nel creare le relazioni. Anche in questo caso il filtro consente la selezione multipla

e include una barra di ricerca.

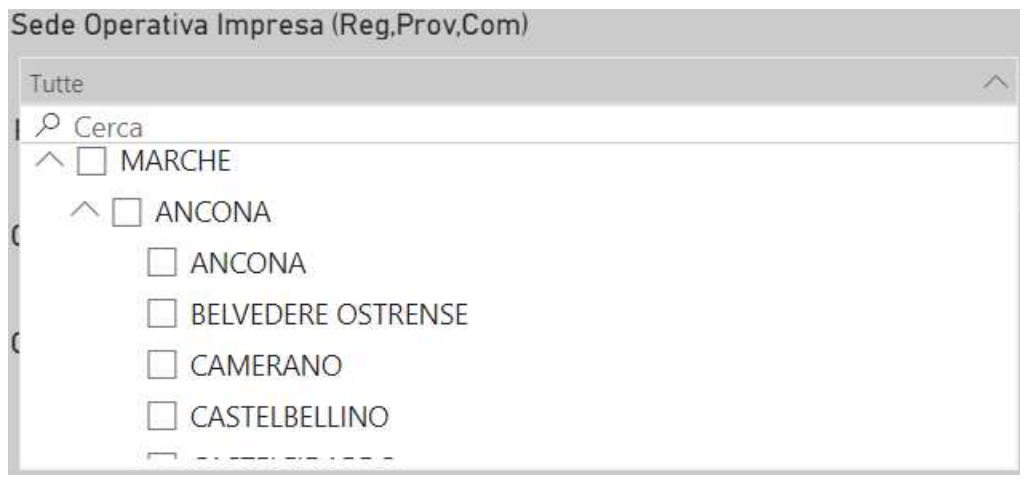

Imm.IV.5: Filtro sede operativa impresa

Il filtro ragione sociale, non utilizzabile sui dati anonimizzati nei quali la ragione sociale delle aziende non è stata inclusa, è stato predisposto sia con la possibilità di selezione multipla tramite menù a tendina sia con la possibilità di digitare la ragione sociale dell'impresa di interesse nell'apposita barra di ricerca.

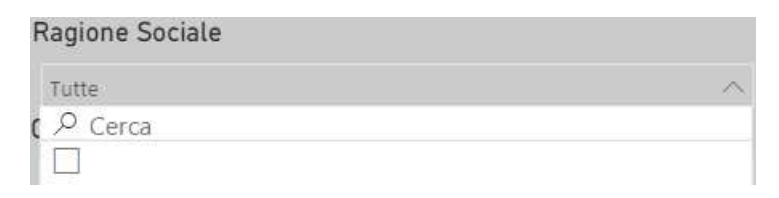

Imm.IV.6: filtro ragione sociale impresa

Il filtro CCNL consente di filtrare i dati secondo le tipologie contrattuali utilizzate. Sono previsti due livelli di dettaglio. Nelle CO viene riportato il codice relativo al CCNL. È stata effettuata l'operazione di merge con la tabella di

decodifica, così da generare una colonna con il nome del settore e una con la descrizione del singolo contratto. Da quest'ultima colonna ne è stata poi generata una con il codice affiancato alla descrizione, che è stata poi posizionata in posizione inferiore nella gerarchia rispetto alla colonna col nome del settore.

Il filtro, dotato di barra di ricerca, prevede la possibilità di effettuare selezione multipla.

# CCNL Tutte  $\rho$  Cerca  $\Box$  Seleziona tutto  $\wedge \Box$  Abbigliamento □ 0010-ABBIGLIAMENTO - Artigianato □ 0020-ABBIGLIAMENTO - Industria □ 0030-ABBIGLIAMENTO - Piccola industria □ 0520-CALZATURE - Artigianato

Imm.IV.7: filtro CCNL

Troviamo poi un filtro con sole due opzioni, tramite "TI" si può scegliere di considerare solo le comunicazioni relative a rapporti di lavoro a tempo indeterminato mentre "TD" si riferisce ai tempi determinati.

Contratto TI-TD

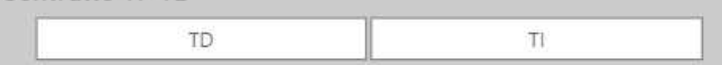

Imm.IV.8: filtro TI-TD

IV.2.ii. Filtri lavoratore

In questa parte approfondiamo invece i filtri collocati nella colonna lavoratori.

Nelle Comunicazioni Obbligatorie viene riportato il codice relativo al Comune di domicilio dei lavoratori, è stato quindi creato un filtro geografico sulla base di questo dato. La gerarchia ed il procedimento sono uguali a quanto descritto precedentemente per il filtro relativo alle sedi operative delle aziende. Anche in questo caso il filtro presenta la possibilità di ricorrere a una barra di ricerca e consente selezione multipla.

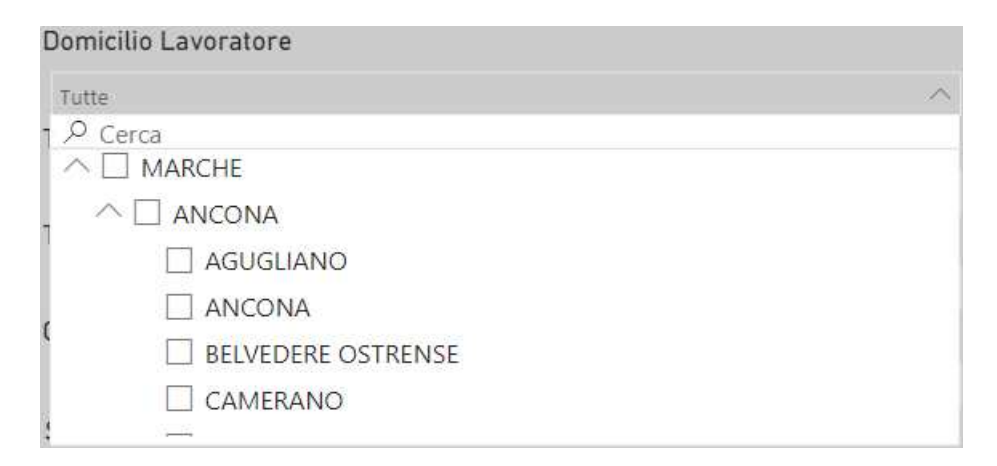

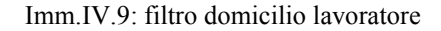

Un altro filtro presente in questa colonna è quello relativo ai titoli di studio. In quesro caso non è stata predisposta una gerarchia, ne è conseguito che, al fine di avere a disposizione un filtro che riportasse la descrizione del livello di istruzione conseguito è stato sufficiente creare una relazione uno a molti, basata sulle colonne contenenti i codici, tra la specifica tabella di decodifica e la tabella delle Comunicazioni Obbligatorie. Il filtro a selezione multipla consente l'utilizzo di barra di ricerca.

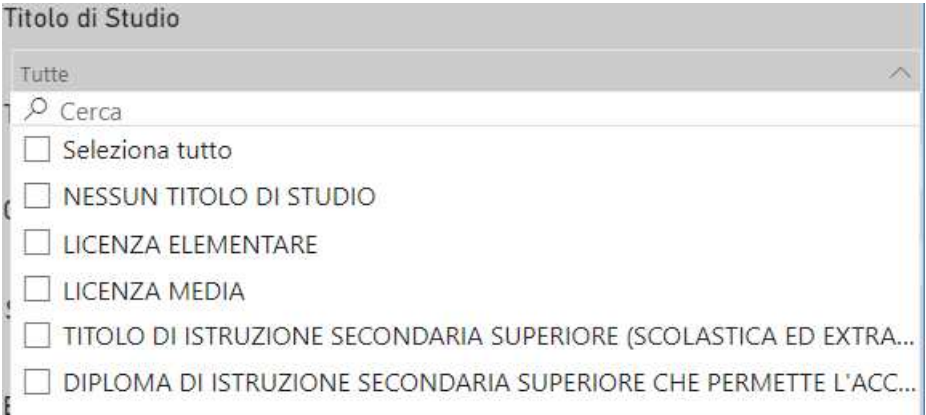

Imm.IV.10: filtro titolo di studio lavoratore

Il filtro Tipologia Contratto si basa su un raggruppamento dei contratti in tre macrocategorie. Questa classificazione non è prevista dalle decodifiche standard delle CO, è stata esplicitamente richiesta dall'Osservatorio, poiché spesso utilizzata nella prassi. Al fine di implementarla si è utilizzata una tabella messa a disposizione dall'Osservatorio contenente una colonna con le tre denominazioni presenti nel filtro e una con dei codici utilizzati nelle CO relativi ai contratti tramite la quale è stata costuita una relazione uno a molti tra la tabella delle decodifiche e quella contenente i dati delle Comunicazioni Obbligatorie. Il filtro consente selezione multipla e l'utilizzo della barra di ricerca.

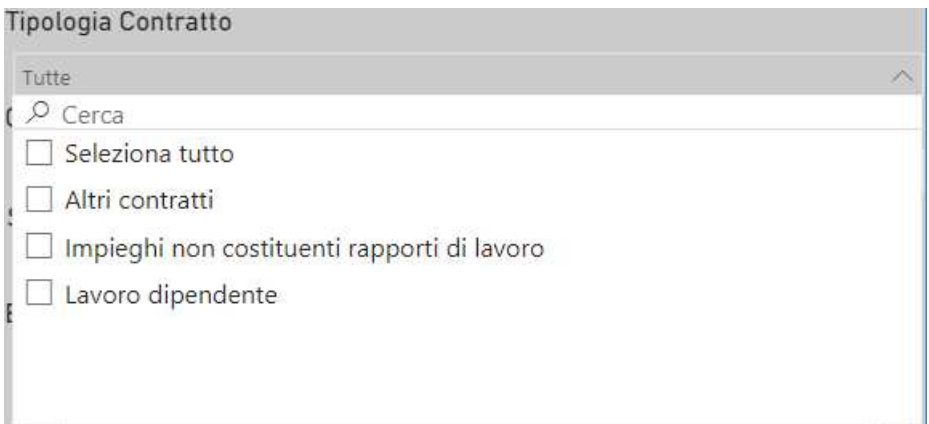

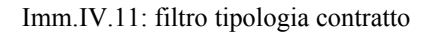

Il filtro relativo alla qualifica del lavoratore prevede la possibilità di effettuare selezione multipla e, visto il numero elevato di possibili qualifiche, di utilizzare la barra di ricerca per una selezione più rapida. Anche in questo caso all'interno della tabella relativa alle CO sono utilizzati dei codici, è stato quindi necessario il ricorso a una specifica tabella di decodifica.

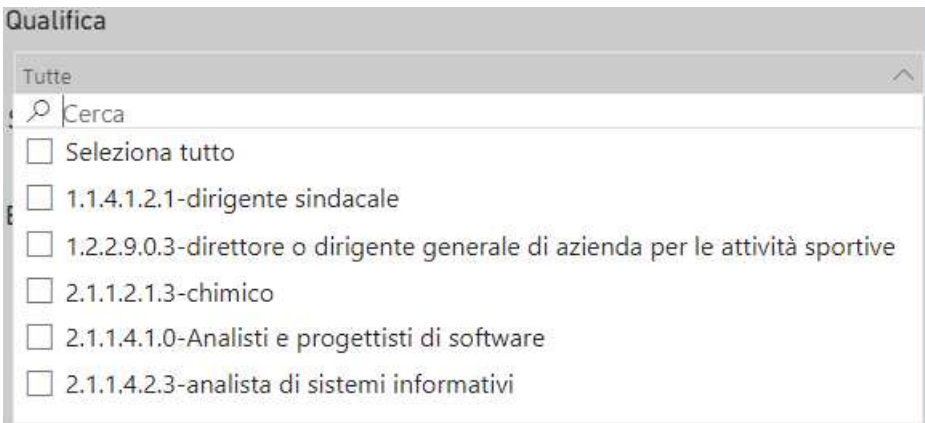

Imm.IV.12: filtro qualifica lavoratore

Una caratteristica dei lavoratori spesso approfondita nello studio del mercato del lavoro è il loro genere, si è quindi incluso un filtro, basato su un campo dati già codificato come F e M per selezionare i dati relativi a lavoratrici o lavoratori.

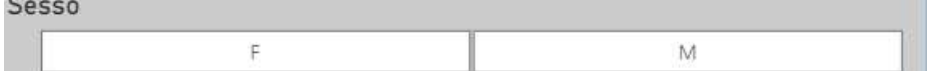

Imm.IV.13: filtro sesso lavoratore

Le CO prevedono anche un campo dati relativo alla data di nascita dei lavoratori. È stata generata una colonna che, a partire da questo dato calcola l'età del lavoratore in anni al momento in cui si è avuto l'evento descritto nella Comunicazione Obbligatoria. La scelta è dovuta al fatto che, se si calcolasse l'età in base alla data odierna, non sarebbe possibile analizzare adeguatamente gli anni precedenti per determinare se alcune Comunicazioni fossero più frequenti per i lavoratori di alcune classi di età. Per rendere il concetto più chiaro, nel caso di Avviamento si avrà l'età del soggetto al momento dell'assunzione, mentre nel caso di una Cessazione si avrà l'età al momento della fine del rapporto di lavoro. In questo modo è possibile risalire ad esempio a tutti i soggetti assunti a una certa età. Su questa colonna è stato costruito il filtro età. Si è scelto di utilizzare uno slider così da facilitare la selezione per fasce di età.

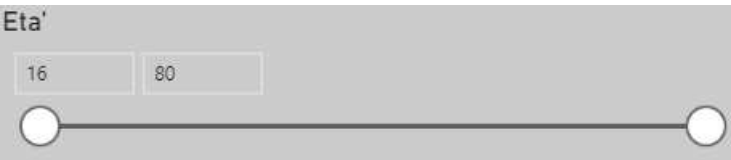

Imm.IV.14: filtro età lavoratore

## **IV.3. CESSAZIONI**

Per questa tipologia di Comunicazioni Obbligatorie sono state realizzate cinque pagine con differenti grafiche interattive. La prima pagina, come previsto per ciascuna tipologia, punta a fornire una panoramica della situazione.

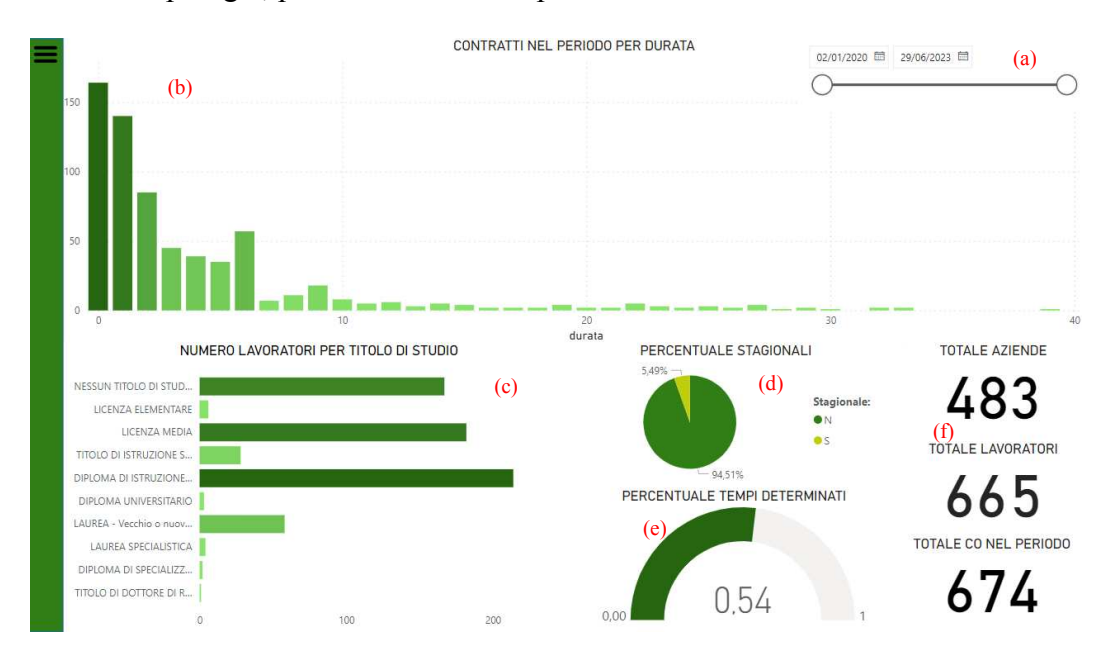

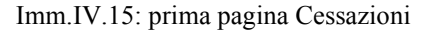

In alto a destra (a) troviamo un filtro date relativo alle Cessazioni. Questo filtro consente di visualizzare solo i dati relativi ai rapporti di lavoro cessati nell'intervallo temporale selezionato.

Il grafico a barre (b) si riferisce alla durata dei rapporti cessati. La durata è quella effettiva del rapporto visto che nelle Comunicazioni di Cessazione troviamo sia la data di inizio del rapporto sia la data della sua conclusione. La colonna durata è stata creata considerando criteri differenti per ciascuna tipologia di Comunicazioni. Si è tenuto conto sia dei dati disponibili nelle Comunicazioni sia di criteri di significatività delle informazioni rappresentate.

Troviamo poi il grafico a barre (c) relativo ai titoli di studio conseguiti dai lavoratori i cui rapporti di lavoro sono cessati. I titoli di studio sono raggruppati secondo i livelli di istruzione previsti dalle Comunicazioni Obbligatorie.

Il grafico a torta (d) mostra la percentuale dei rapporti di lavoro cessati che ricadevano nella definizione di lavoro stagionale e permette di confrontarne l'ammontare con quella dei rapporti considerati non stagionali.

Il misuratore (e) visualizza invece la percentuale di contratti a tempo determinato. Sulla destra troviamo infine tre schede (f) che completano il set di informazioni necessarie ad ottenere una panoramica mostrando quante Comunicazioni Obbligatorie della tipologia in analisi sono state effettuate nel periodo e quanti lavoratori e quante aziende ne sono stati interessati.

La seconda pagina presenta informazioni che consentono di approfondire l'analisi andando a mostrare grafiche inerenti tematiche ricorrenti nello studio del mercato del lavoro come le tipologie di orario lavorativo adottate, differenze di genere e tra fasce di età.

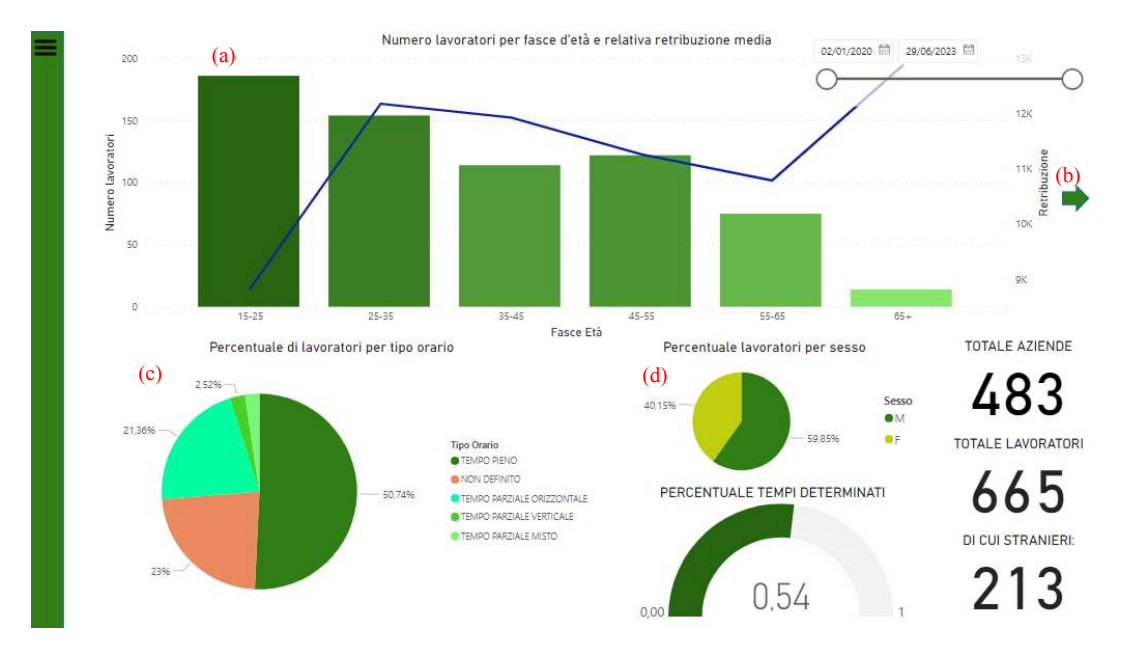

Imm.IV.16: seconda pagina Cessazioni

In alto a destra troviamo ancora una volta il filtro data precedentemente illustrato. Il grafico a barre (a) mostra il numero di lavoratori i cui rapporti di lavoro sono terminati (scala asse sx), dividendoli per fasce di età. È presente una linea blu che mostra la retribuzione media percepita dai lavoratori appartenenti a quella fascia di età (scala asse dx). I dati attinenti le retribuzioni sono da considerarsi poco attendibili in quanto variazioni salariali non legate a vere e proprie Trasformazioni del contratto in essere non sono percepite dalle Comunicazioni Obbligatorie. Al fine di andare incontro a esigenze specifiche dell'Osservatorio regionale è stata inclusa la freccia (b) che, tramite l'utilizzo dei segnalibri e l'assegnazione di un'azione precedentemente illustrato per la finestra contenente i filtri, consente di accedere a un grafico a barre con una diversa suddivisione in classi di età.

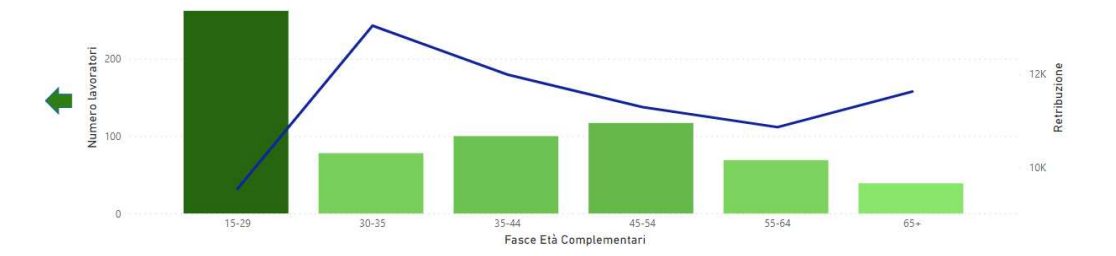

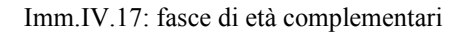

Queste fasce di età, seppur non omogenee, mostrano alcuni raggruppamenti di interesse per l'Osservatorio e vanno a corredare quelle della precedente rappresentazione. Utilizzando la freccia posta alla sinistra del grafico è possibile riportare questa visualizzazione alla divisione in classi iniziale.

Il grafico a torta (c) mostra in precentuale quanti rapporti di lavoro cessati facevano riferimento a un determinato tipo di orario lavorativo rispetto al totale dei rapporti di lavoro cessati.

Il grafico a torta (d) permette di analizzare la composizione percentuale del genere dei soggetti cui facevano capo i rapporti di lavoro cessati.

È stato poi ritenuto opportuno riproporre alcune visualizzazioni già presenti ma utili a mantenere chiaro il contesto di riferimento. In particolare è stato nuovamente proposto il misuratore relativo alla percentuale di contratti a rempo determinato e le schede con il totale delle aziende e dei lavoratori interessati dalle Comunicazioni di Cessazione. Il valore mostrato dal terzo indicatore è stato invece cambiato così da informare circa quanti dei lavoratori interessati sono stranieri.

A queste pagine ne seguono due contenenti dei grafici a barre che occupano l'intera pagina, questo è dovuto a una richiesta esplicita dell'Osservatorio che desiderava che tutte le intestazioni delle barre fossero ben visibili contemporaneamente. Le due pagine, dal contenuto tecnico, sono quindi estremamente semplici e di scarso interesse grafico.

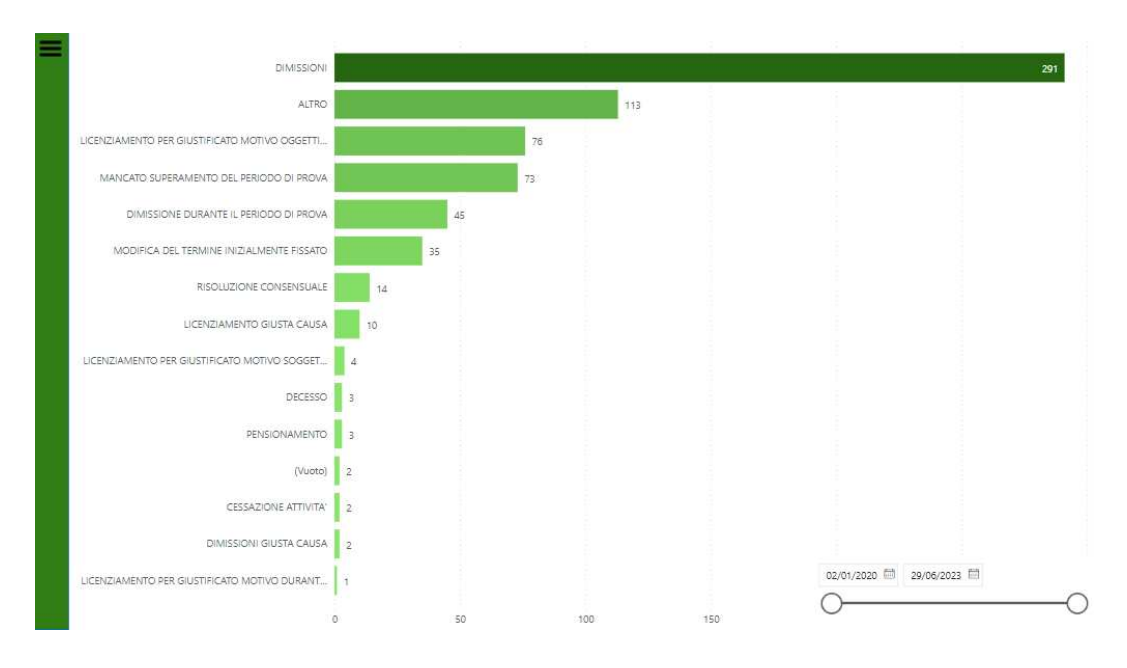

Imm.IV.18: terza pagina Cessazioni, focus sul motivo della Cessazione

Per prima troviamo una pagina il cui grafico presenta colonne la cui lunghezza dipende da quante Comunicazioni di Cessazione riportano una determinata motivazione come causa della fine del rapporto di lavoro (Imm.IV.18). In basso a destra troviamo il consueto filtro temporale.

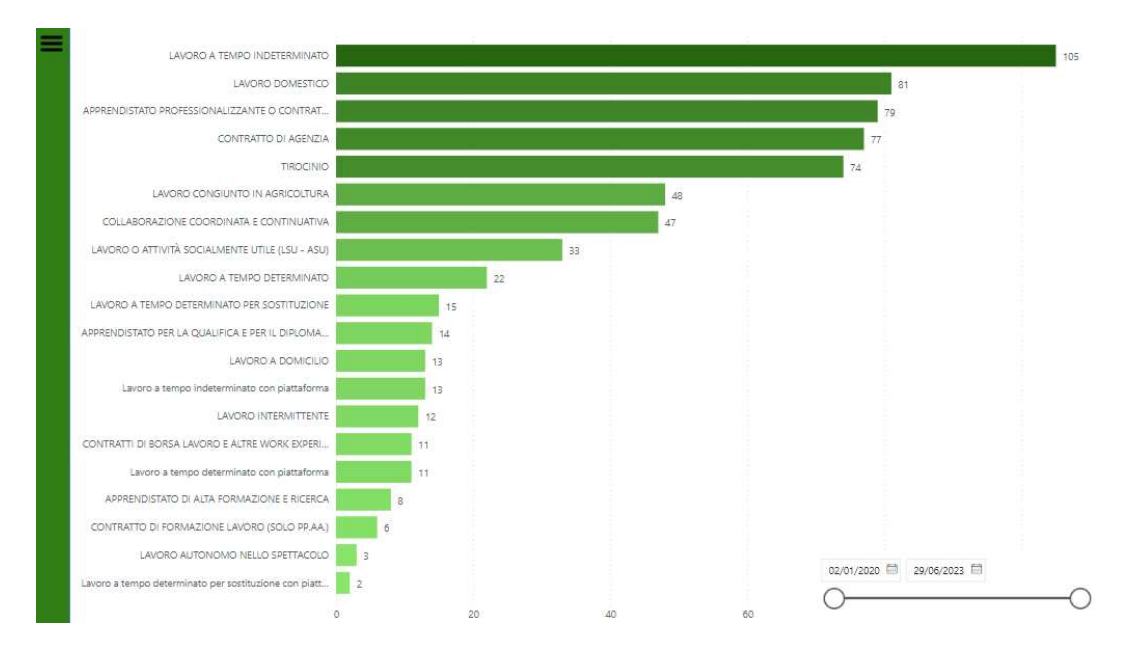

Imm.IV.19: quarta pagina Cessazioni, focus su tipologie contrattuali

La veste grafica della seconda pagina (Imm.IV.19) è identica alla prima ma in questo caso ogni colonna del grafico a barre è relativa ad una tipologia contrattuale. Ci viene quindi mostrato quanti contratti, tra quelli cessati, ne facevano parte. Anche in questo caso il filtro temporale è situato in basso a destra. A queste pagine ne segue una più complessa sia nella veste grafica sia nelle modalità di fruizione. Questa pagina presenta un alto contenuto informativo ed è stata pensata per un uso interno.

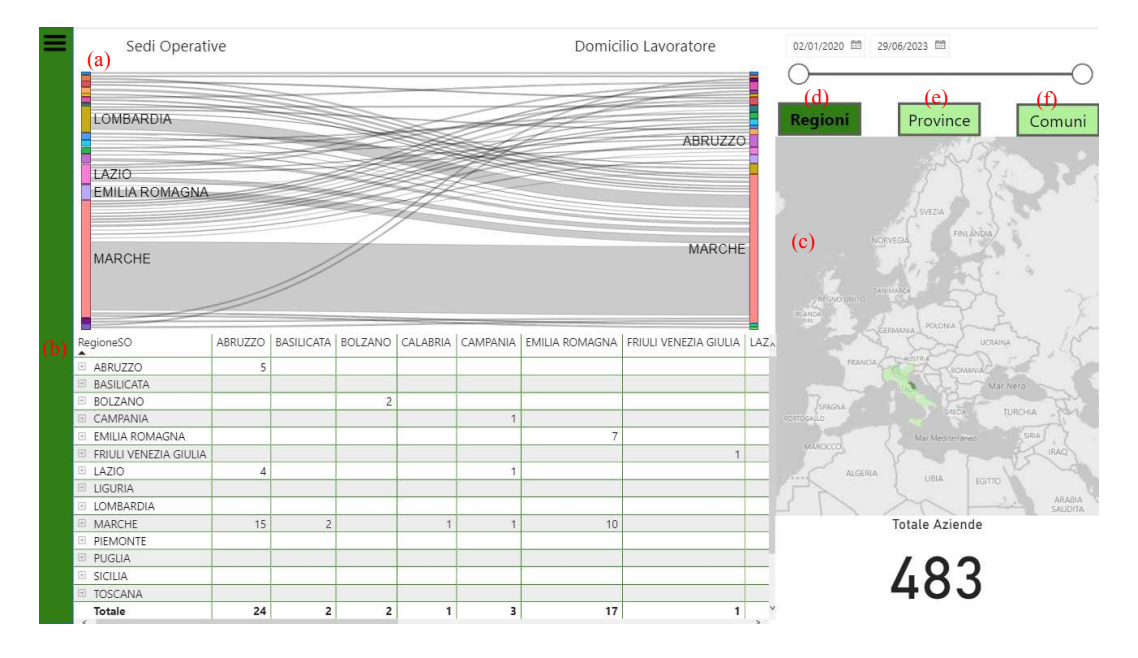

Imm.IV.20: quinta pagina Cessazioni, focus su aspetti geografici

La pagina presenta tre grafiche principali. Il grafico Sankey (a) è una visualizzazione che viene utilizzata per rappresentare graficamente i flussi e la loro entità. In questo caso troviamo a sinistra le sedi operative delle aziende, come riportate in ciascuna CO mentre a destra troviamo il domicilio del lavoratore. Possiamo quindi analizzare gli spostamenti legati ad esigenze lavorative. Maggiore è la lunghezza delle barre che rappresentano le sedi operative o il domicilio, più grande è il numero di aziende che operano su quel territorio o di persone che vi sono domiciliate. Maggiore è l'ampiezza delle linee che collegano le sedi operative ai domicili, maggiore è il numero di persone domiciliate in un particolare luogo che lavorano presso aziende con sede operativa in un certo territorio.

Il Sankey permette di avere rapidamente una visione d'insieme, si è scelto di accompagnarlo con uno strumento che favorisce analisi più approfondite. Al di sotto del Sankey troviamo quindi la matrice (b). L'intestazione delle righe della matrice contiene i nomi delle località presso le quali sono situate le sedi operative aziendeali, quella delle colonne contiene i nomi dei luoghi di residenza dei lavoratori. Incrociando le intestazioni per risalire ai singoli riquadri essi conterranno il numero di Comunicazioni riferite a individui con domicilio presso X che lavoravano in un'azienda con sede operativa presso Y.

Sulla destra troviamo una mappa (c). Le diverse aree geografiche vengono colorate in base al numero di lavoratori cui sono riferite le Comunicazioni relative alle aziende con sede operativa in quel territorio. Maggiore è questo numero, più scuro è il colore dell'area.

In basso a destra troviamo una scheda che riporta il numero di aziende interessate da questa tipologia Comunicazioni, questa informazione è utile per dare contesto a quanto mostrato nel resto della pagina.

La pagina permette di utilizzare le rappresentazioni in modo interattivo. Se viene selezionata un' area geografica tramite ciascuna delle tre rappresentazioni o una coppia di luoghi tramite le linee del Sankey tutte le rappresentazioni sulla pagina si aggiornano di conseguenza.

47

Le colonne della matrice possono essere espanse tramite l'uilizzo dei + situati a fianco dei nomi delle Regioni. Questo permette di mostrare i valori per le Provincie e per i Comuni al loro interno come vediamo nell'immagine seguente.

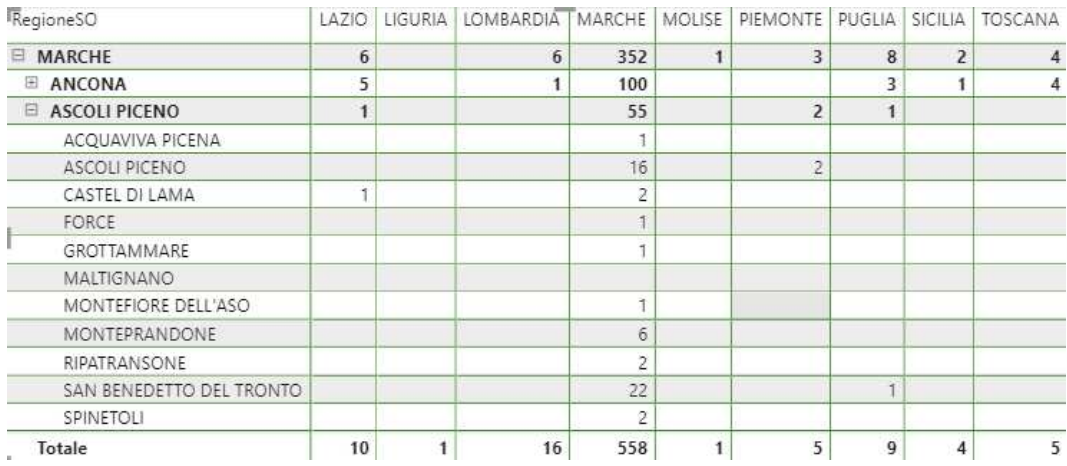

#### Imm.IV.21: Matrice sede operativa azienda-domicilio lavoratore

La pagina offre la possibilità di effettuare operazioni di drill-down e roll-up su ciascuna visualizzazione in maniera separata tramite le normali funzionalità di PowerBI. Per favorire un uso più diretto sono stati fabbricati dei pulsanti che svolgano questa funzione contemporaneamente su tutte le grafiche. Cliccando sul pulsante Regioni (d) si ha la pagina nella situazione che viene mostrata dall'immagine Imm.IV.20. Cliccando il pulsante Provincie (e) si aggiornano le visualizzazioni effettuando un drill-down al livello di dettaglio provinciale. Per facilità di consultazione, visto l'elevato numero di Provincie, si suggerisce di selezionare prima un'area o una coppia di aree di interesse, così che il drill-down mostrerà direttamente le loro ripartizioni. Cliccanfo il pulante Comuni (f) è possibile affinare ulteriormente l'analisi.

## **IV.4. PROROGHE**

Nel caso delle Proroghe sono state realizzate 4 pagine di visualizzazioni. Come detto nel sottocapitolo IV.1 si è scelto di utilizzare rappresentazioni simili per le diverse tipologie di Comunicazioni con variazioni prettamente legate al contenuto e conseguentemente all'interpretazione di quanto rappresentato, si procederà quindi a una spiegazione rapida ed incentrata sulle differenze rispetto a quanto visto per le Cessazioni.

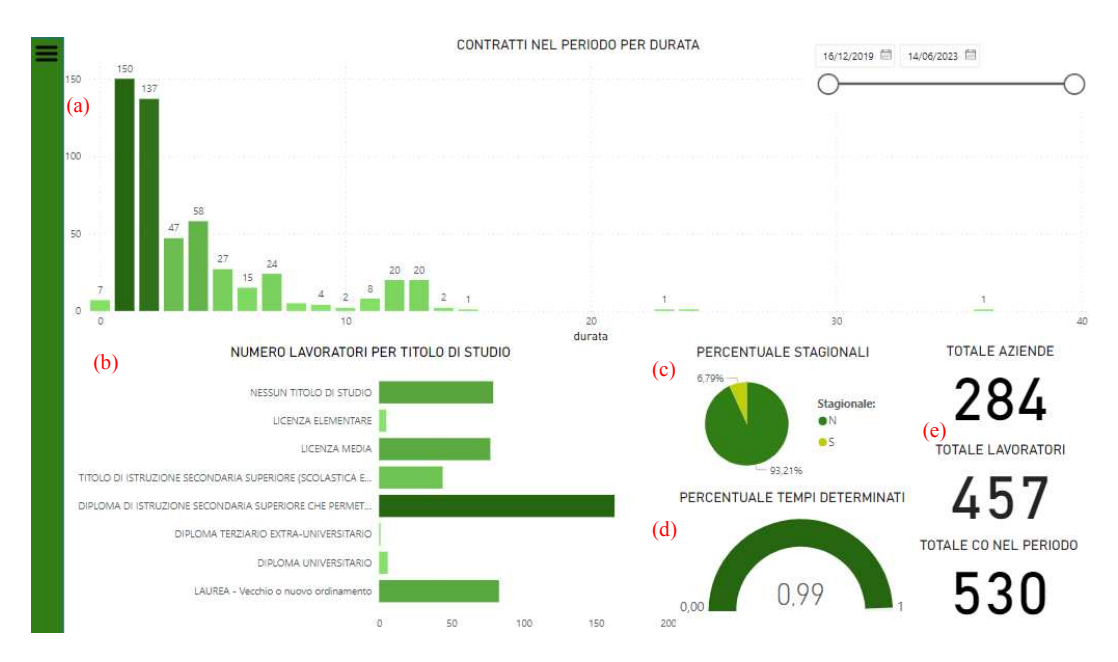

Imm.IV.22: prima pagina Proroghe

La data utilizzata nel filtro temporale posto in alto a sinistra in questa pagina si riferisce alla data in cui la Proroga viene comunicata. Questa scelta è legata alla volontà di utilizzare le Proroghe come strumento per intuire le aspettative delle aziende. Un periodo con molte Proroghe potrebbe indicare ad esempio sia una situazione di stabilità in cui le aziende si aspettano di mantenere livelli produttivi simili ai periodi precedenti sia una situazione di incertezza in cui le aziende non hanno la volontà di proporre contratti a tempo indeterminato. L'analisi dei dati relativi alla durata delle Proroghe e di quelli relativi alle Trasformazioni consente di ipotizzare quale di questi scenari sia quello corrente.

La durata dei rapporti di lavoro oggetto delle Proroghe, espressa in mesi, è riportata nel grafico a barre (a). Per coerenza con la scelta del filtro temporale e con i concetti espressi pocanzi la durata è stata calcolata come differenza tra la data in cui la proroga è stata comunicata e la data di fine da essa prevista per il rapporto di lavoro.

Il grafico a barre (b) mostra il livello di istruzione dei lavoratori cui fanno capo le Comunicazioni di Proroga. Il grafico a torta (c) la percentuale di quanti dei contratti prorogati rientrano nella categoria dei contratti stagionali. Interessante è il caso del misuratore (d) relativo ai tempi determinati, che è stato incluso poiché alcune tipologie di tirocinio, pur presentando una data di fine e potendo essere soggetti a Proroga, vengono classificati come tempi indeterminati. Troviamo infine le schede (e) che riportano il numero di aziende e lavoratori cui fanno capo i rapporti oggetto delle Comunicazioni di Proroga ed il numero che mostra quante di queste Comunicazioni sono state effettuate.

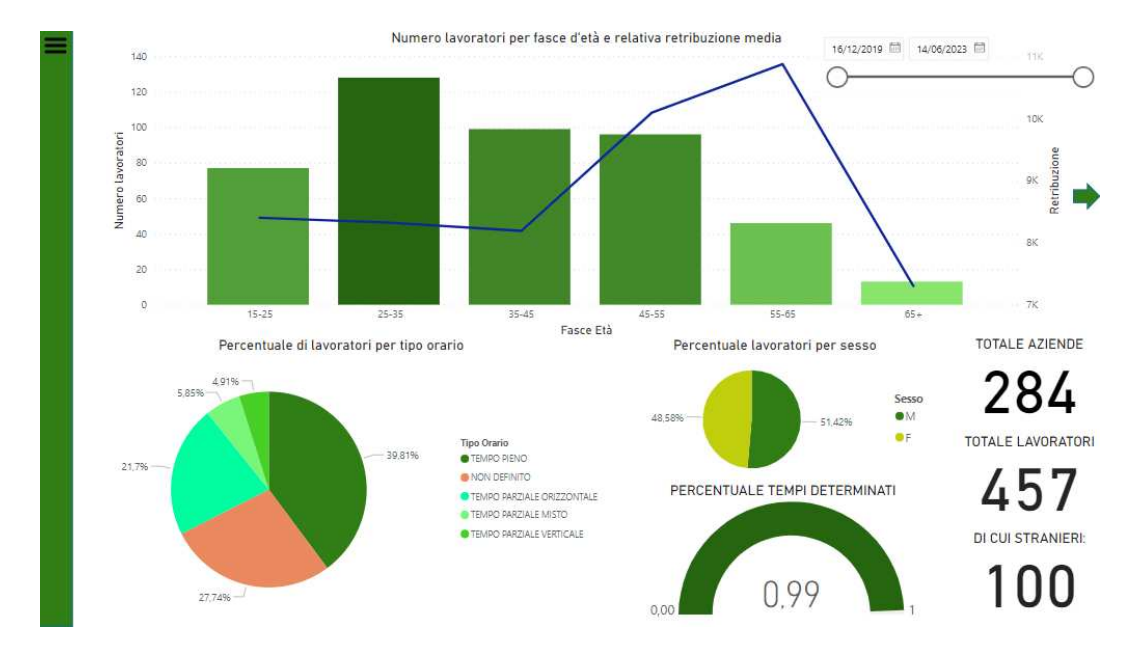

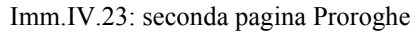

La seconda pagina relativa alle Proroghe non mostra alcuna differenza significativa rispetto a quanto descritto nel caso delle Cessazioni. Anche in questo caso troviamo il grafico a barre con la divisione in fasce di età dei lavoratori cui fanno riferimento i rapporti di lavoro interessati da Proroga. Si è nuovamente scelto di consentire l'accesso alla modalità alternativa di suddivisione tramite la freccia a destra del grafico. Troviamo nuovamente la distribuzione relativa dei contratti per tipo di orario rappresentata tramite grafico a torta, la distribuzione relativa per genere dei lavoratori e la percentuale di tempi indeterminati. A destra, infine, le schede con il numero di aziende e lavoratori interessati dalle Proroghe e

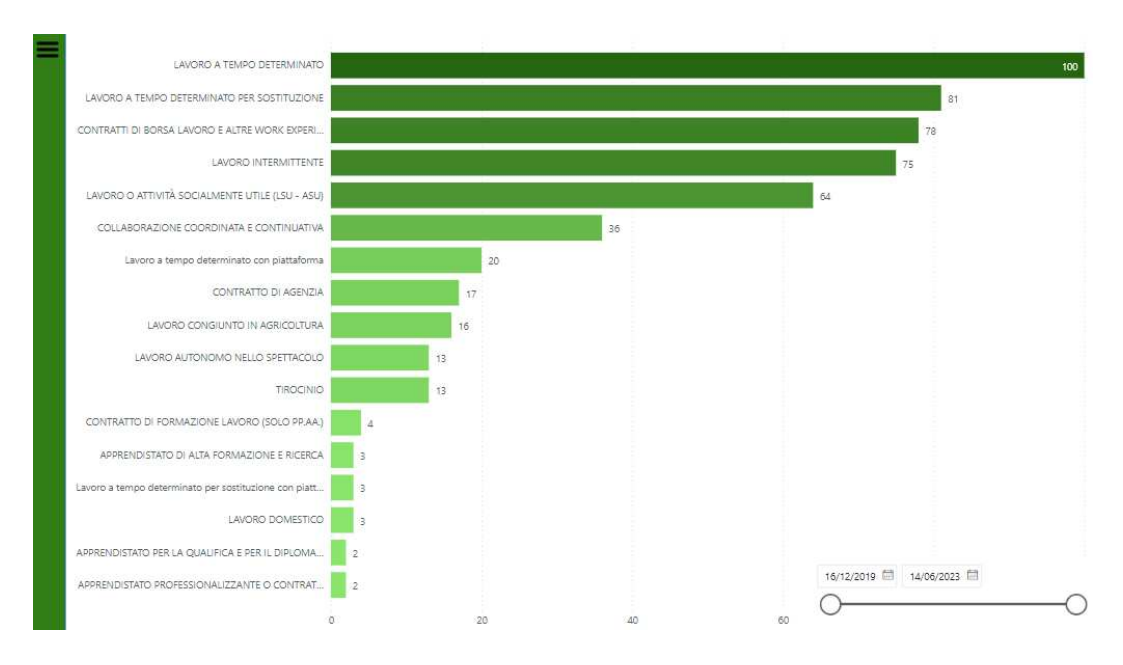

# il dettaglio su quanti dei lavoratori sono stranieri.

Imm.IV.24: terza pagina Proroghe, focusa su tipologia impiego

La terza pagina contiene un'unica illustrazione per via delle motivazioni descritte nel caso delle Cessazioni. Al fine di facilitare la consultazione sono stati inclusi i numeri che indicano il valore rappresentato da ciascuna colonna. In questa pagina si vanno a rappresentare il numero di Comunicazioni di Proroga presentate suddividendole in base alla tipologia dei rapporti di lavoro interessati dalle Comunicazioni.

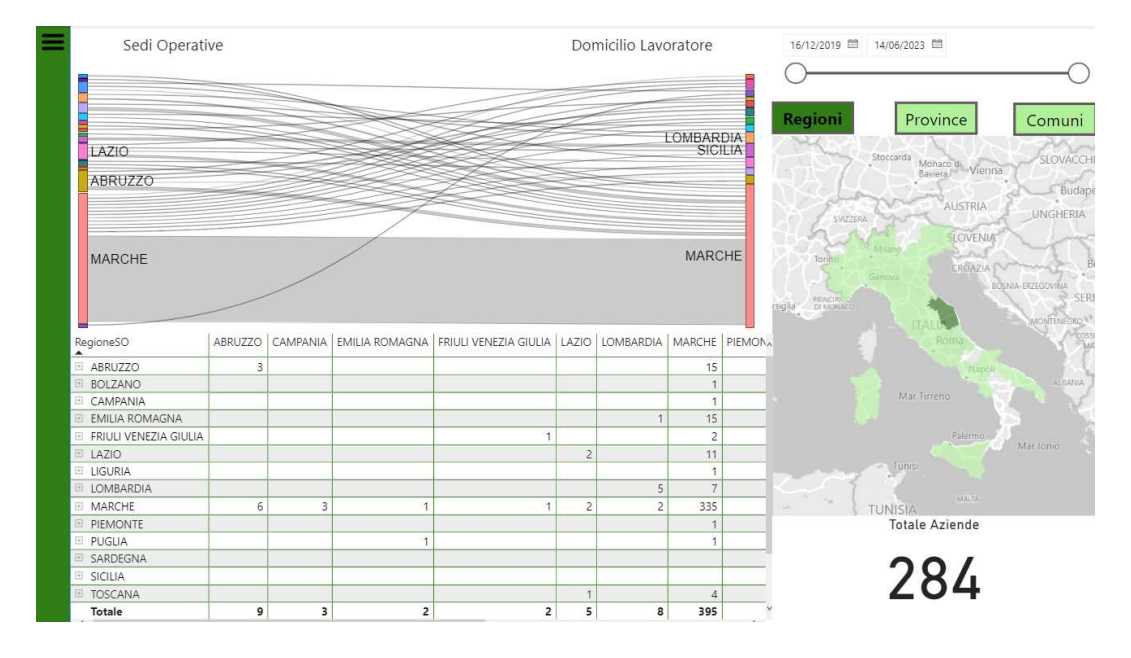

Imm.IV.25: quarta pagina Proroghe, focus su aspetti geografici

La quarta ed ultima pagina permette un'analisi di tipo geografico. Come già ripotato si sono mantenute le grafiche ed i contenuti il più possibile simili tra le pagine riferite alle diverse tipologie di Comunicazioni per non rendere difficoltosa la consultazione e consentire all'utente di concentrarsi sull'analisi. Questa idea è ancora più importante nel caso di una pagina dal contenuto molto specifico come questa che prevede inoltre varie modalità di consultazione liberamente gestibili dall'utente. Sia il contenuto dei grafici che il funzionamento per quanto riguarda interazioni, drill-down e roll-up sono identici a quanto descritto parlando della corrispondente pagina realizzata per le Cessazioni. Pertanto si rimanda ad essa per tale descrizione. Va ricordato che, trattandosi in questo caso di Proroghe e non di Cessazioni, ciò che varia, oltre al filtro temporale, è l'interpretazione dei dati mostrati nella pagina e il loro significato nel contesto del mercato del lavoro.

#### **V. CONCLUSIONI**

In questa tesi si è voluto prima di tutto fornire un breve riepilogo di come siano nate le Comunicazioni Obbligatorie e del loro ruolo nello studio del mercato del lavoro in Italia. Esse rappresentano ad oggi uno dei metodi principali per registrare le vicende relative ai singoli contratti di lavoro e, tramite appositi strumenti, permettono non solo di analizzare le dinamiche di mercato ma anche di svolgere indagini complesse come quelle riguardanti comportamenti elusivi dei datori di lavoro. Le Comunicazioni Obbligatorie hanno un grande potenziale informativo sia come insieme sia singolarmente. Se aggregate il loro elevato numero permette di utilizzarle per studiare fenomeni macro ma non dobbiamo dimenticare che, presa singolarmente, ogni singola Comunicazione contiene i dati necessari a descrivere l'evoluzione di un rapporto di lavoro.

Simili moli di dati sono difficili da analizzare senza l'utilizzo di strumenti specifici. Si è quindi affrontato il tema della Business Intelligence, dei vantaggi che genera se applicata in contesti di questo tipo e dell'efficacia che essa può avere quando utilizzata in simbiosi con metodologie e strumenti tipici della data visualization.

La fase di studio del dominio è stata svolta tenendo conto del potenziale informativo delle Comunicazioni Obbligatorie e della necessità di fornire grafiche interessanti ed accessibili. A seguito di questo studio preliminare è partito il dialogo con chi idealmente dovrebbe fare uso di quanto si sarebbe realizzato così da farne emergere le necessità e desideri informativi. Si è quindi sviluppato uno strumento che vuole rispondere alle due esigenze principali delineate dall'Osservatorio Regionale Mercato del Lavoro. Quanto realizzato mira a permettere analisi rapide e approfondite a coloro che operano nel settore fornendo al contempo rappresentazioni grafiche di facile comprensione anche ai profani. Si segnala che, seppur tale progetto includa solo Comunicazioni relative a Cessazioni e Proroghe, esso può essere integrato con quanto sviluppato dal collega Belardinelli Marco per Avviamenti e Trasformazioni.

Quanto realizzato tramite Power BI costituisce una base per ulteriori sviluppi che possono avvenire sotto molteplici punti di vista sia all'interno del dominio di dati preso in considerazione sia tramite una sua espansione. Sarebbe infatti possibile l'inclusione di grafiche inerenti campi dati specifici dei Tirocini o la creazione di progetti simili su modelli delle Comunicazioni Obbligatorie differenti dall'UNILAV, come ad esempio il modello UNISOMM. Un altro sviluppo interessante, sulla cui fattibilità si è avviato un confronto con il collega Belardinelli Marco, sarebbe l'introduzione di un saldo che mostri l'evoluzione nel tempo del numero di contratti di lavoro attivi sul territorio. Si può inoltre considerare la possibilità di sviluppare due ambienti del tutto distinti per uso interno ed esterno così da rispondere in maniera ancora più puntuale alle esigenze dei diversi fruitori. Un ulteriore sviluppo è dato dall'avanzamento tecnologico. Un progetto come quello realizzato è infatti legato, nelle modalità di realizzazione e nelle scelte grafiche e informative, alla piattaforma su cui viene sviluppato. L'evoluzione delle piattaforme di Business Intelligence, la progressiva integrazione dell'IA al loro interno e quanto esposto circa gli studi nel campo della data visualization porteranno in futuro alla possibilità di poter implementare analisi più complesse e di renderle fruibili tramite soluzioni innovative.

#### **BIBLIOGRAFIA**

MINISTERO DEL LAVORO E DELLE POLITICHE SOCIALI, *COMUNICAZIONI OBBLIGATORIE Modelli e regole*, 2023

MINISTERO DEL LAVORO E DELLE POLITICHE SOCIALI, *RAPPORTO ANNUALE SULLE COMUNICAZIONI OBBLIGATORIE*, 2023

LUHN, H.P*., A business intelligence system*, IBM Journal of research and development, 2.4, 1958, 314-319.

WATSON, H.J*., Tutorial: business intelligence–past, present, and future*, Communications of the Association for Information systems, 25.39, 2009, 488- 510.

AGIU, D., MATEESCU, V., MUNTEAN, I., *Business Intelligence overview*, Database Systems Journal, 5.3, 2014, 23-36

TAVERA ROMERO, C. A, ET AL., *Business intelligence: business evolution after industry 4.0*, Sustainability, 13.18: 10026, 2021.

GUPTA, K., JIWANI, N., *A systematic Overview of Fundamentals and Methods of Business Intelligence*, International Journal of Sustainable Development in Computing Science, 3.3, 2021, 31-46.

APARICIO, M., COSTA, C.J., *Data visualization*, Communication design quarterly review, 3.1, 2015, 7-11.

LEE, B., ET AL., *Reaching broader audiences with data visualization*, IEEE Computer Graphics and Applications, 40.2, 2020,82-90.

KNAFLIC, C. N., *Storytelling with data: A data visualization guide for business professionals*, John Wiley & Sons, 2015.

SCHLEGEL, K., SUN, J., ET AL., *Magic Quadrant for Analytics and Business Intelligence Platforms*, Gartner, 2023

### **SITOGRAFIA**

Microsoft, Informazioni generali su Power Bi, [https://powerbi.microsoft.com/,](https://powerbi.microsoft.com/) consultato il 12/08/2023

Microsoft, Manuale utente e FAQ su Power Bi, [https://learn.microsoft.com/it](https://learn.microsoft.com/it-it/power-bi/)[it/power-bi/,](https://learn.microsoft.com/it-it/power-bi/) consultato il 12/08/2023

## **APPENDICE**

Un elenco e descrizione dei campi dati sono forniti dal documento "Comunicazioni Obbligatorie Modelli e regole" emesso dal Ministero del Lavoro e delle Politiche Sociali nell'Aprile 2023. Le tabelle corrispondenti ai diversi quadri in cui i dati vengono suddivisi in tale documento sono qui riportate con l'aggiunta del nome utilizzato nel file Excel su cui è stato possibile sviluppare il progetto oggetto di questa tesi.

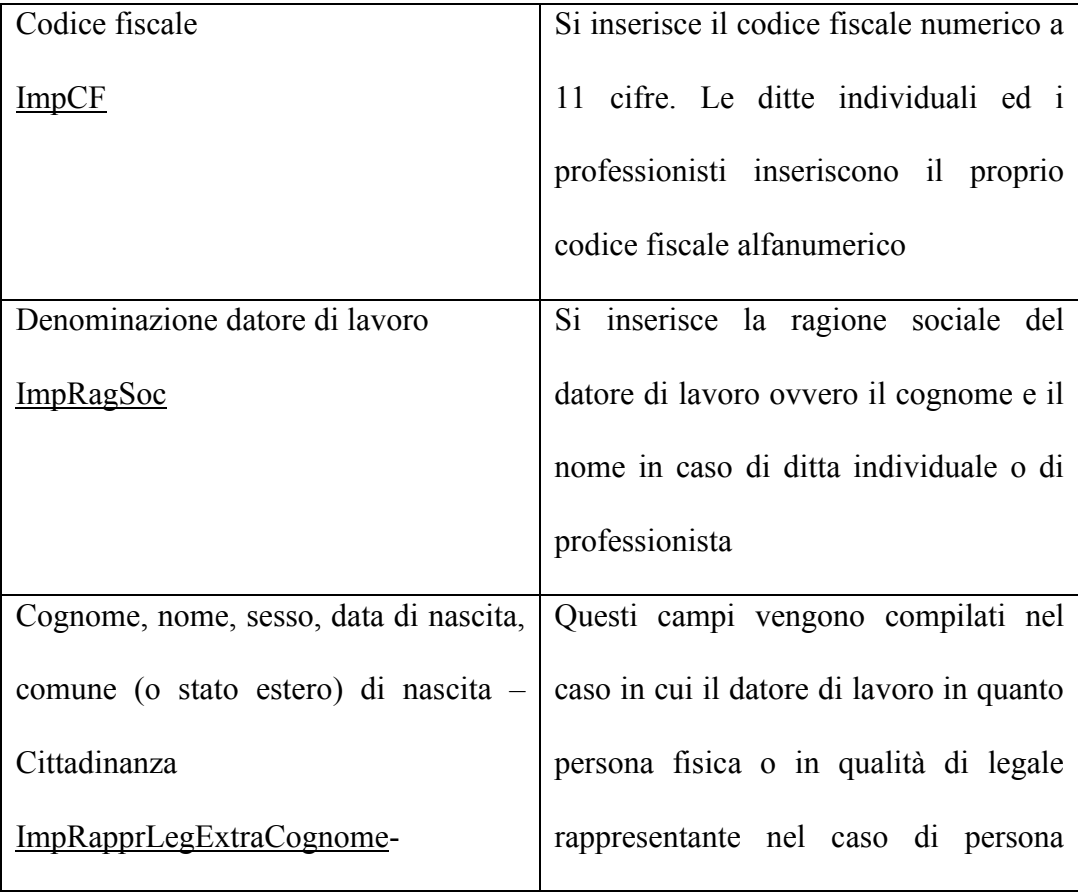

## **Quadro datore di lavoro**

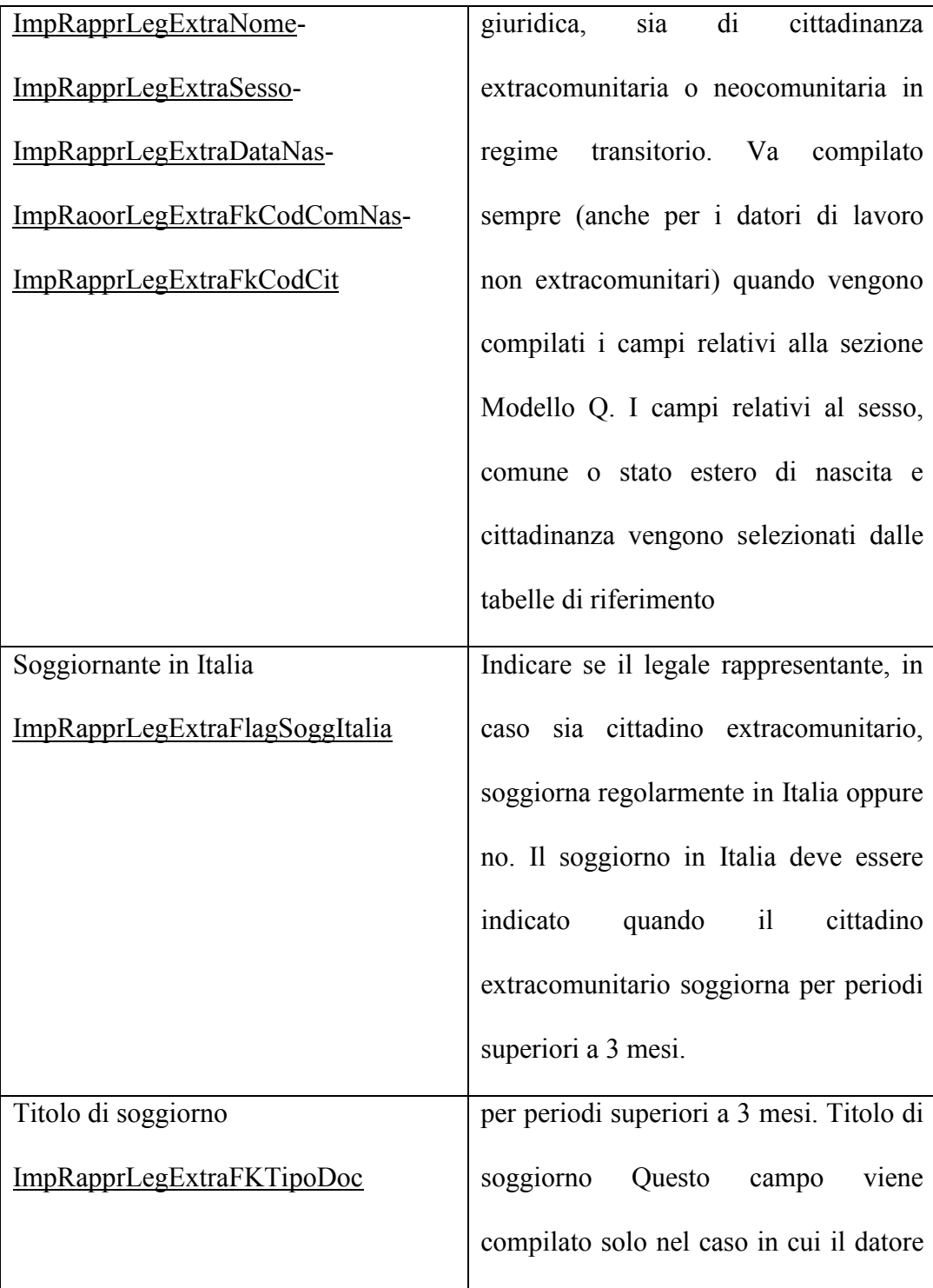

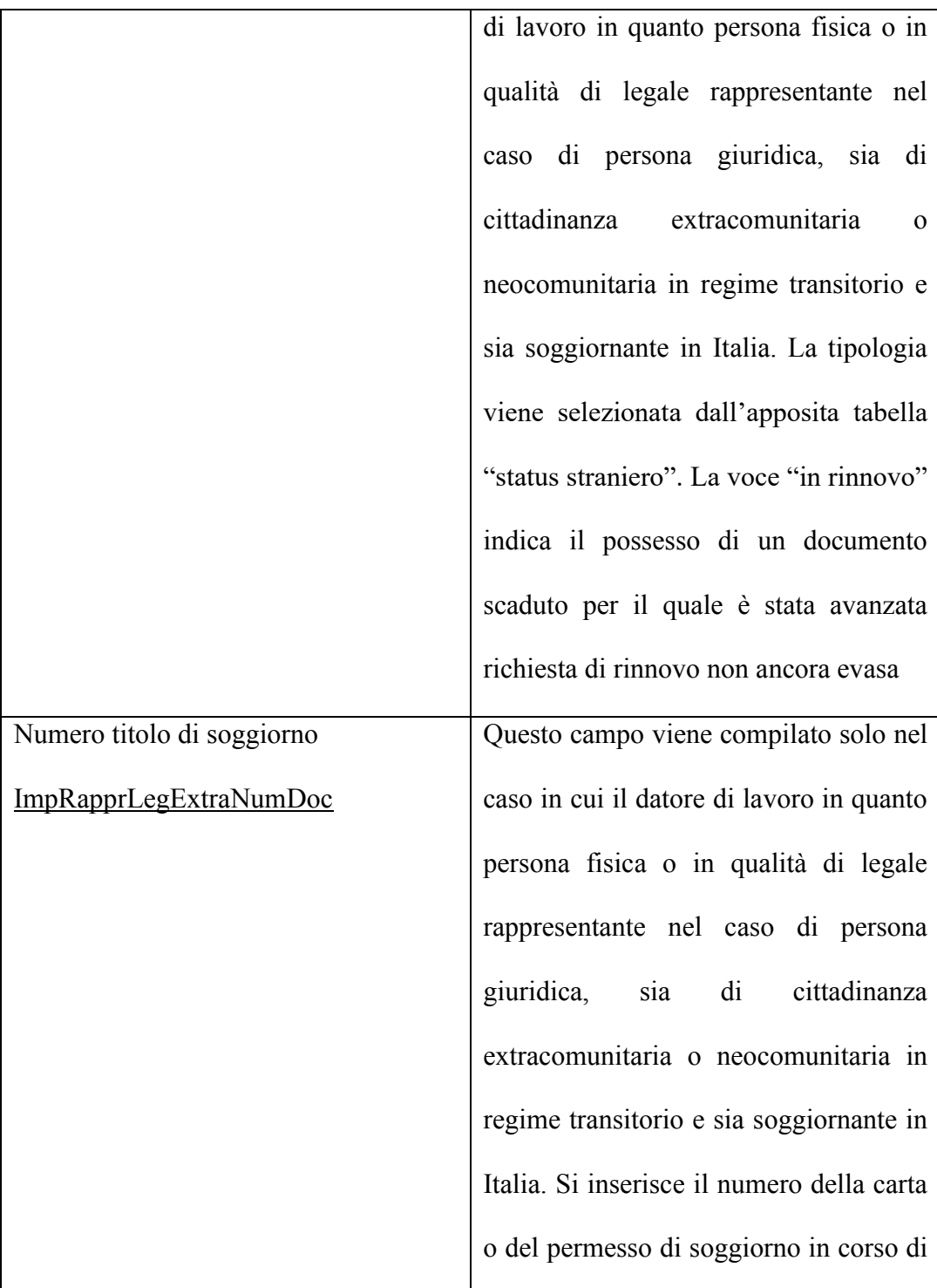

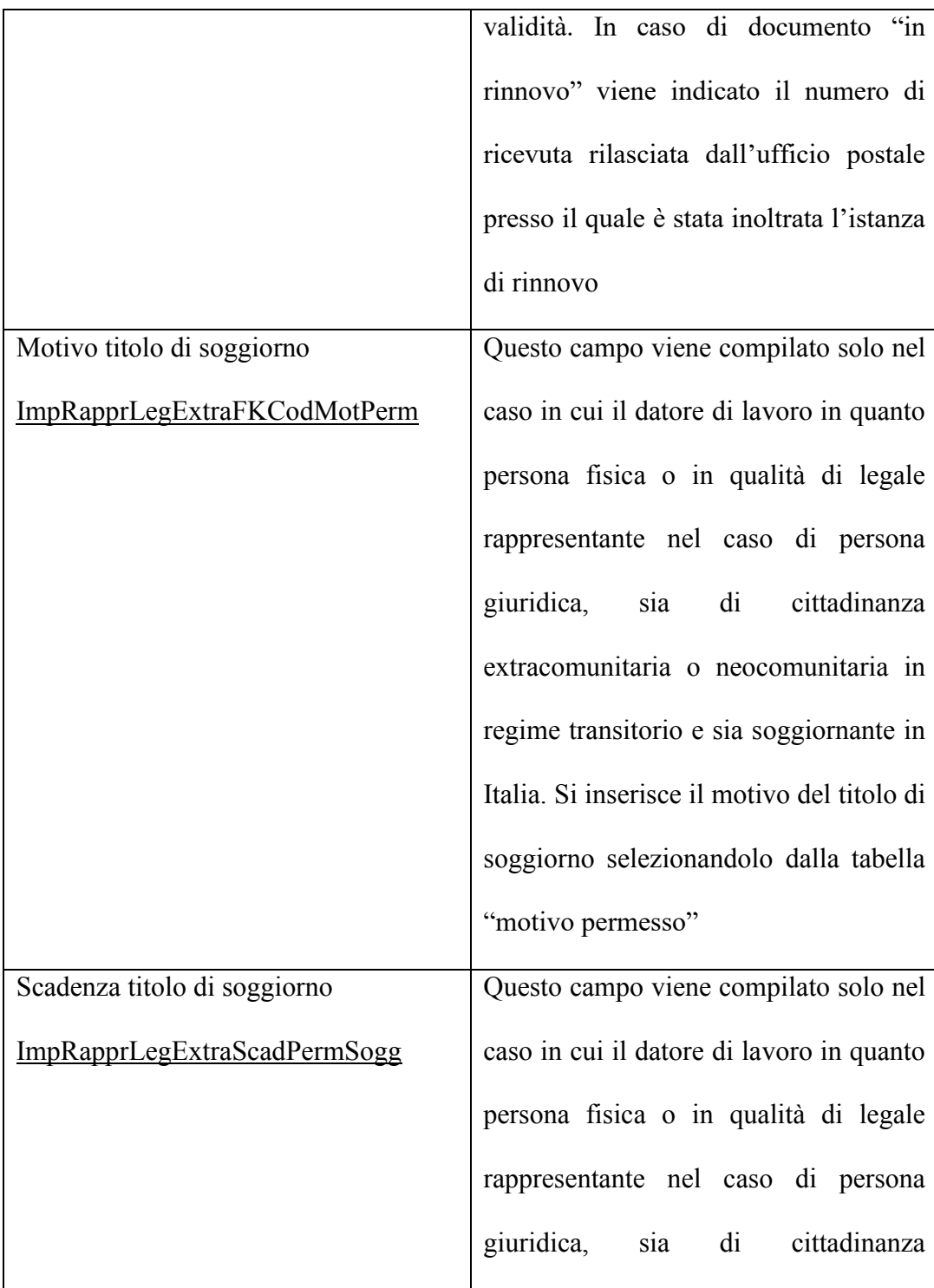

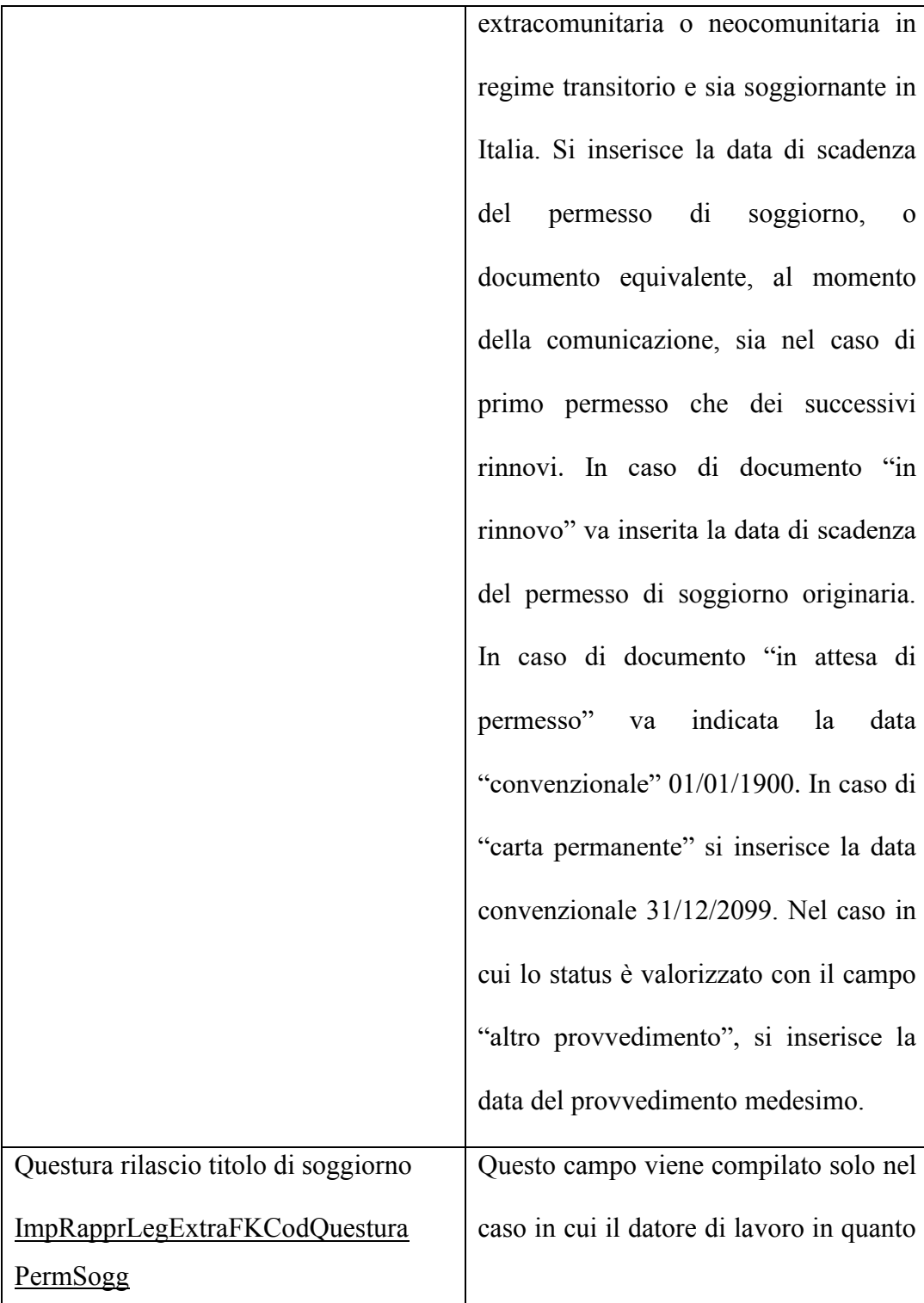

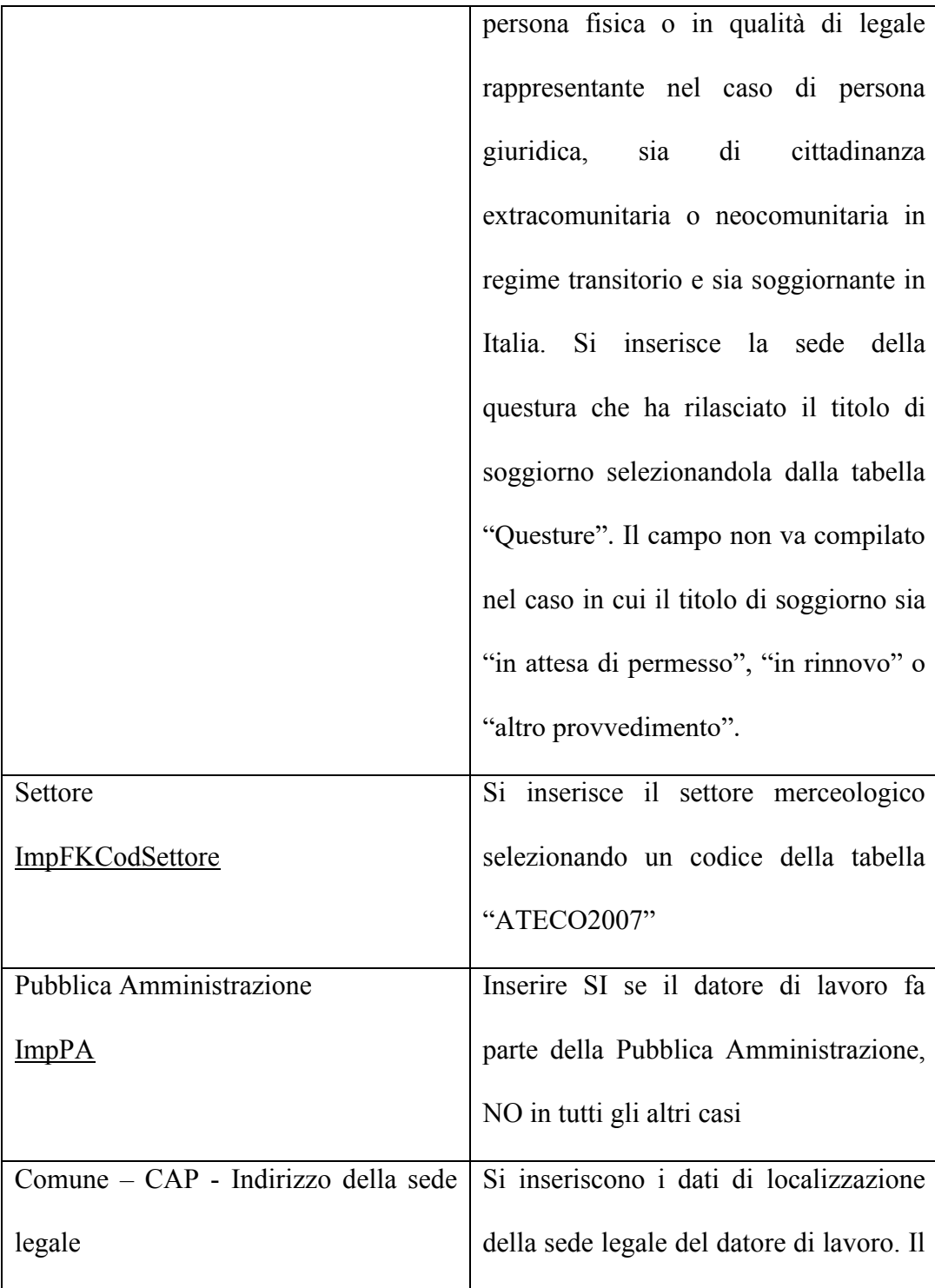

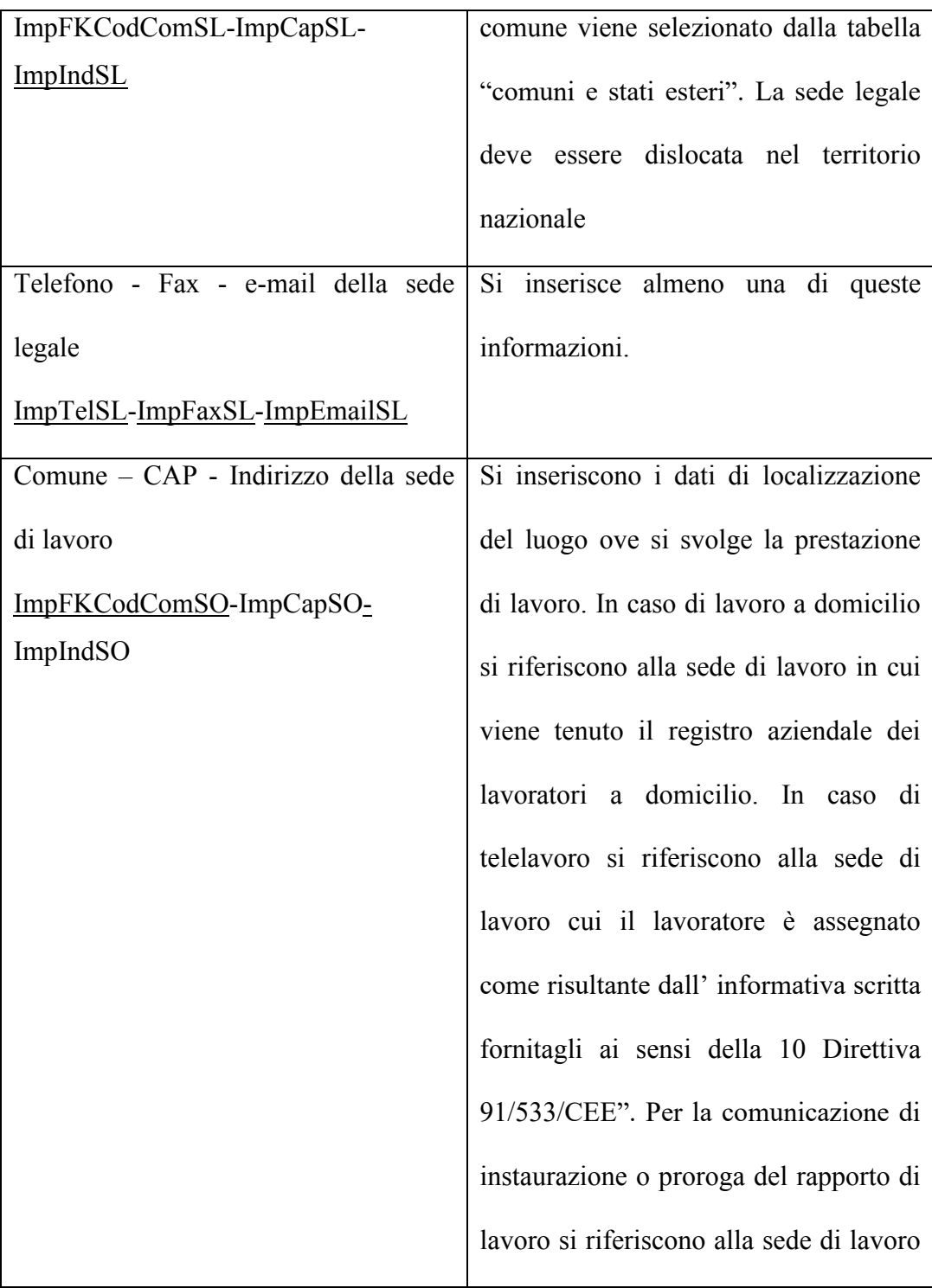

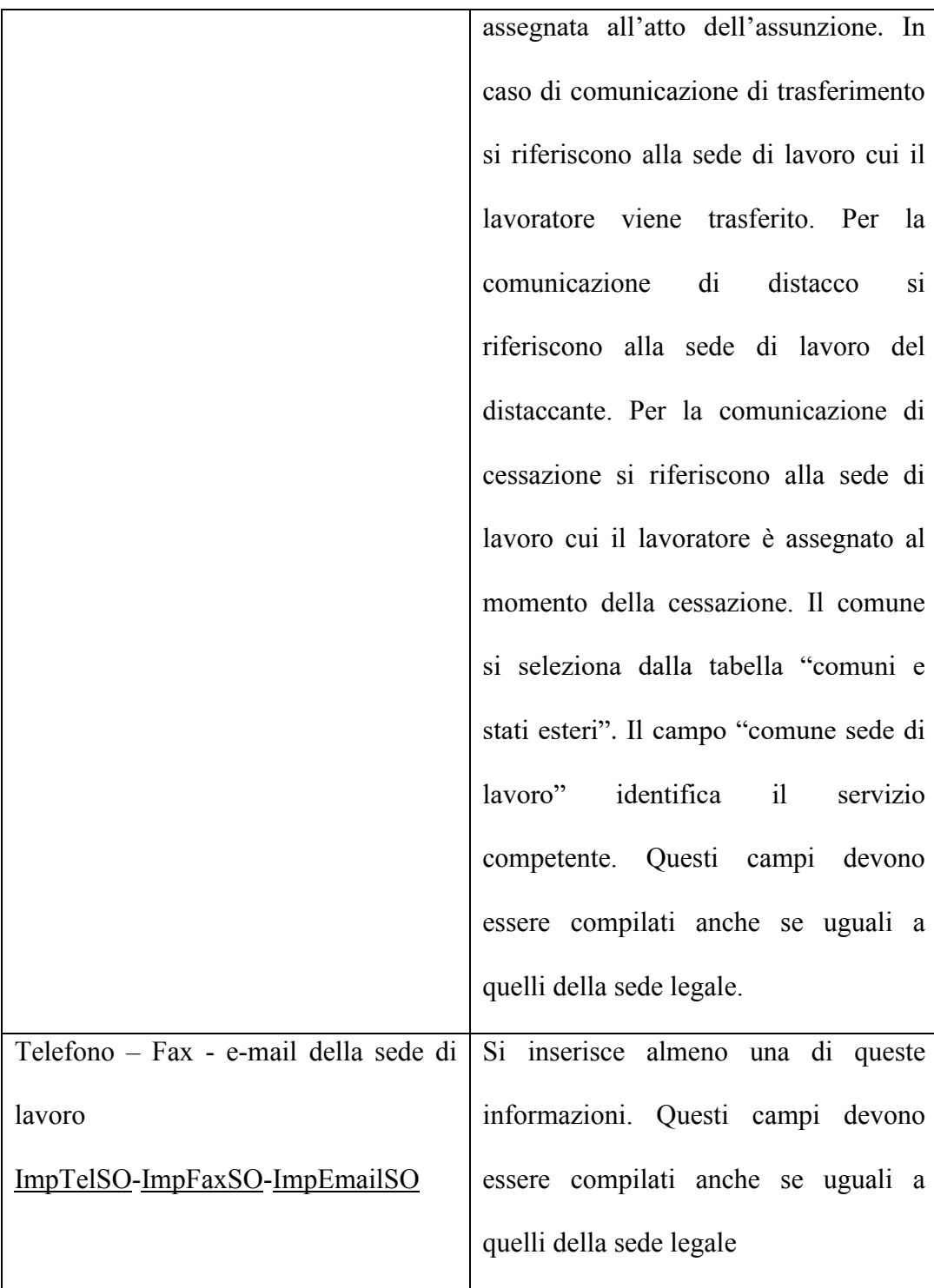

# **Quadro lavoratore**

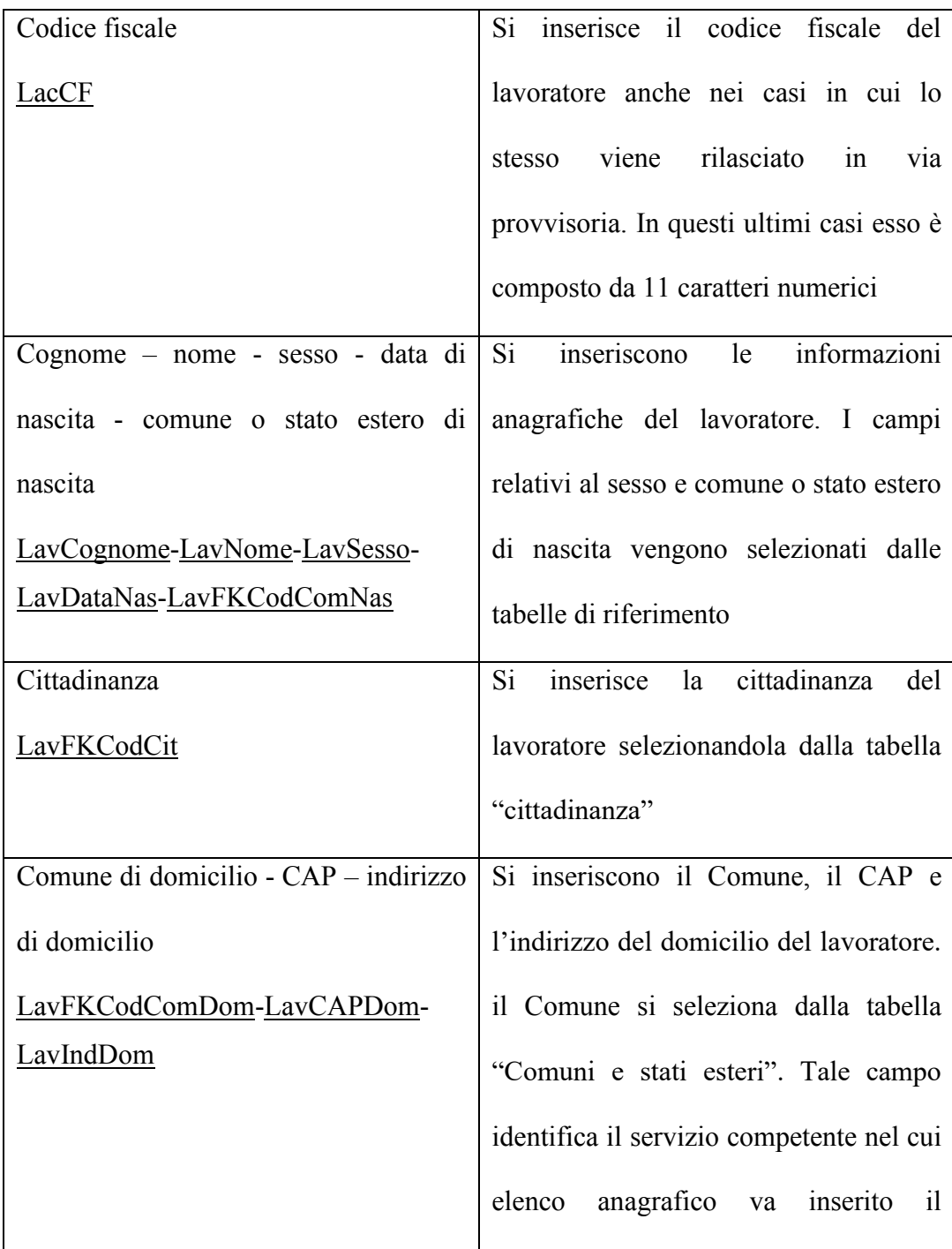
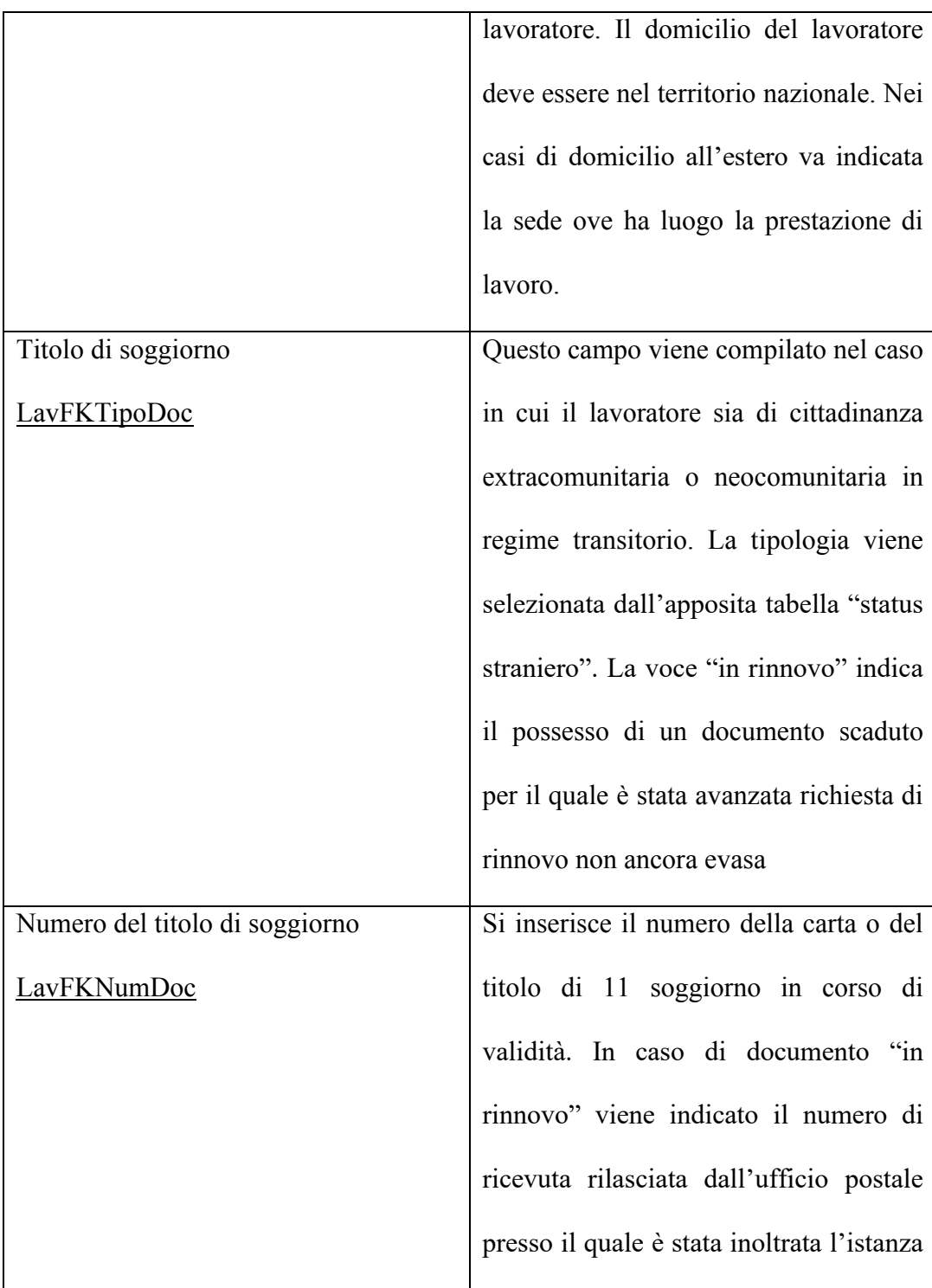

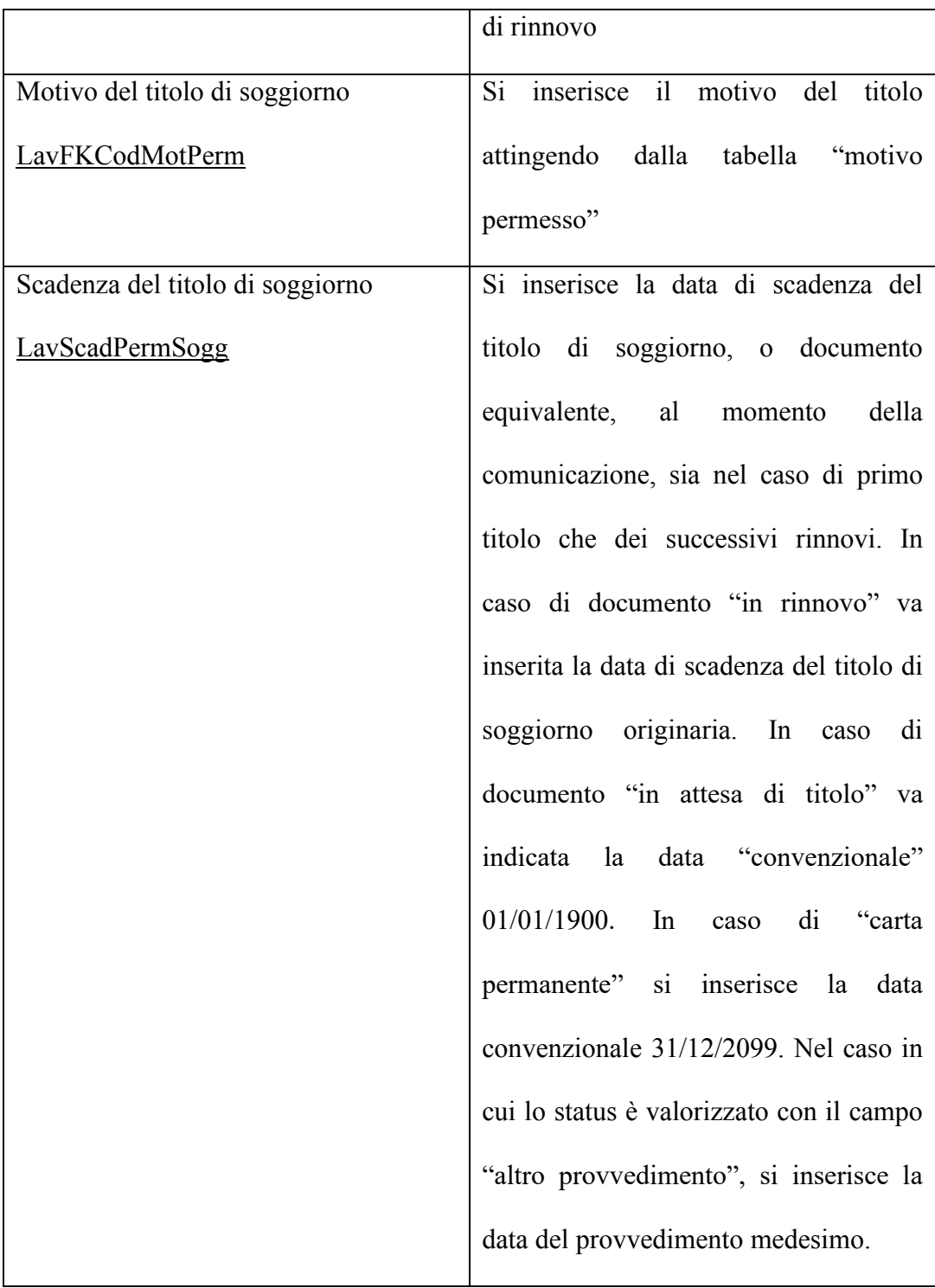

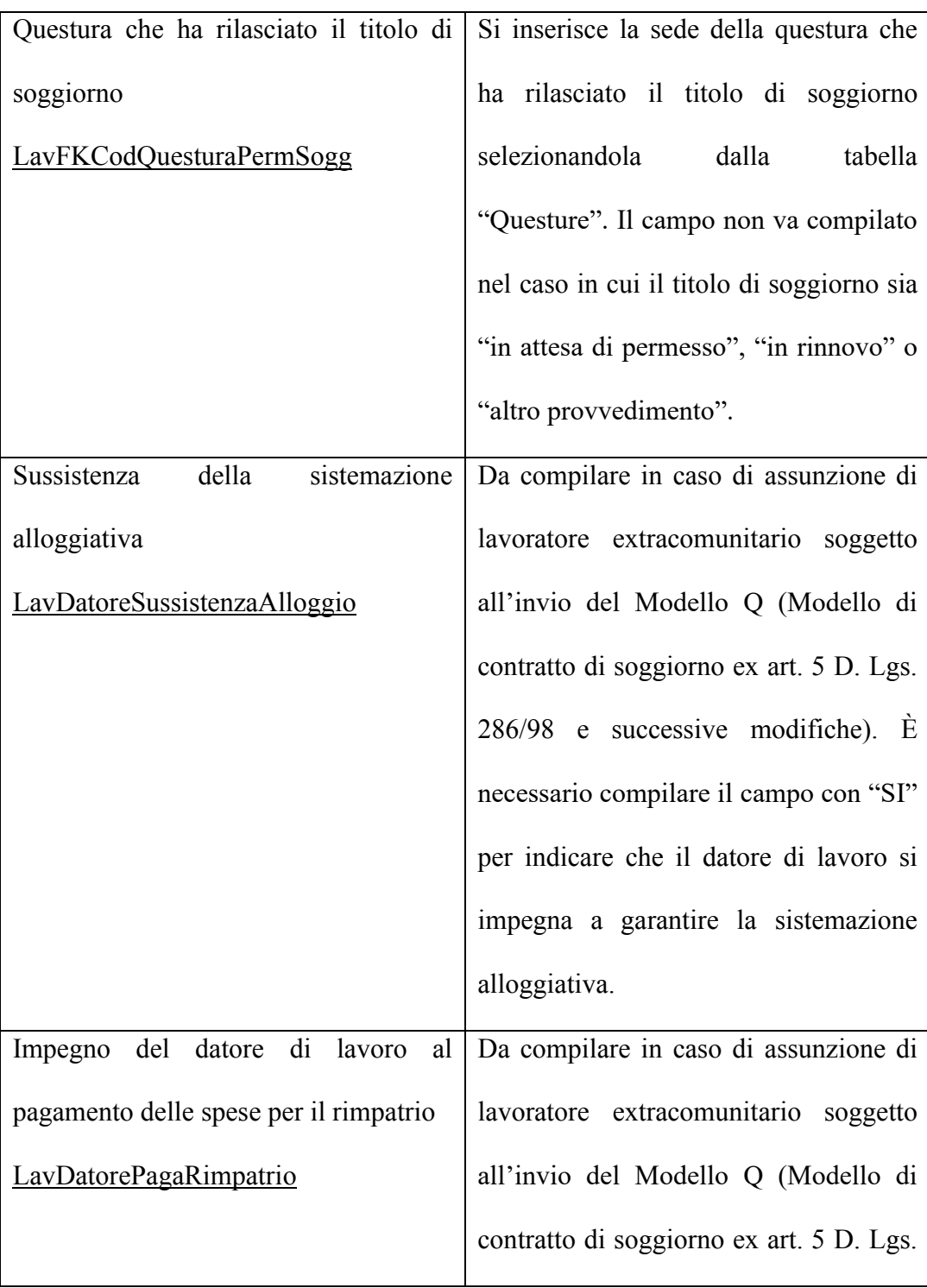

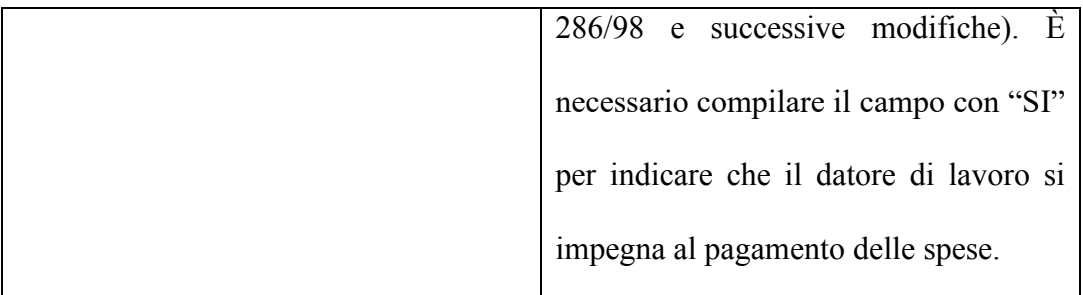

### **Quadro lavoratore coobbligato**

In questa sezione vengono indicati i dati identificativi del lavoratore coobbligato, in caso di contratto di lavoro ripartito (art. 41 D.Lgs. 276/2003). I campi ed il loro significato sono gli stessi del quadro "lavoratore".

### **Quadro Inizio**

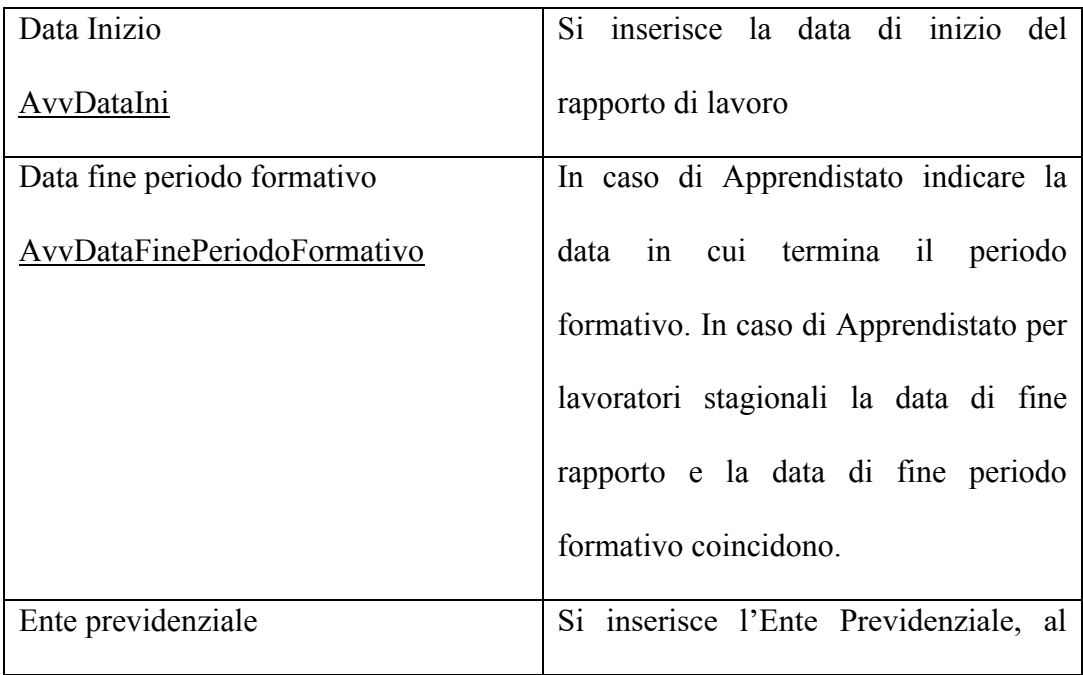

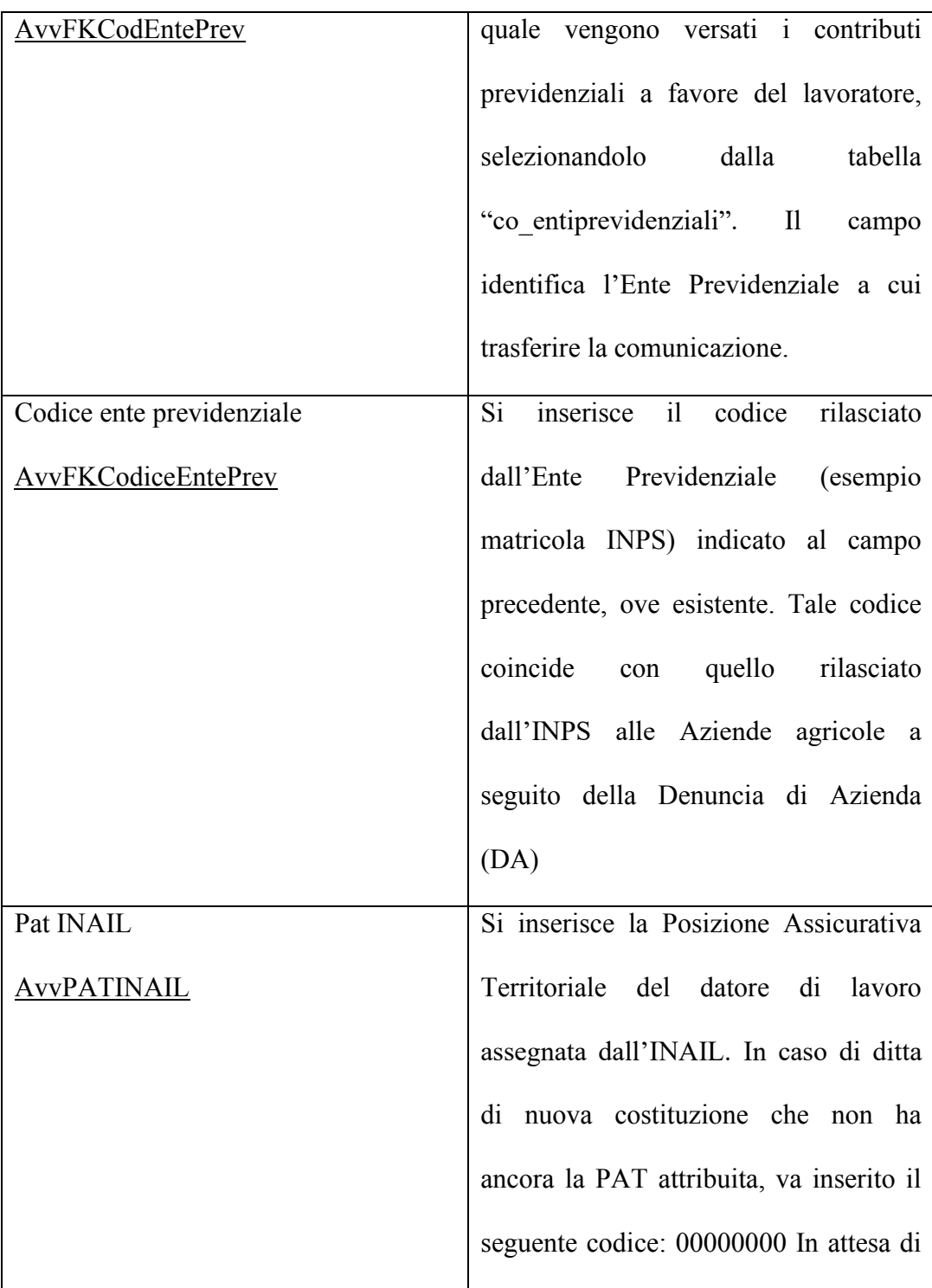

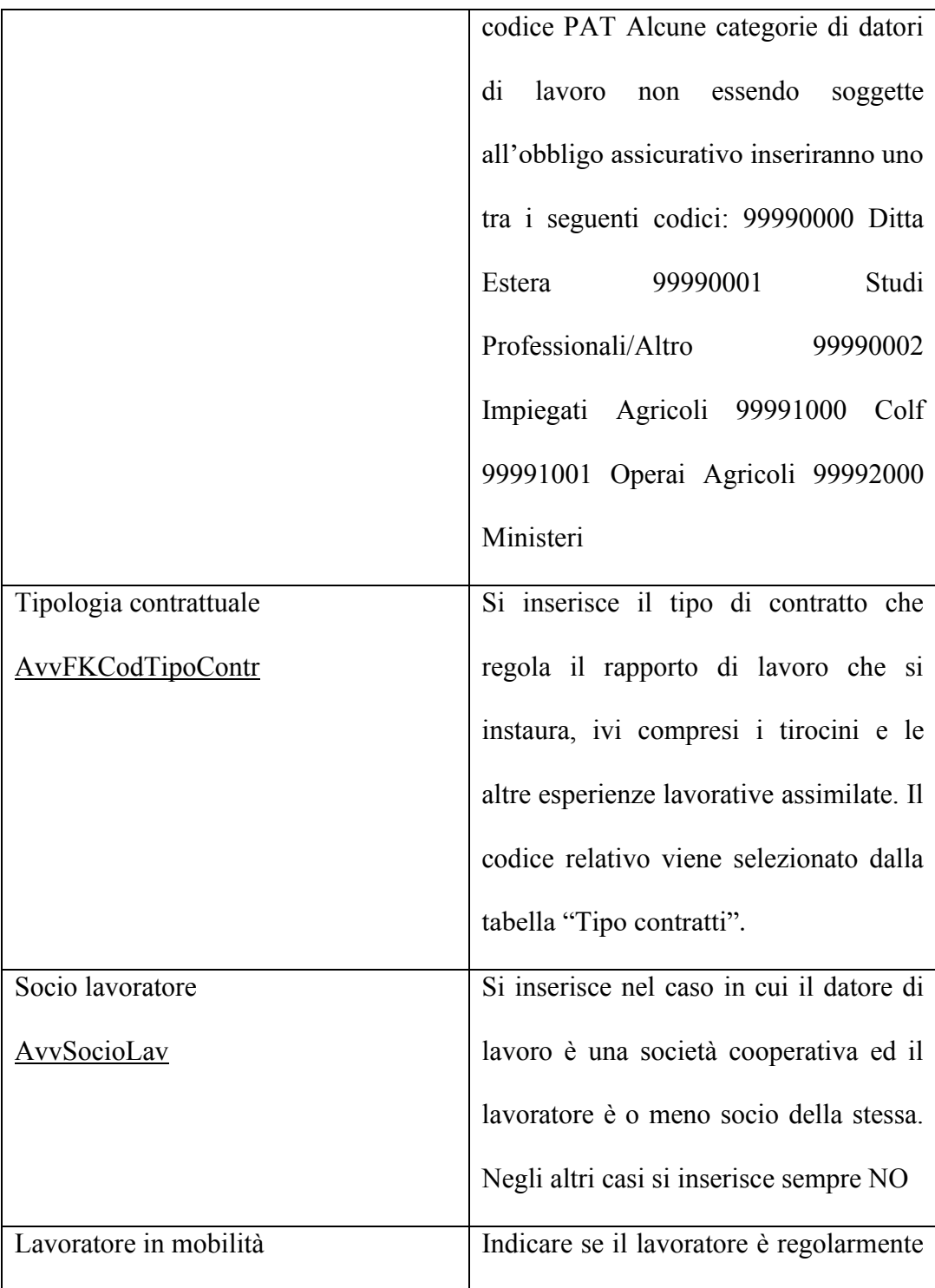

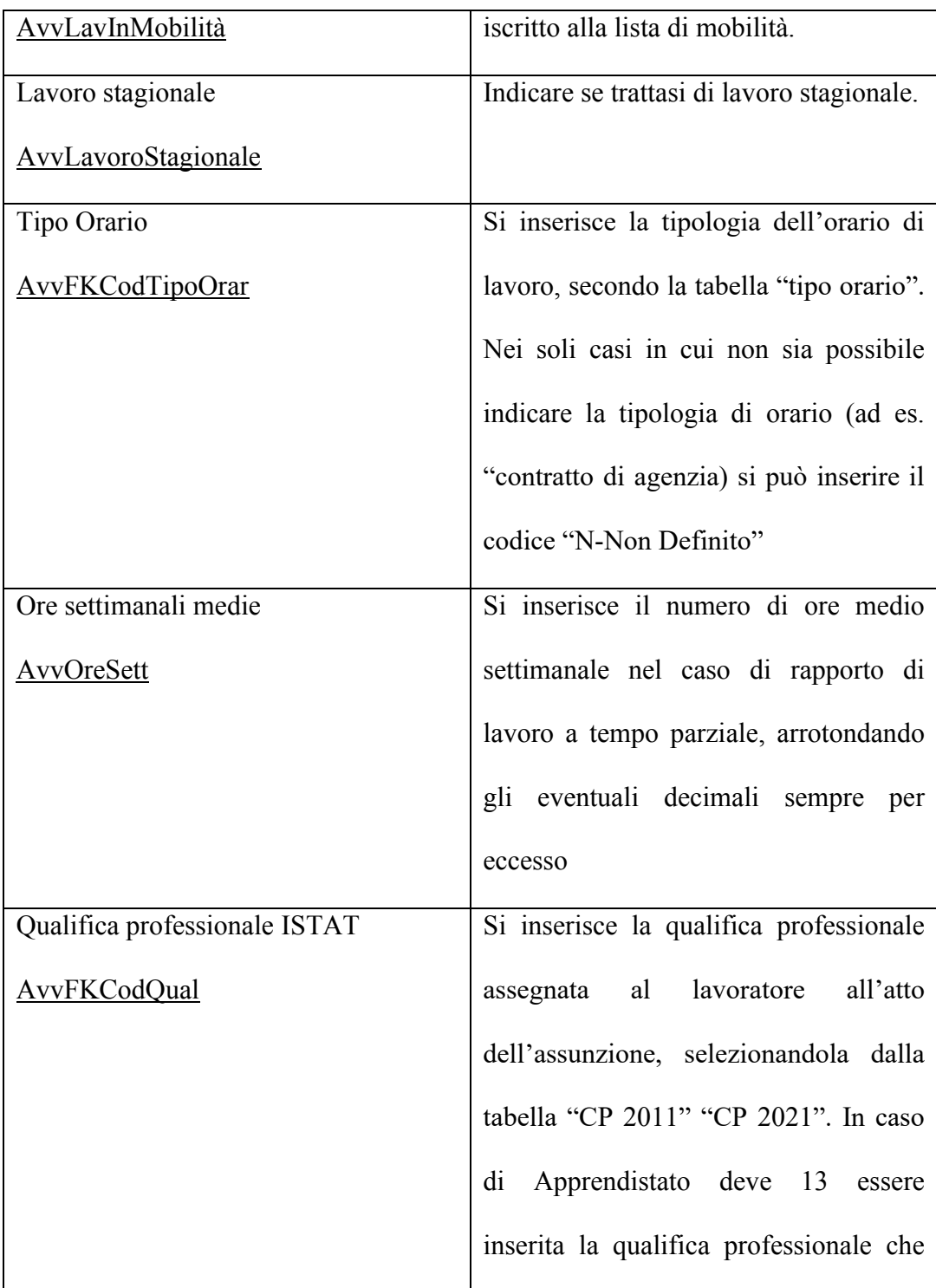

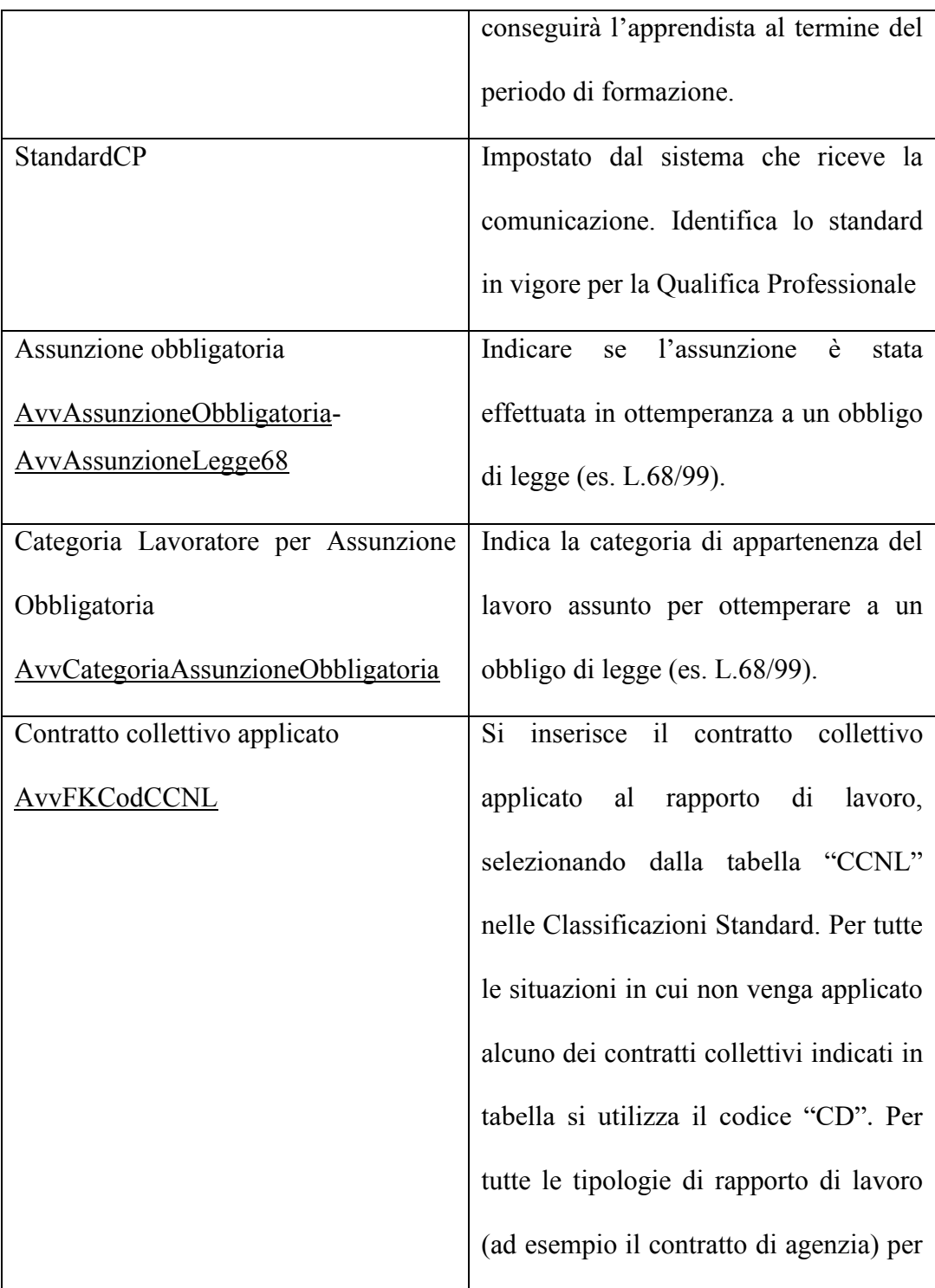

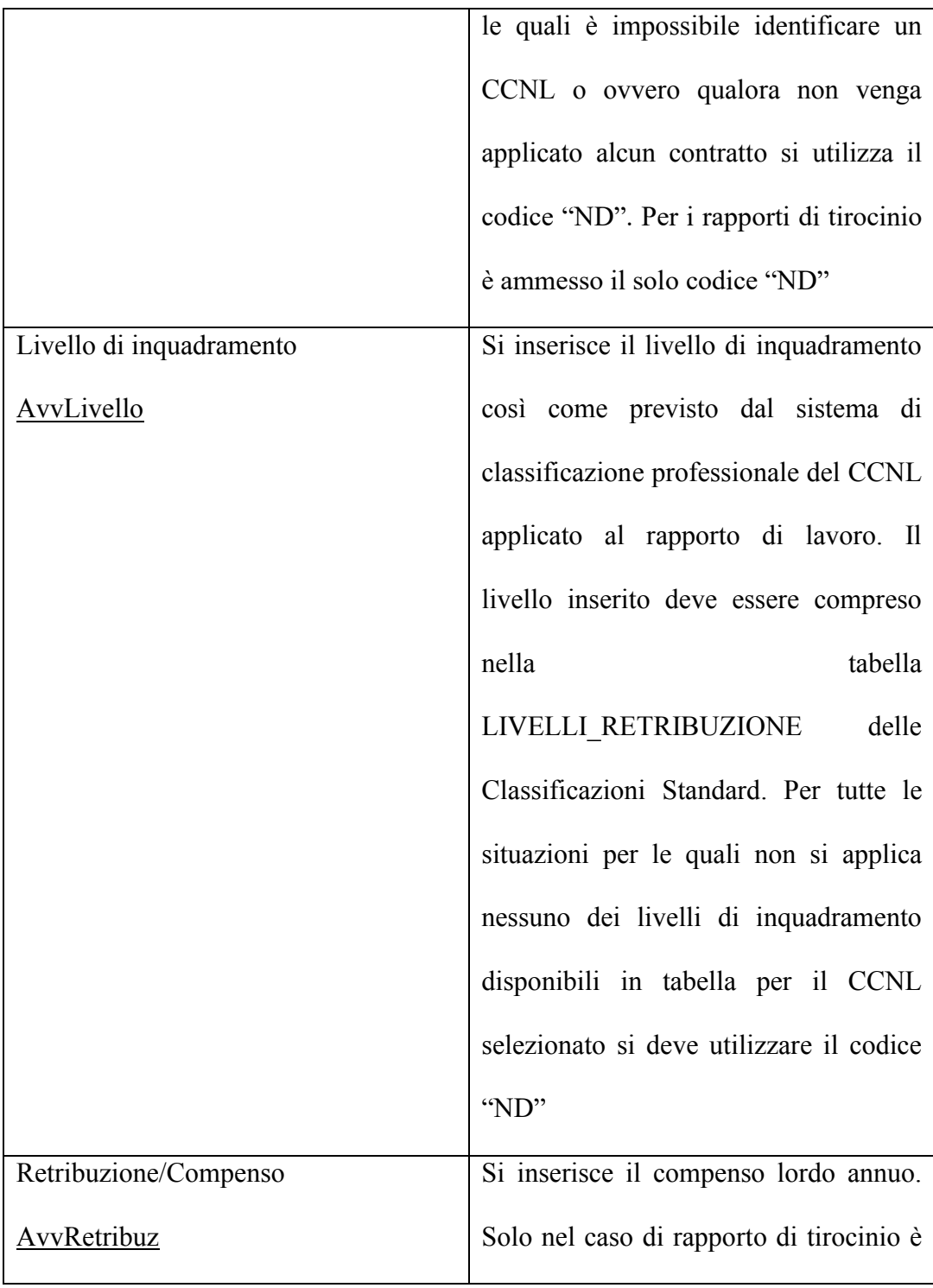

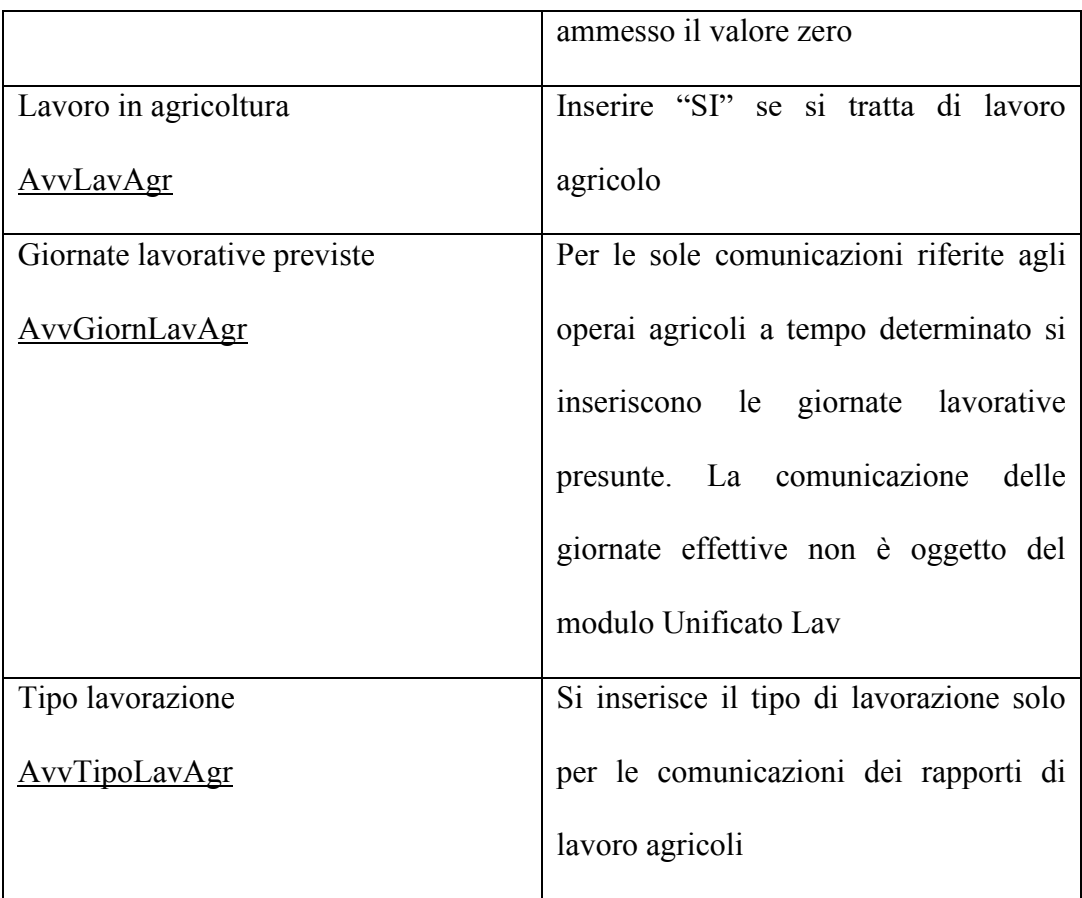

# Quadro Proroga

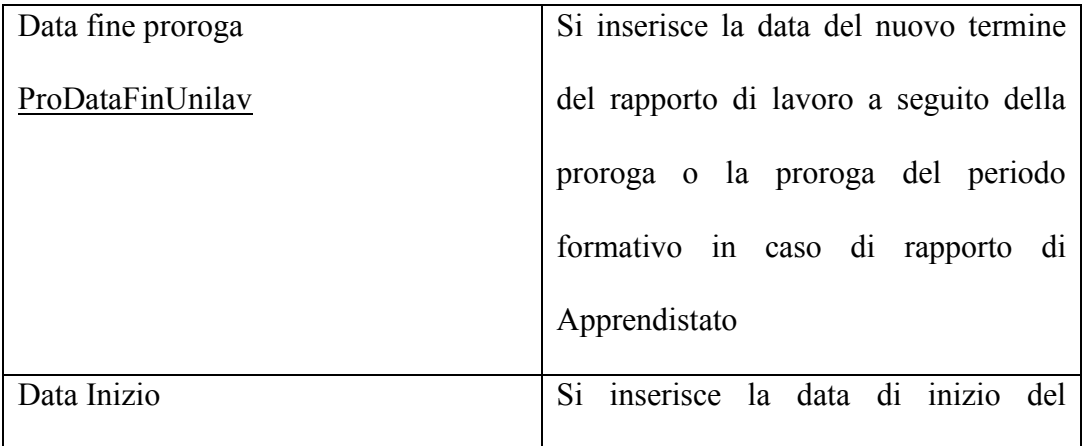

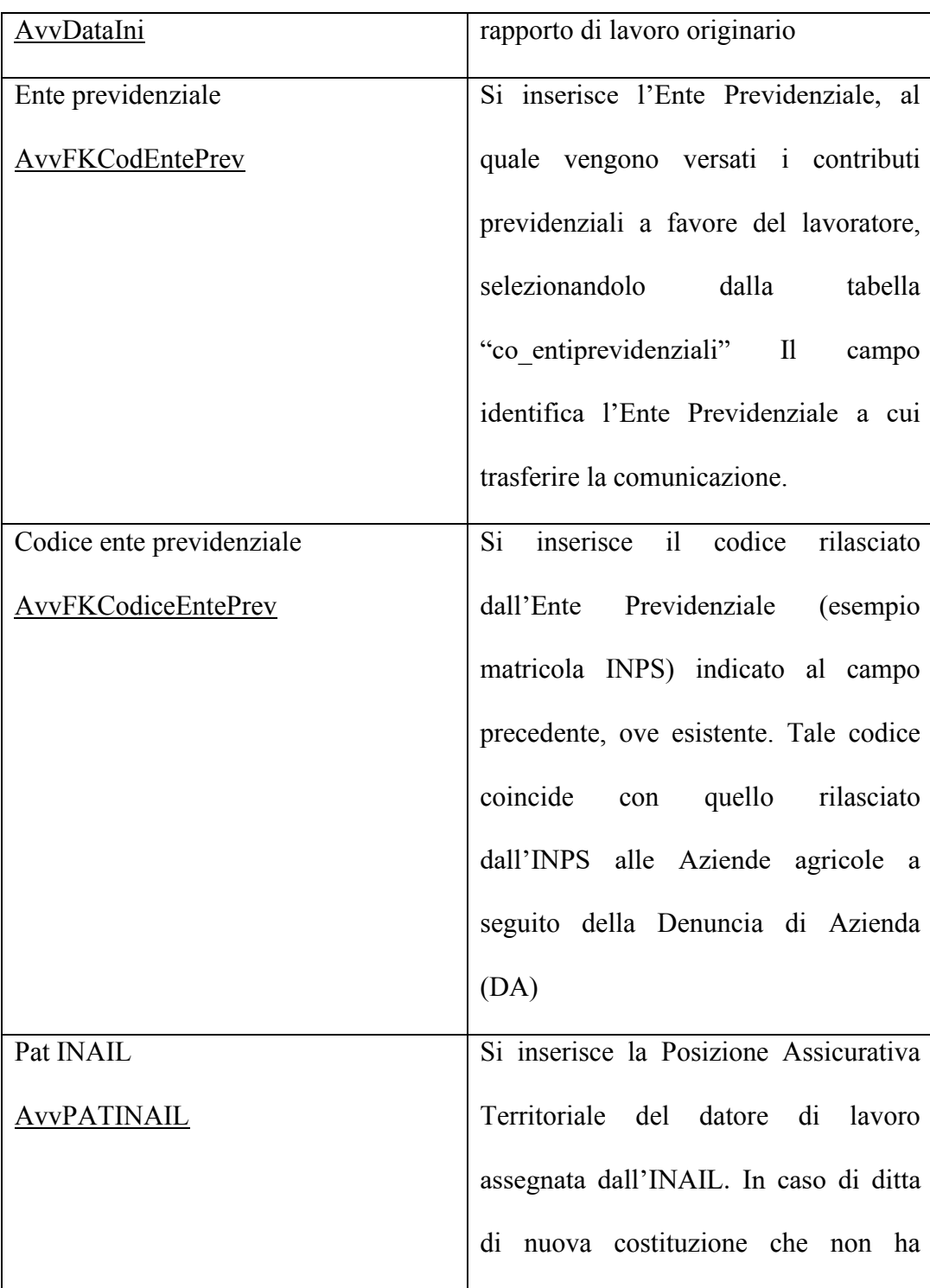

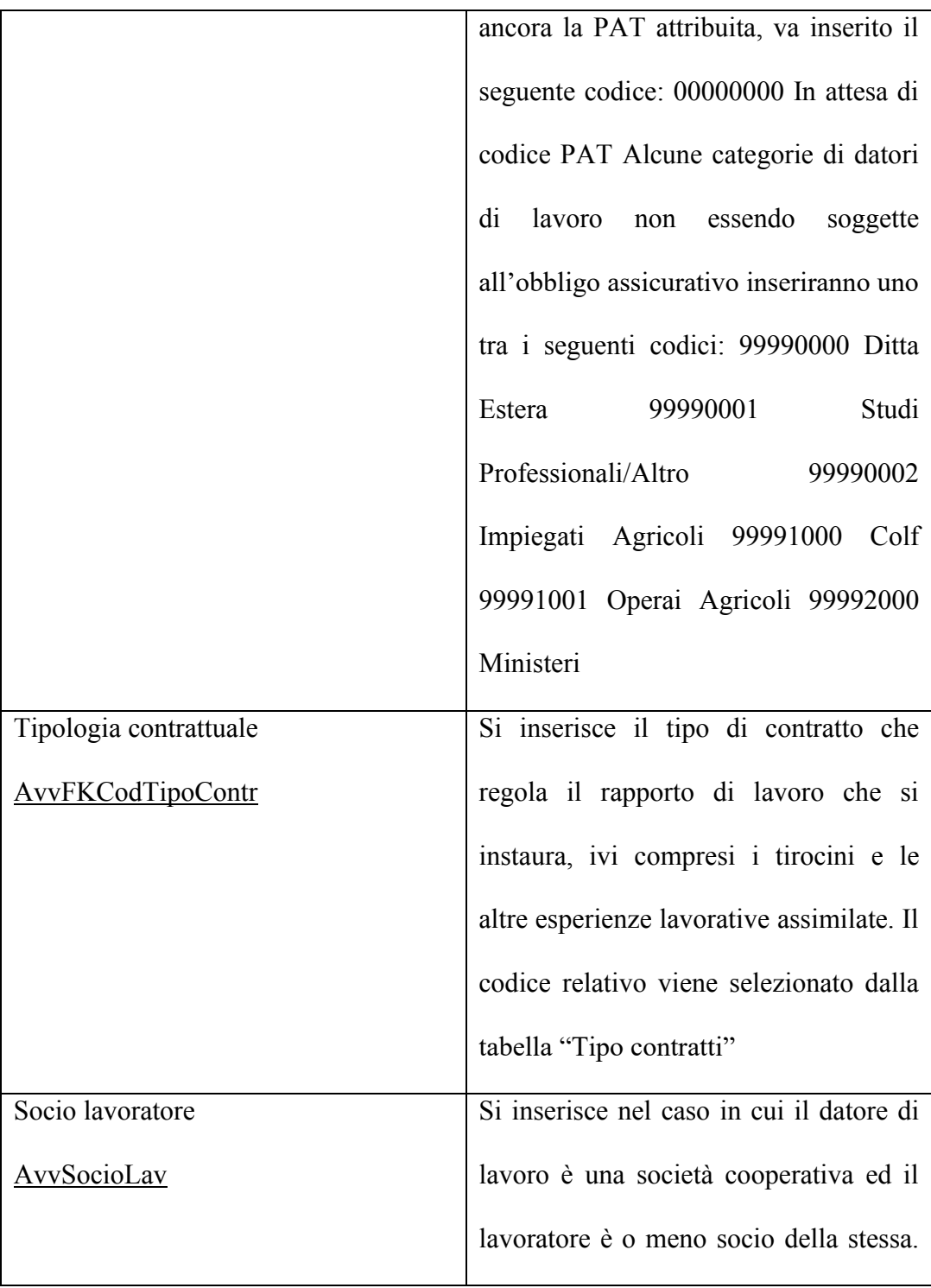

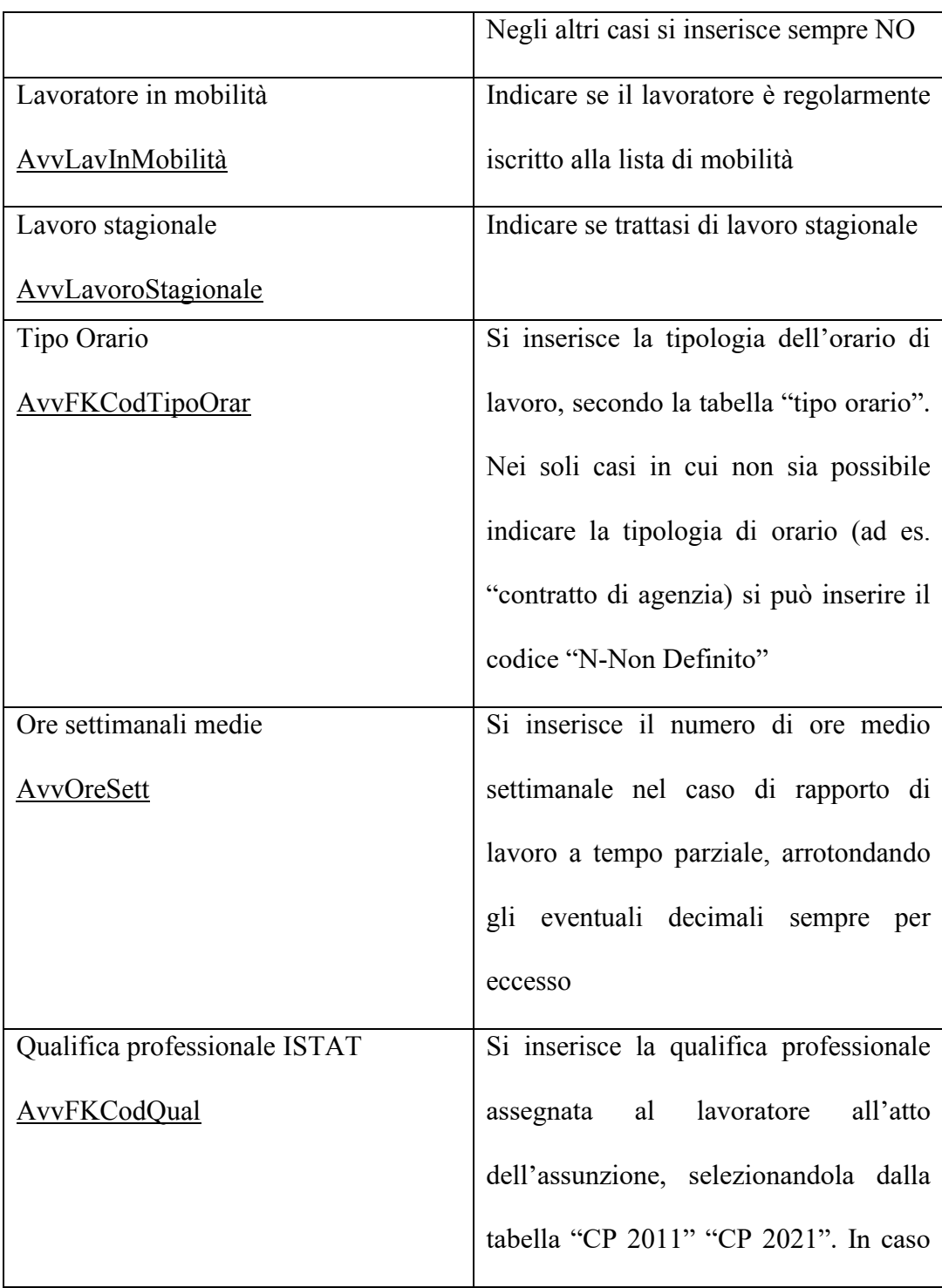

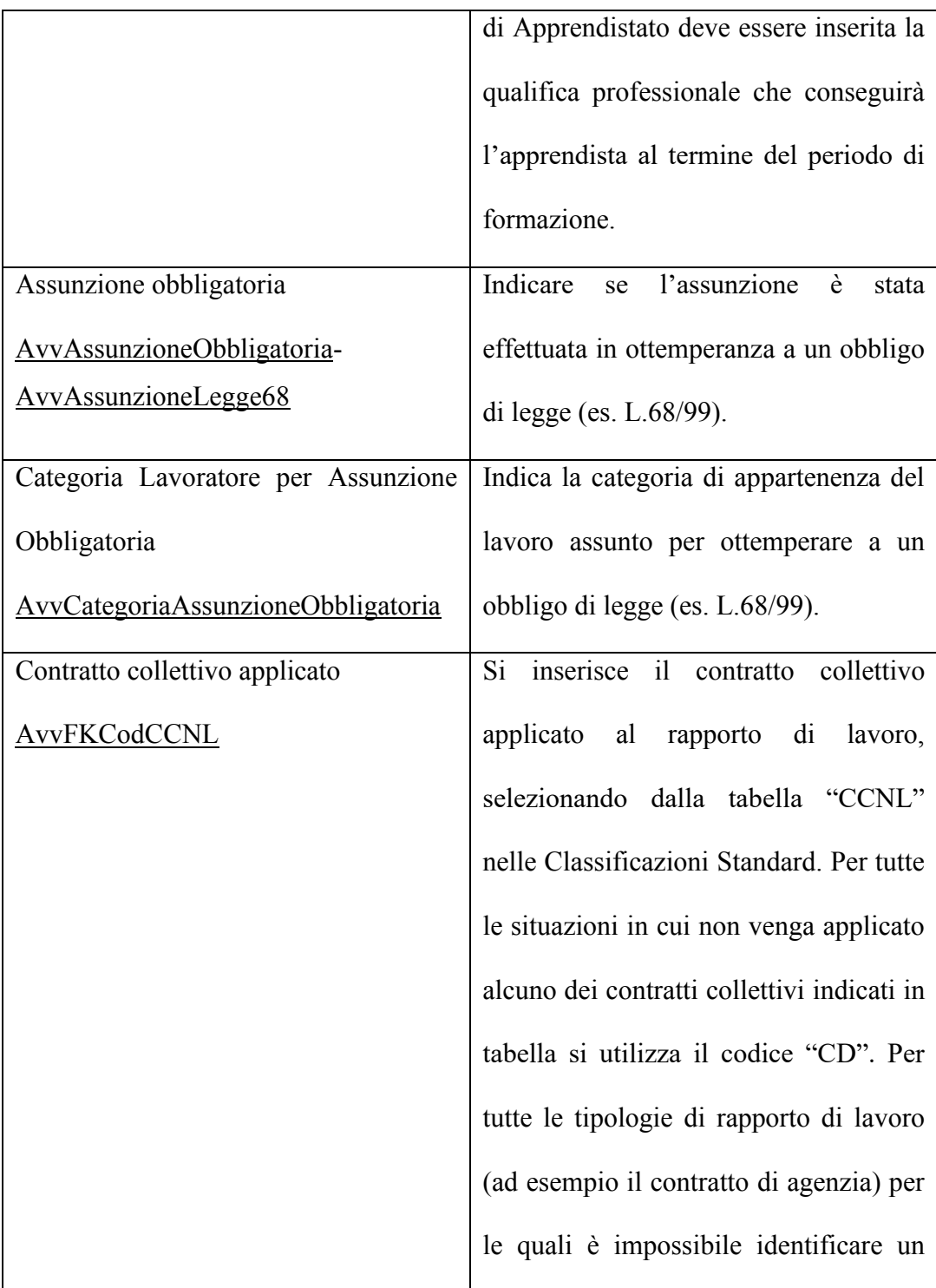

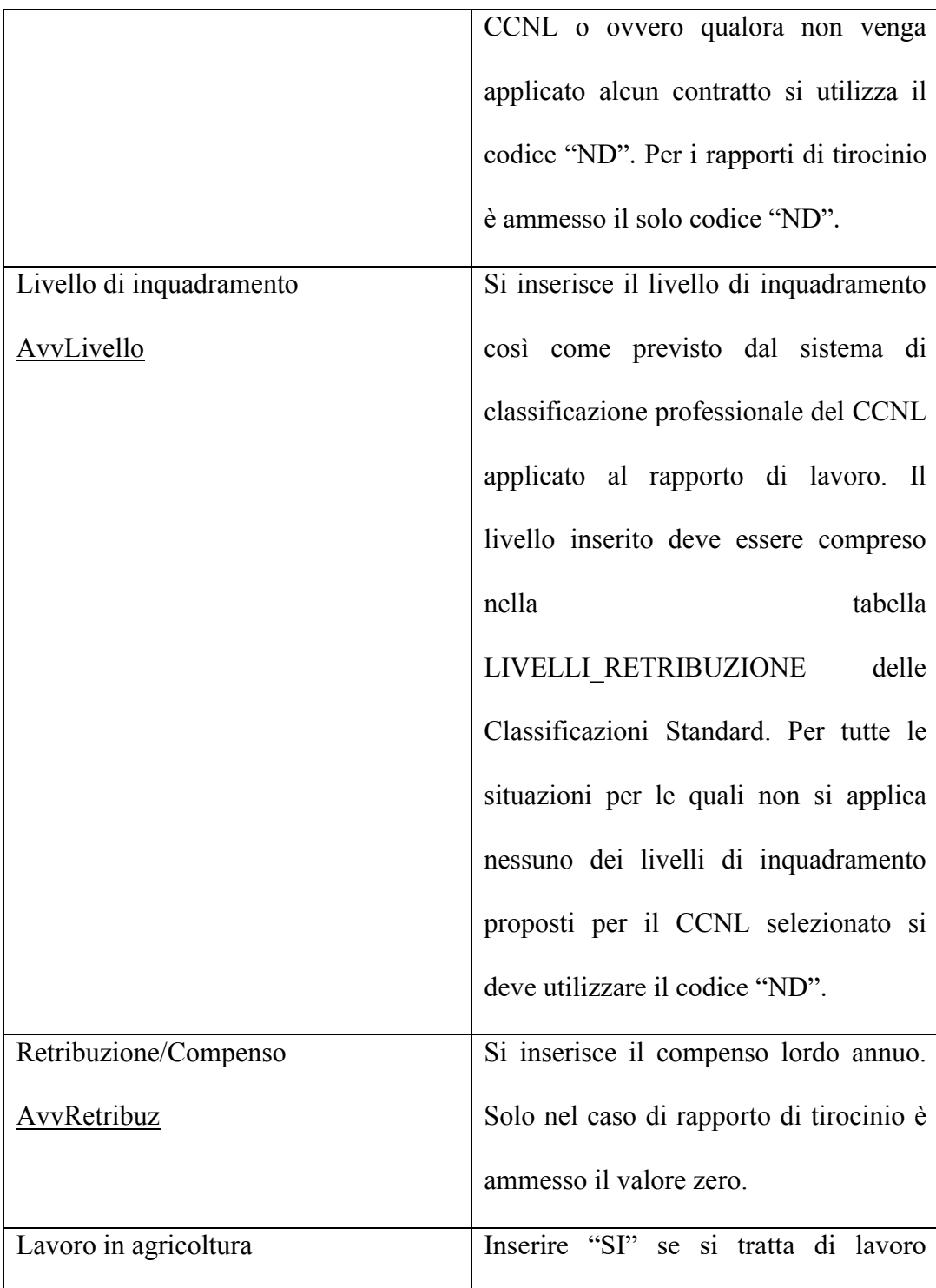

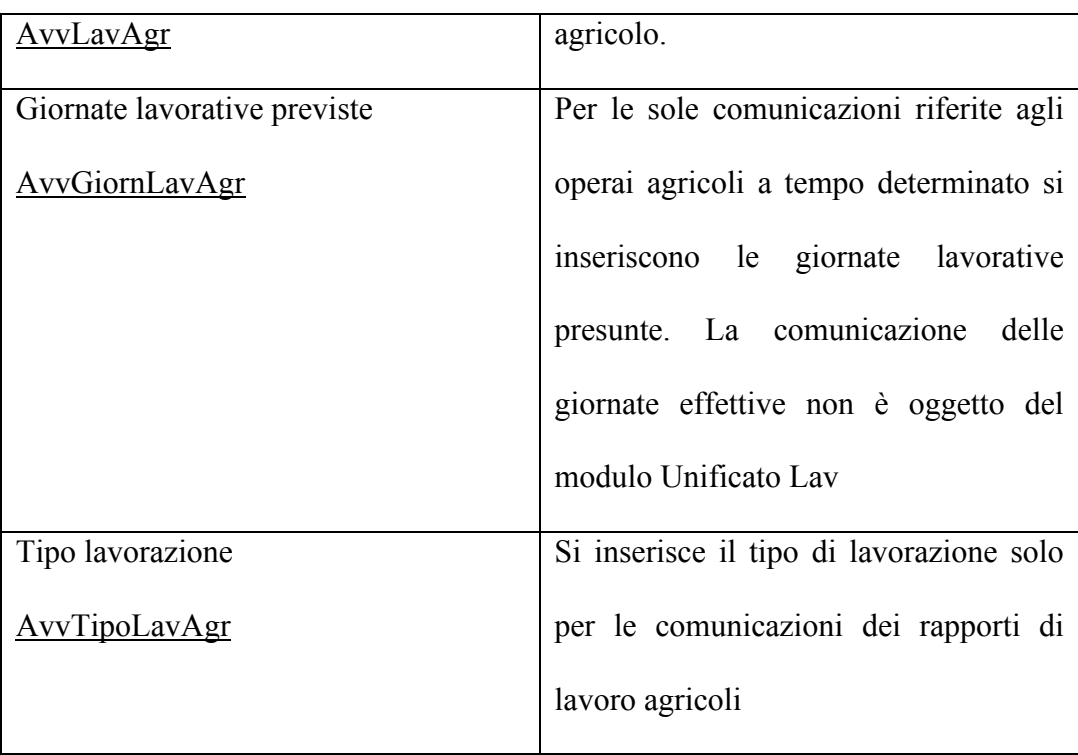

#### **Quadro Trasformazione**

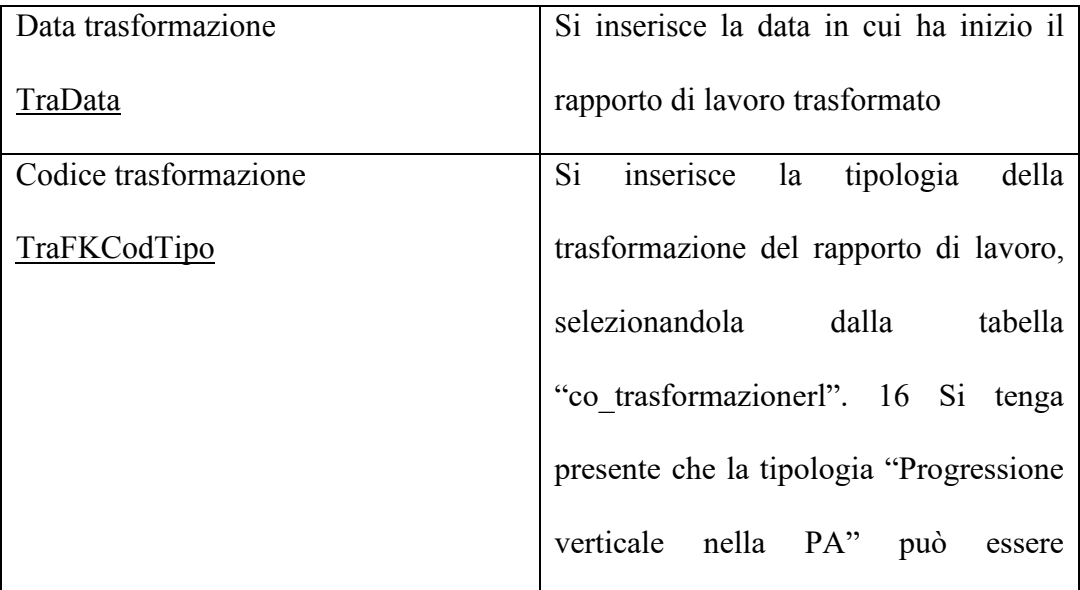

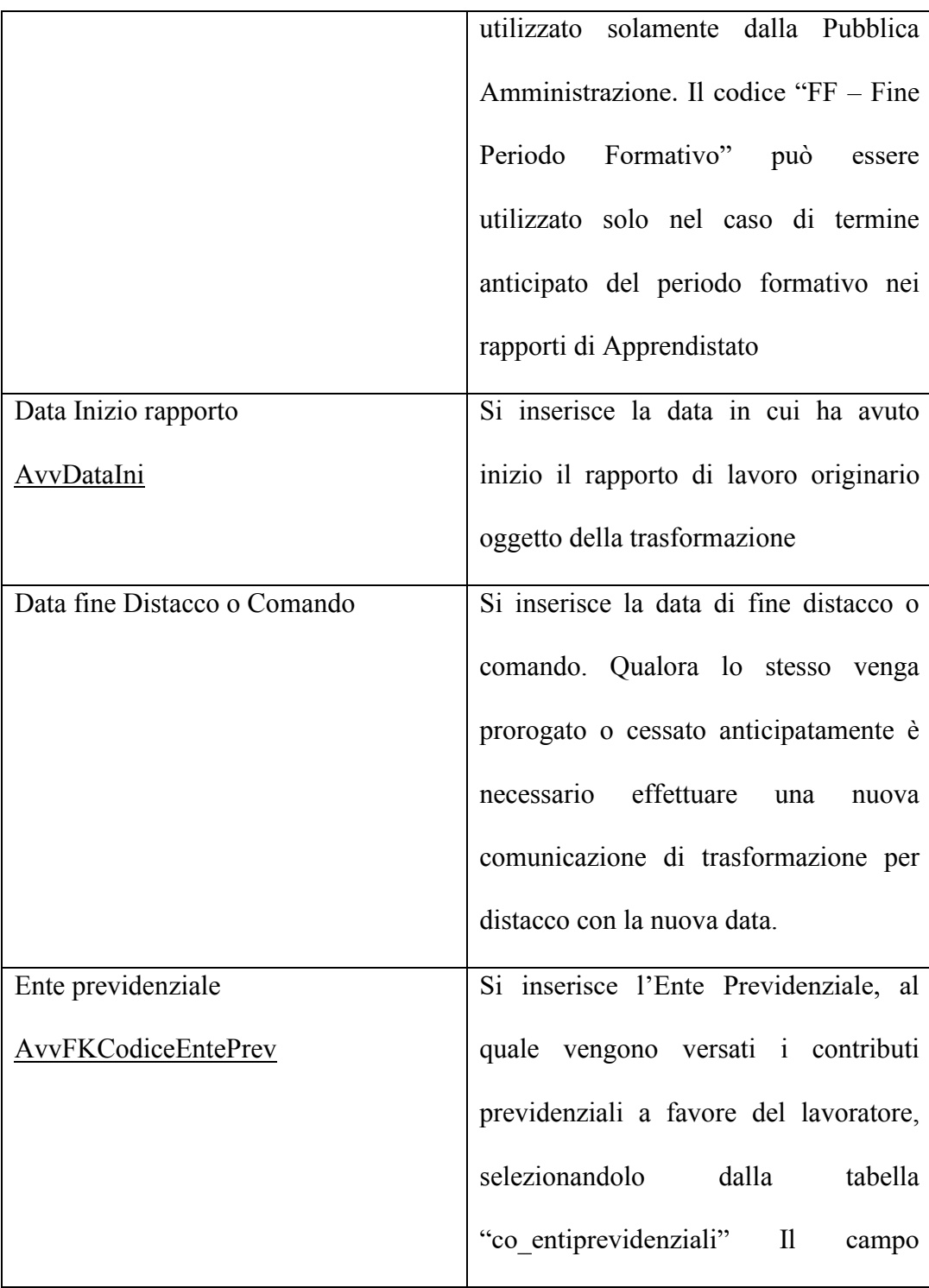

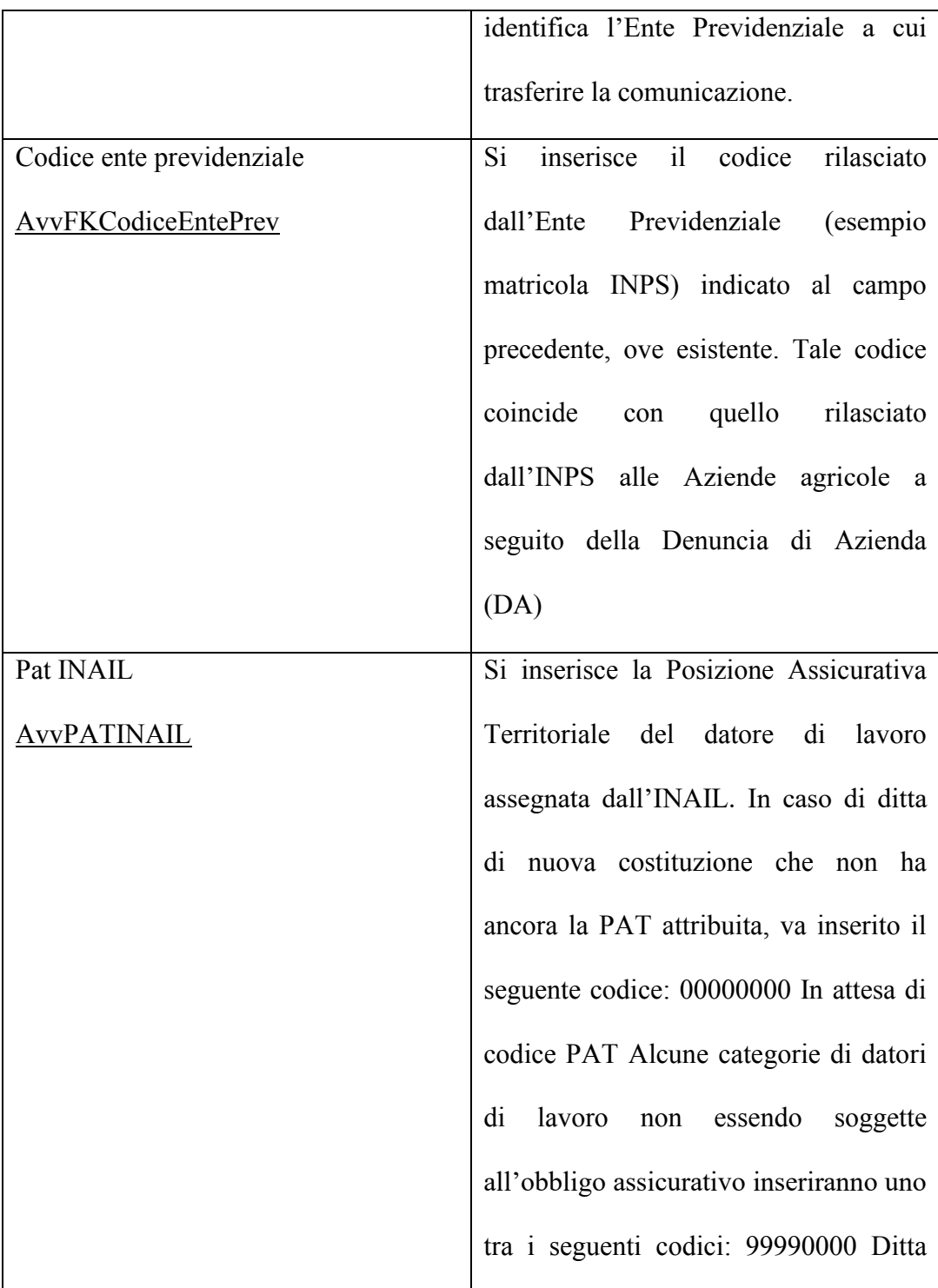

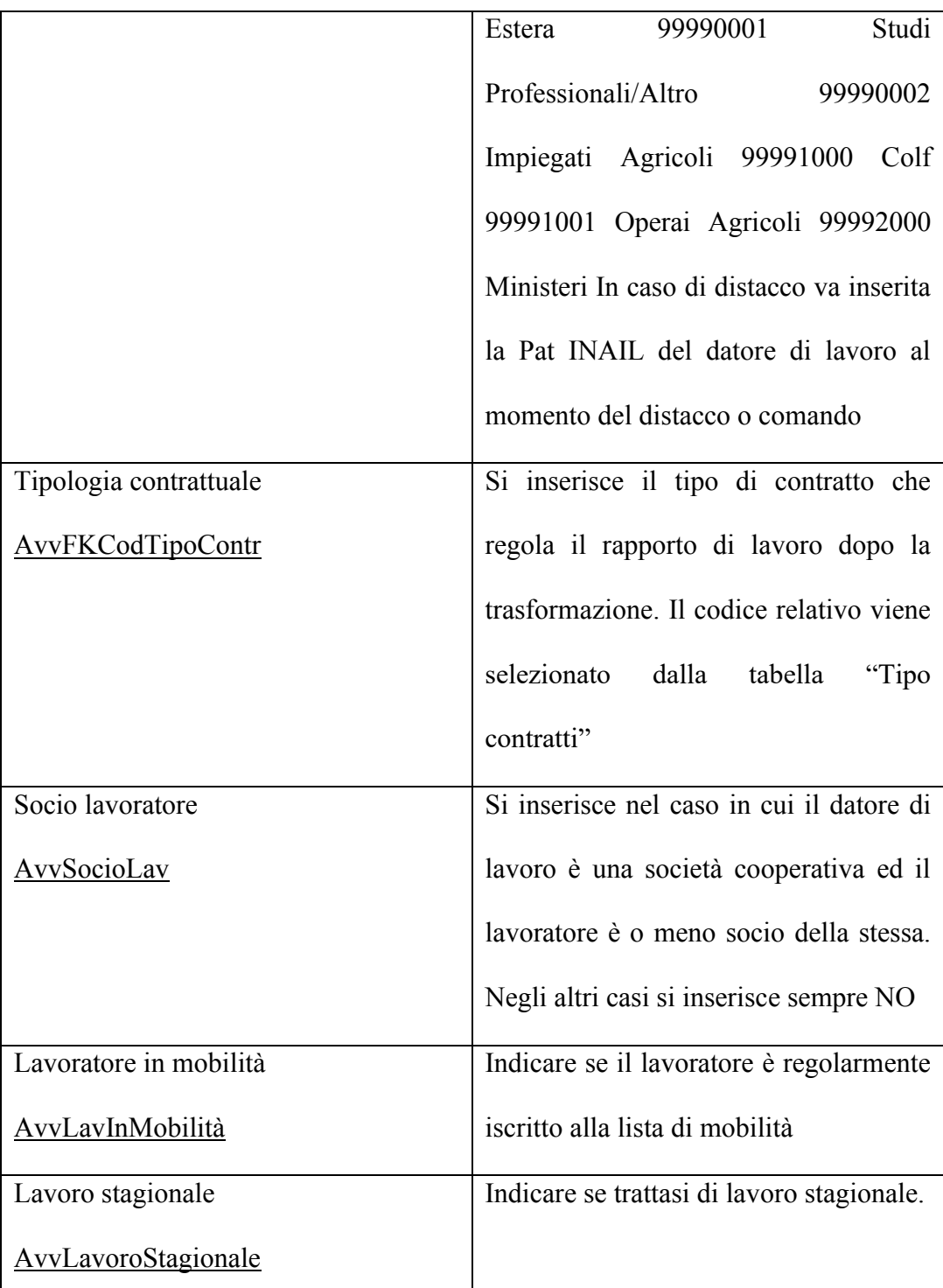

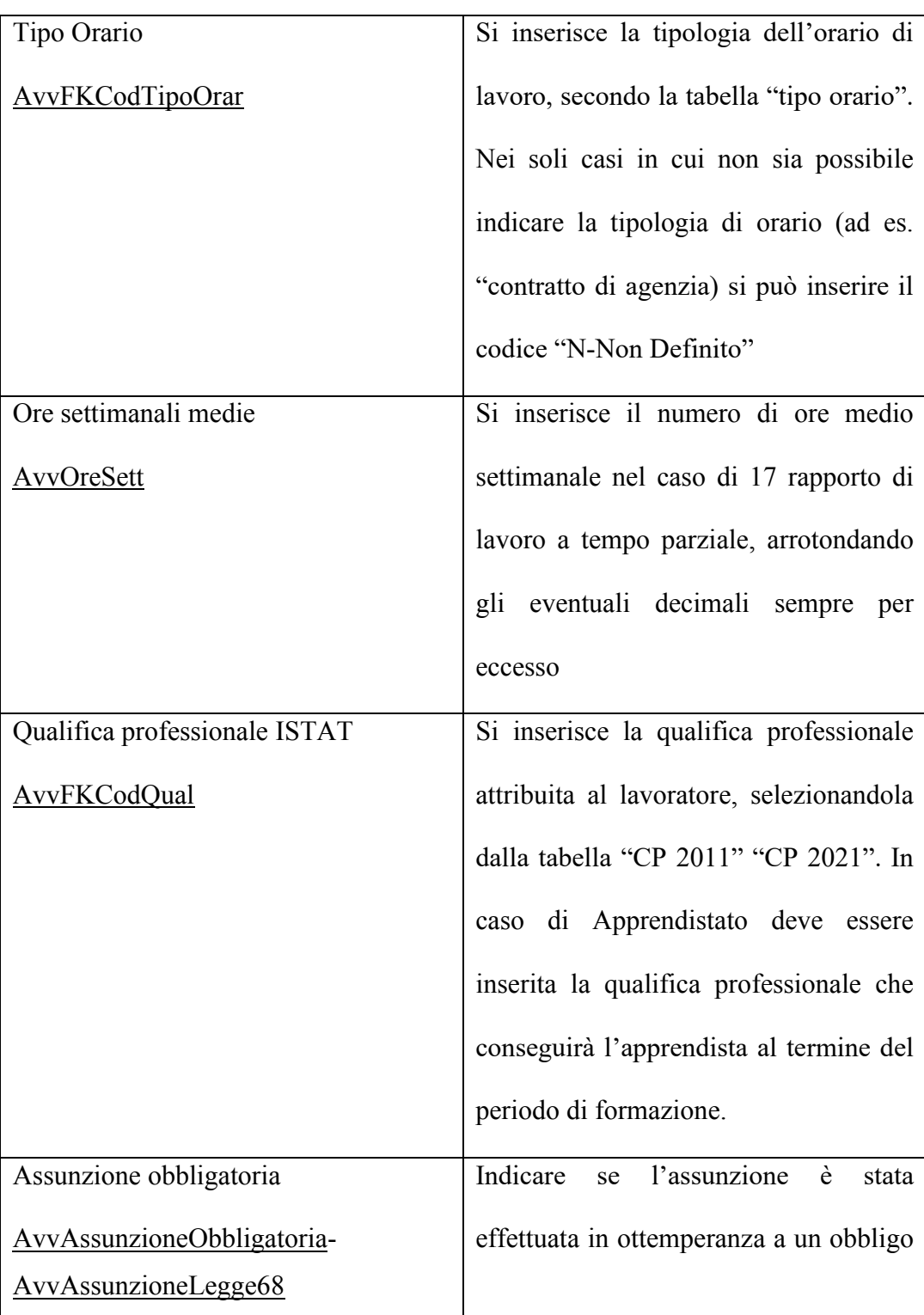

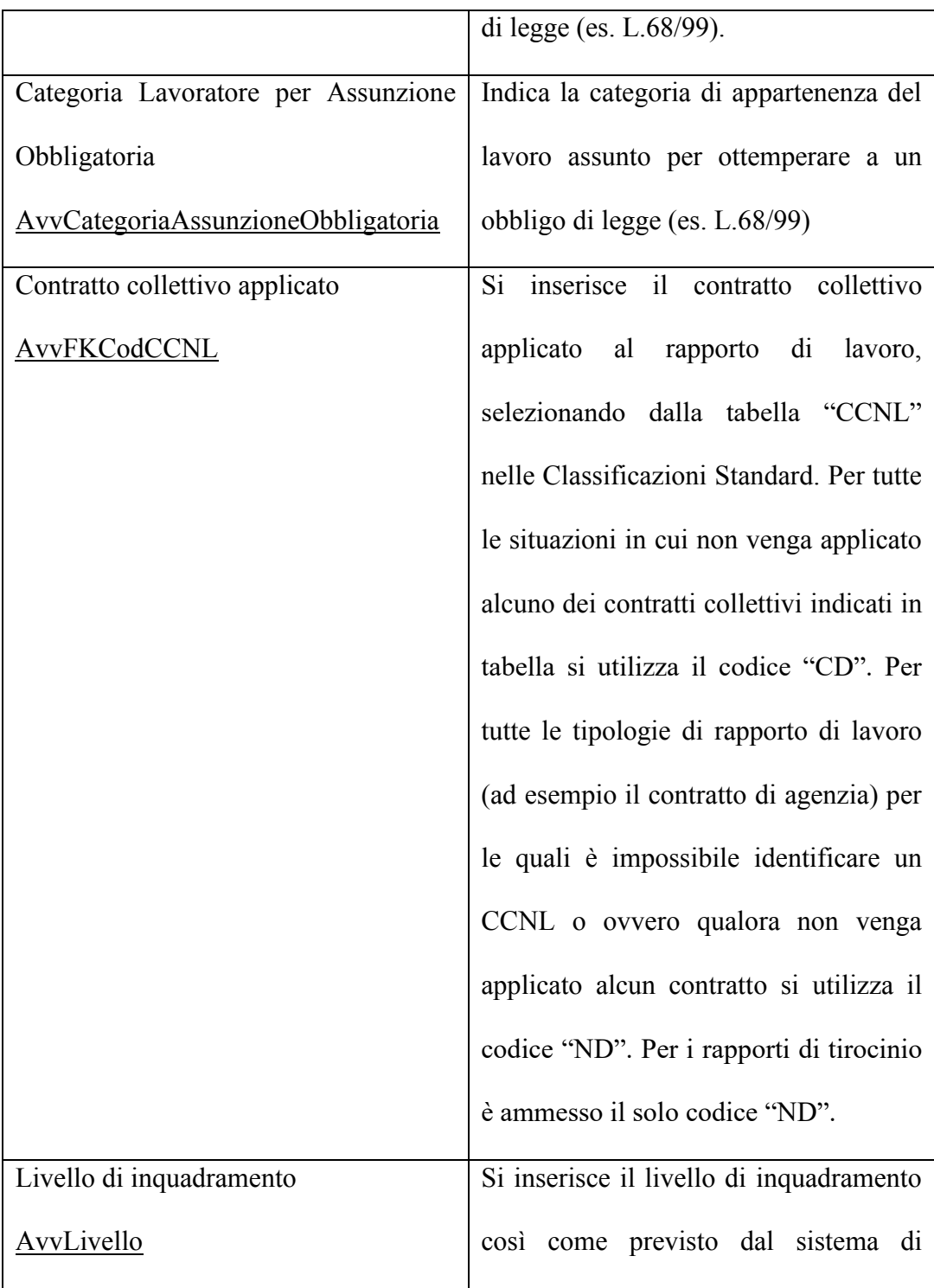

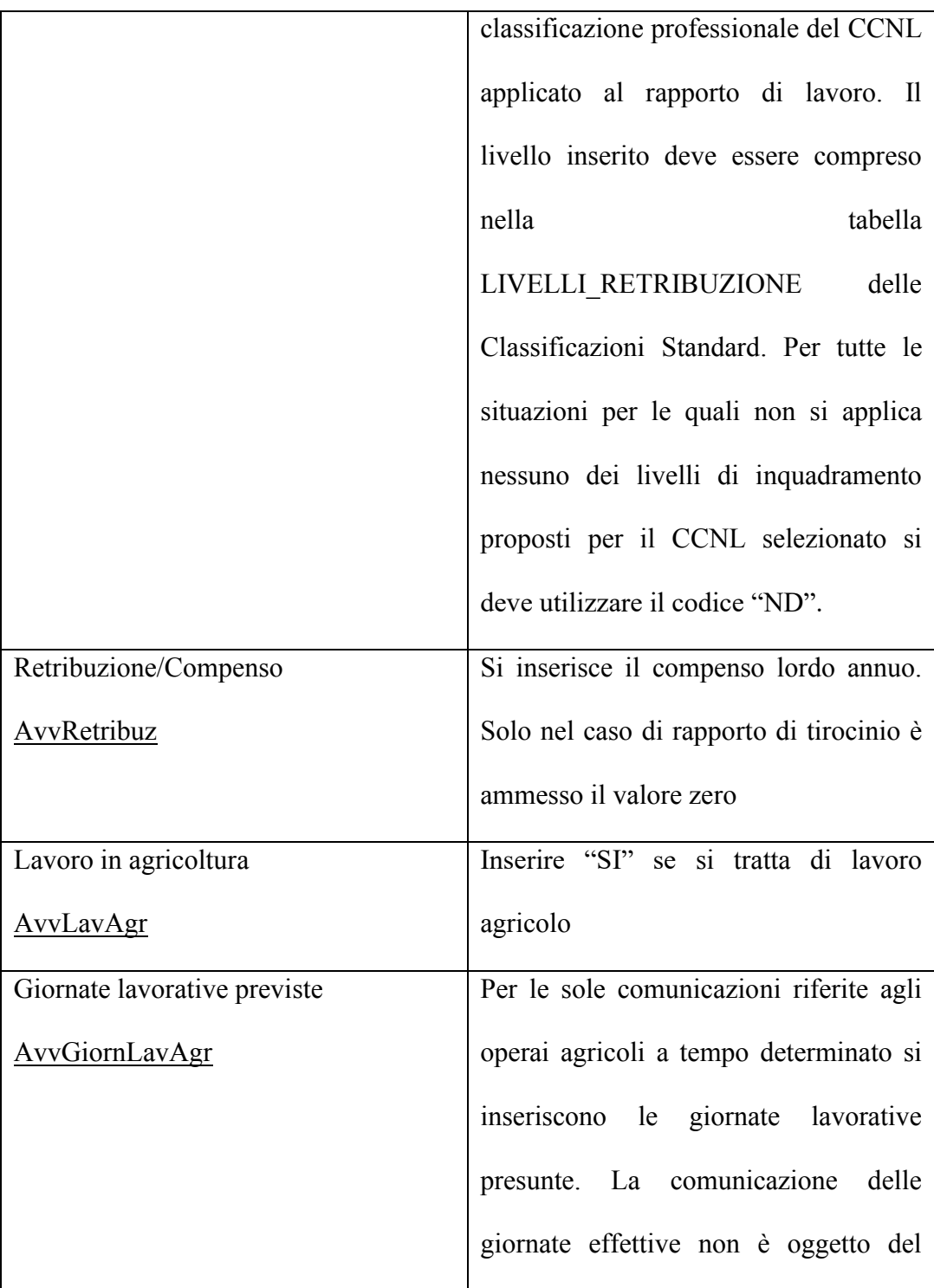

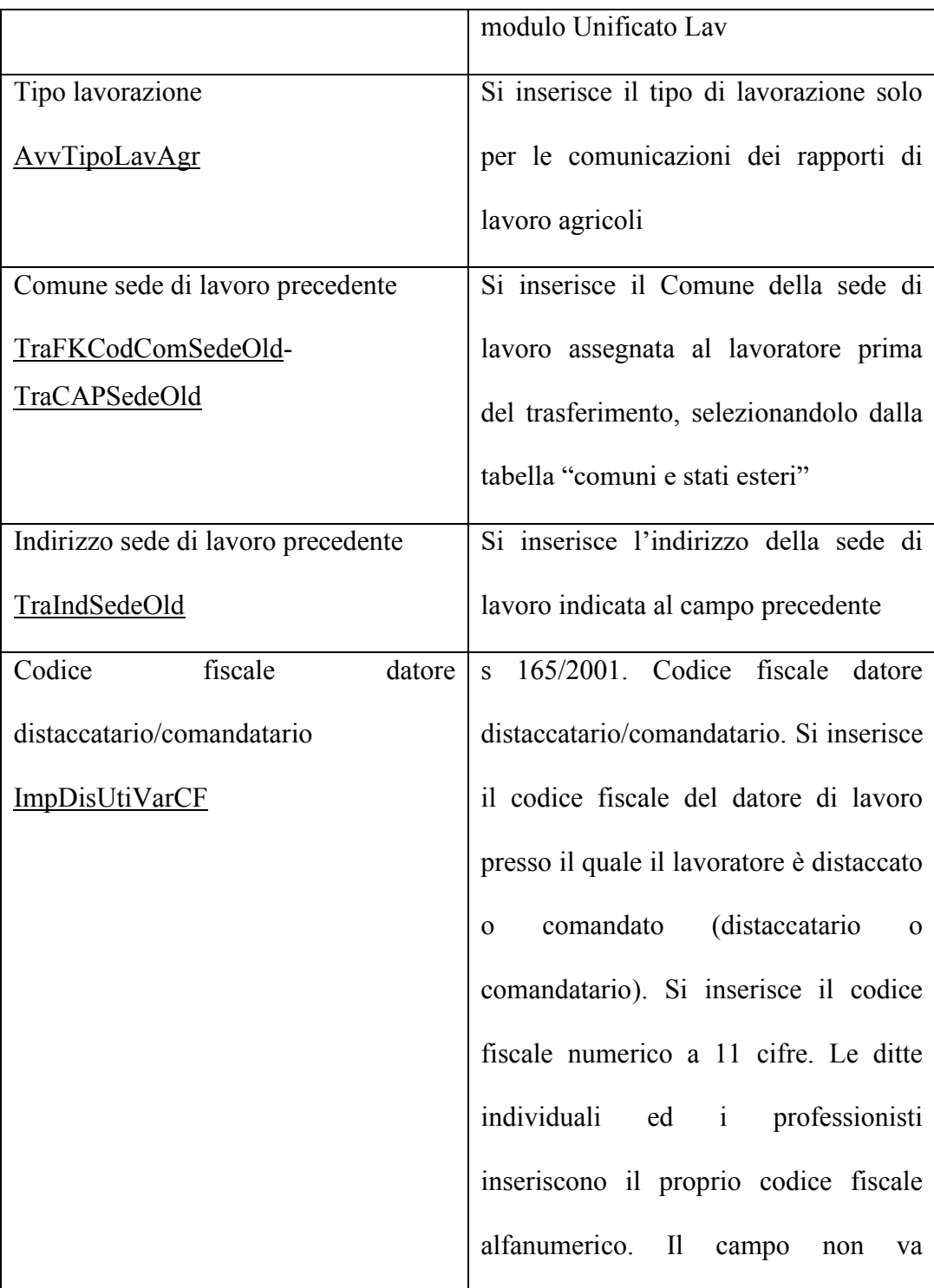

hh

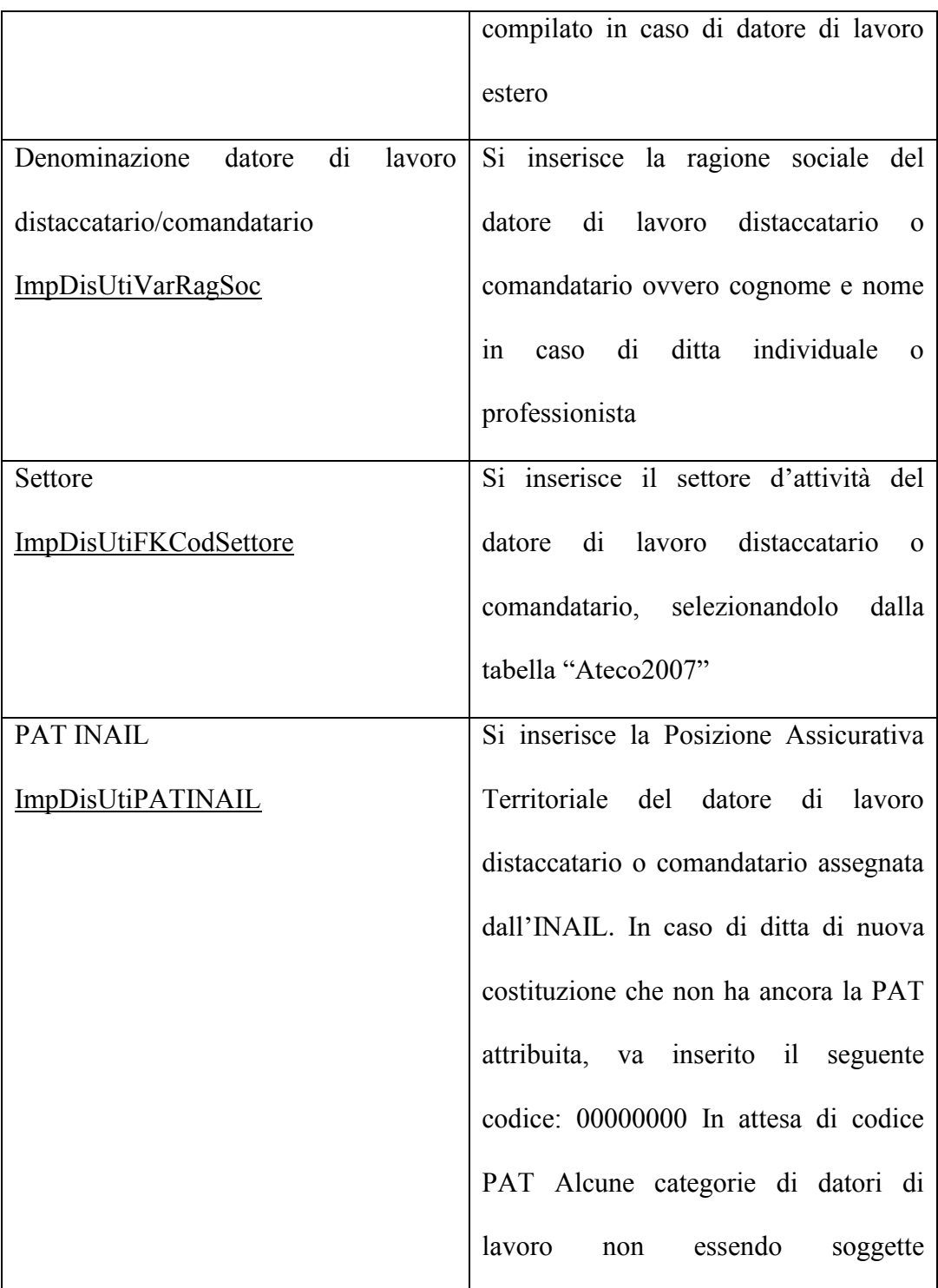

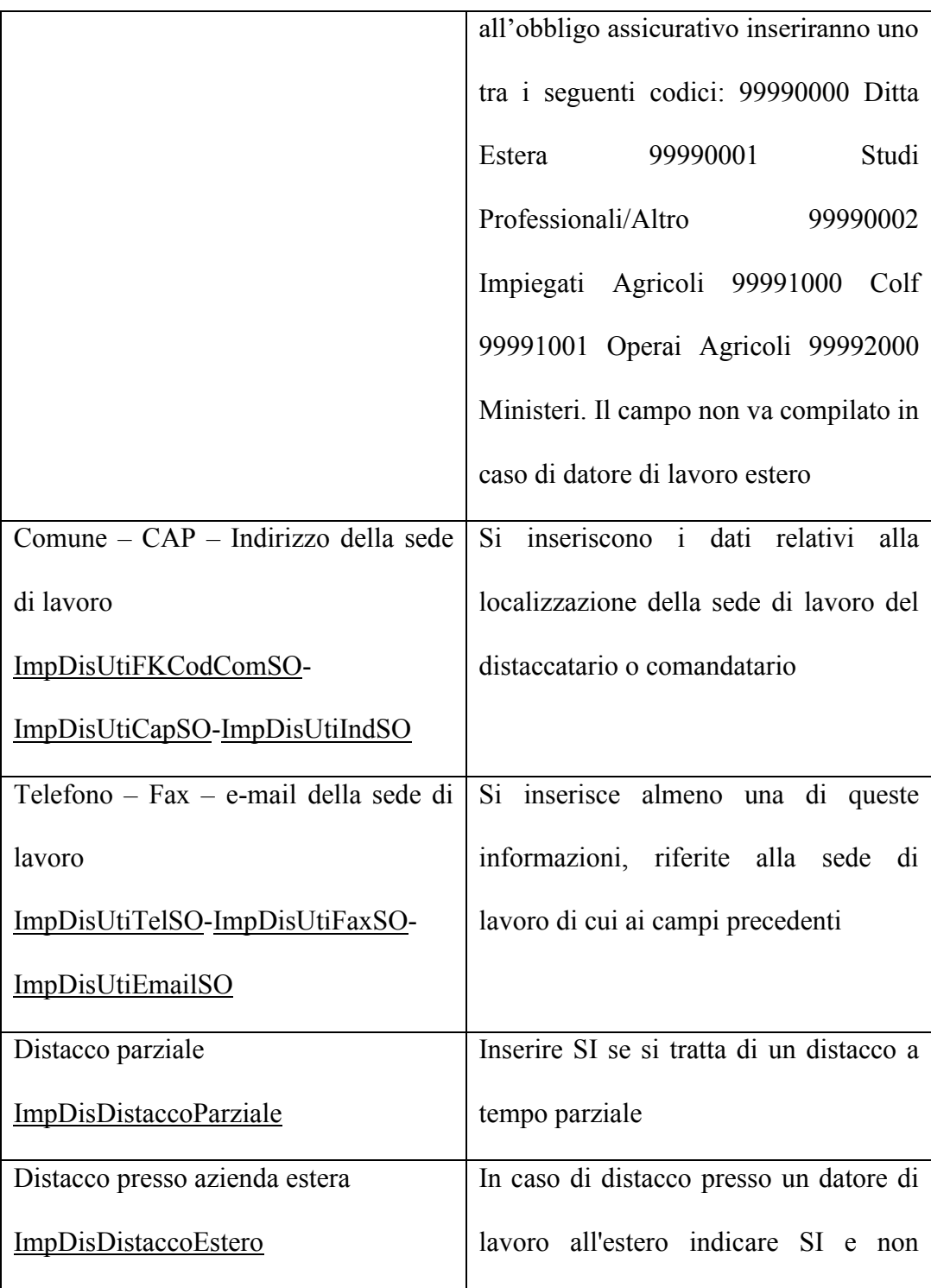

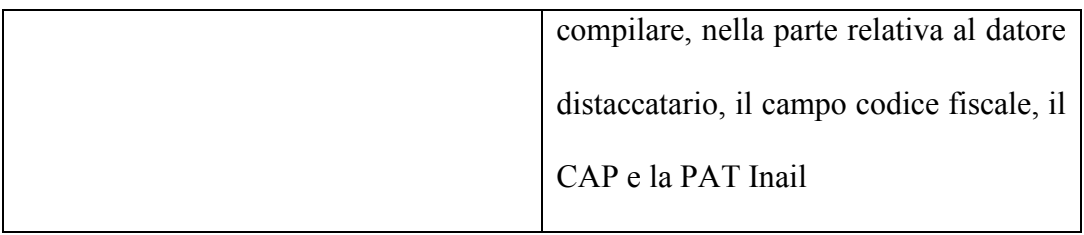

## **Quadro Cessazione**

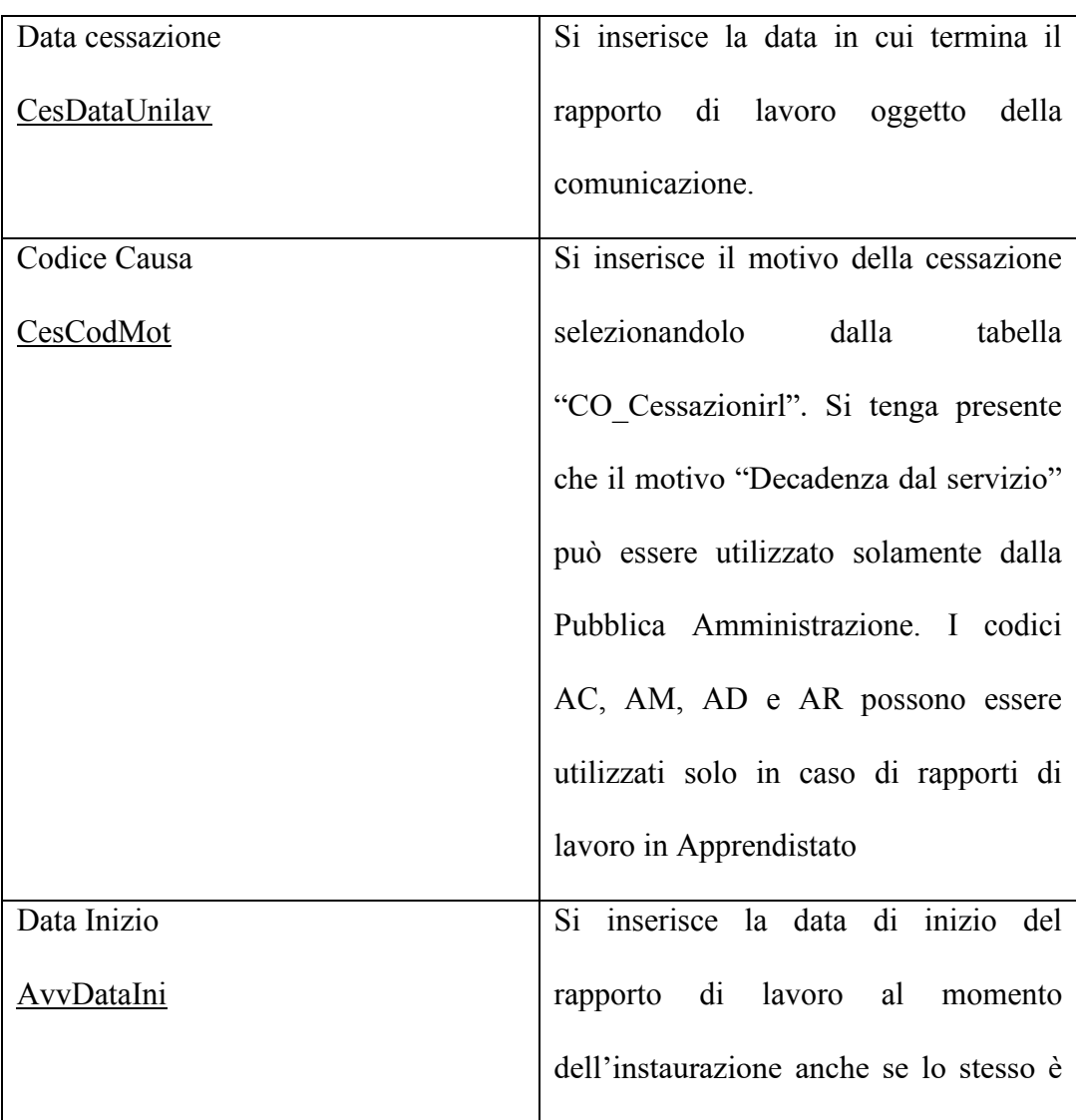

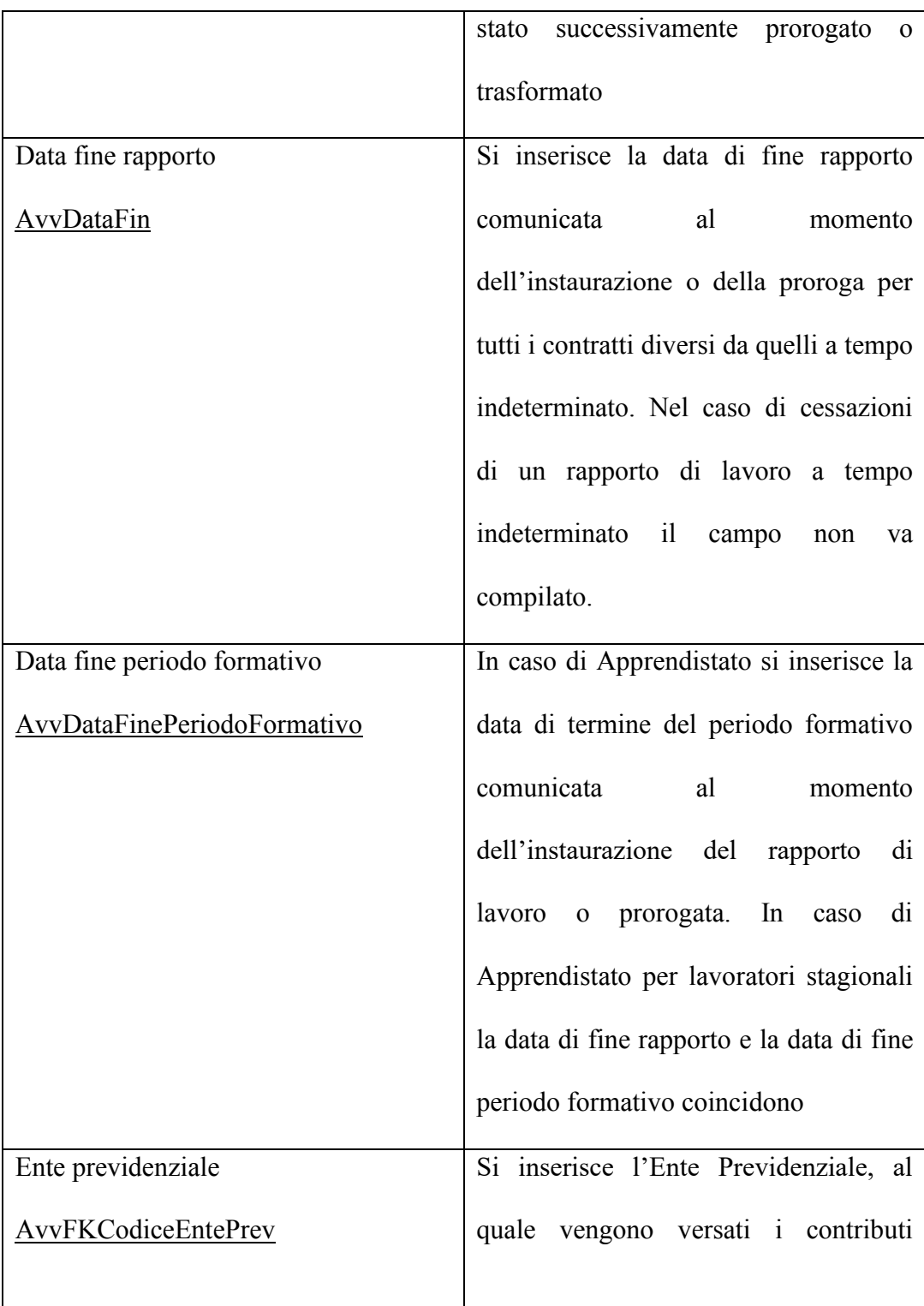

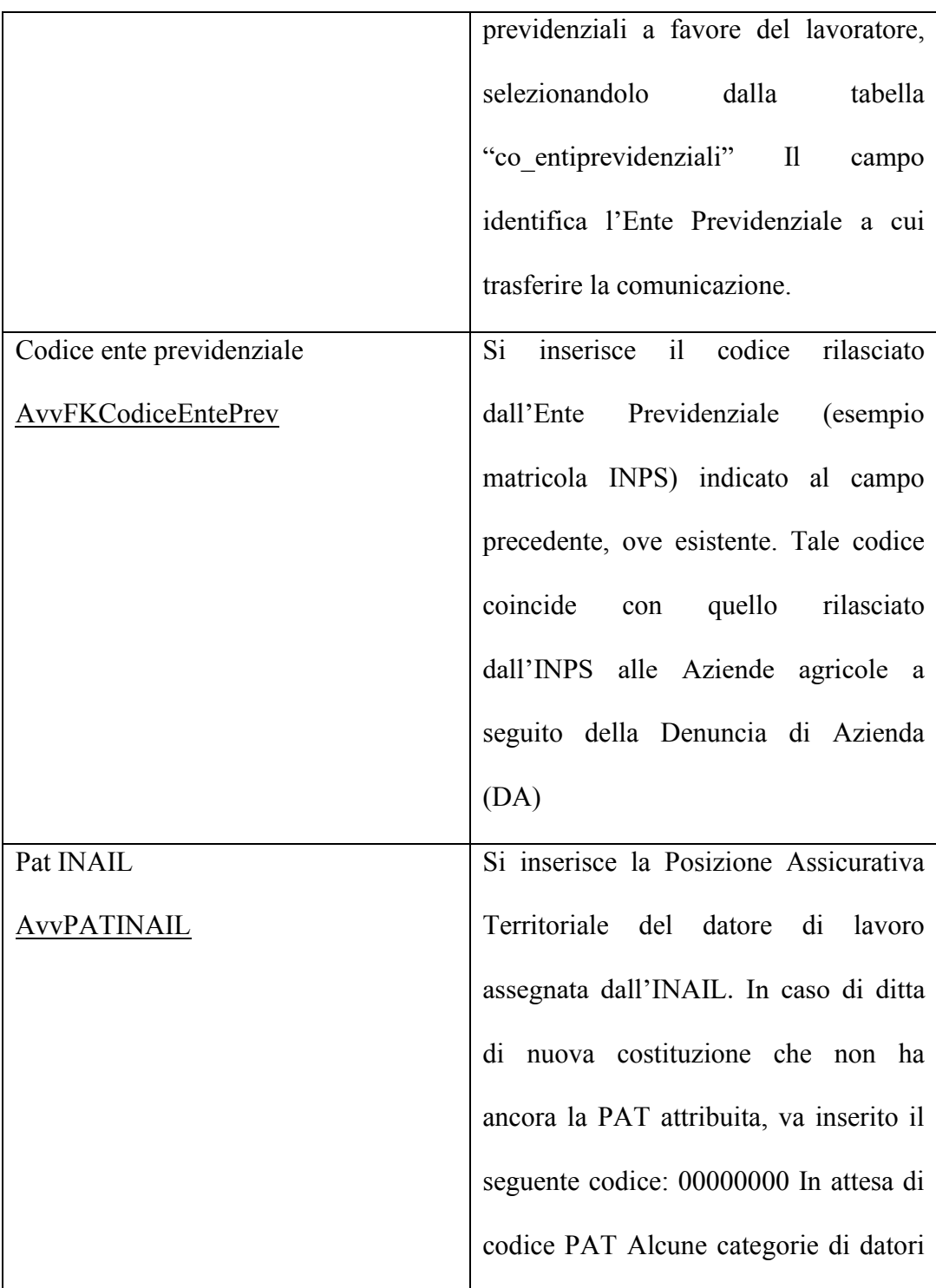

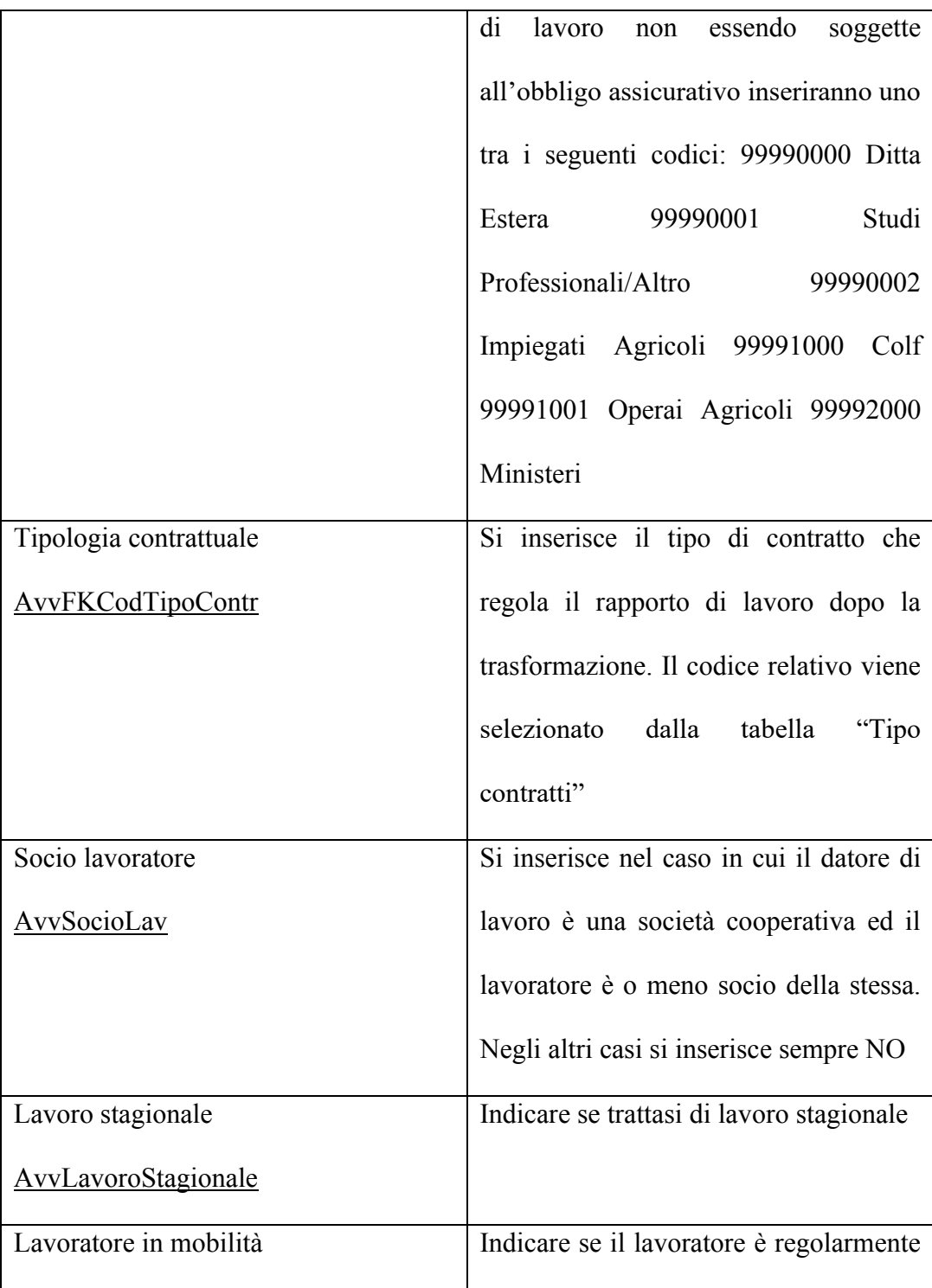

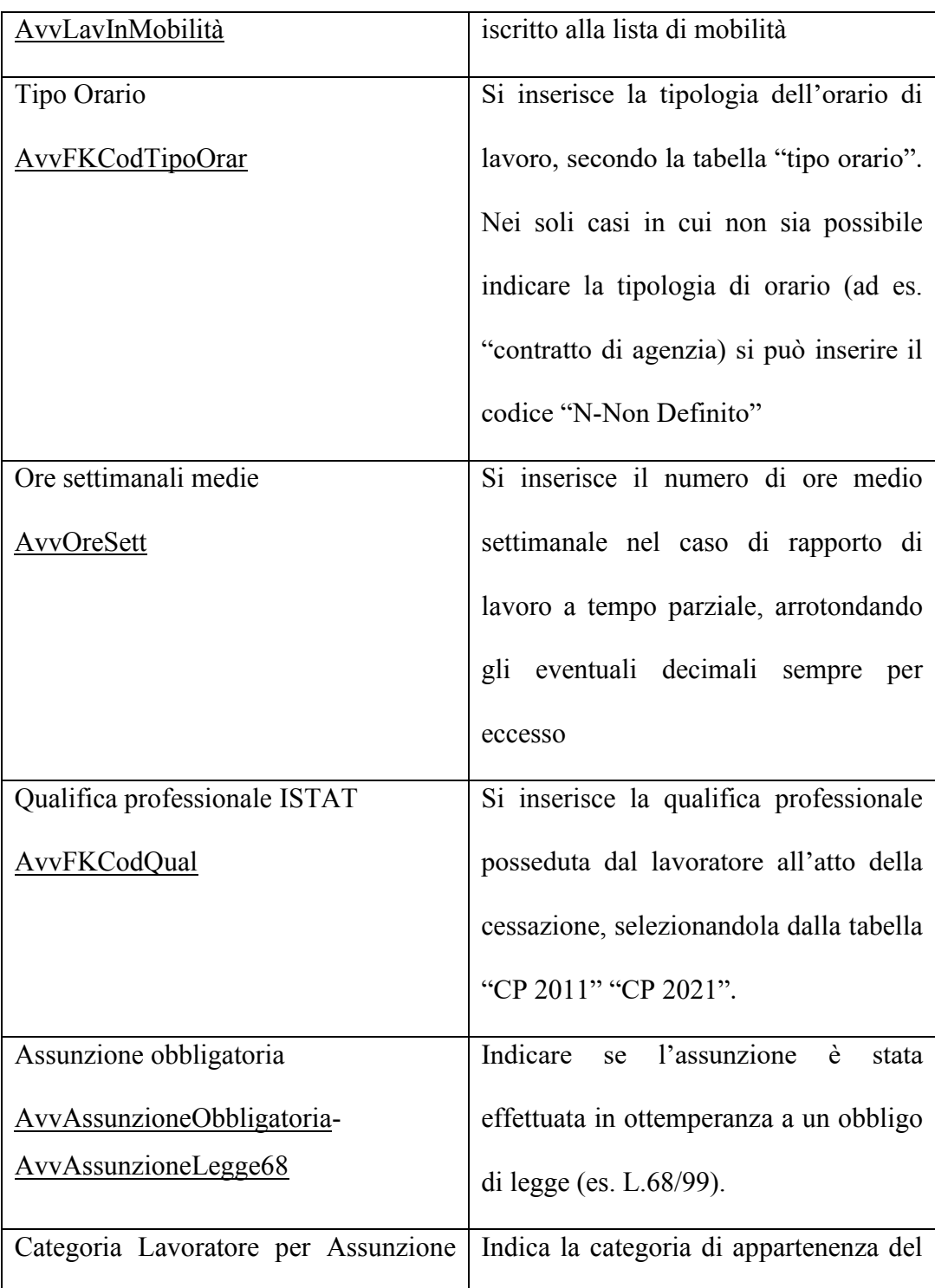

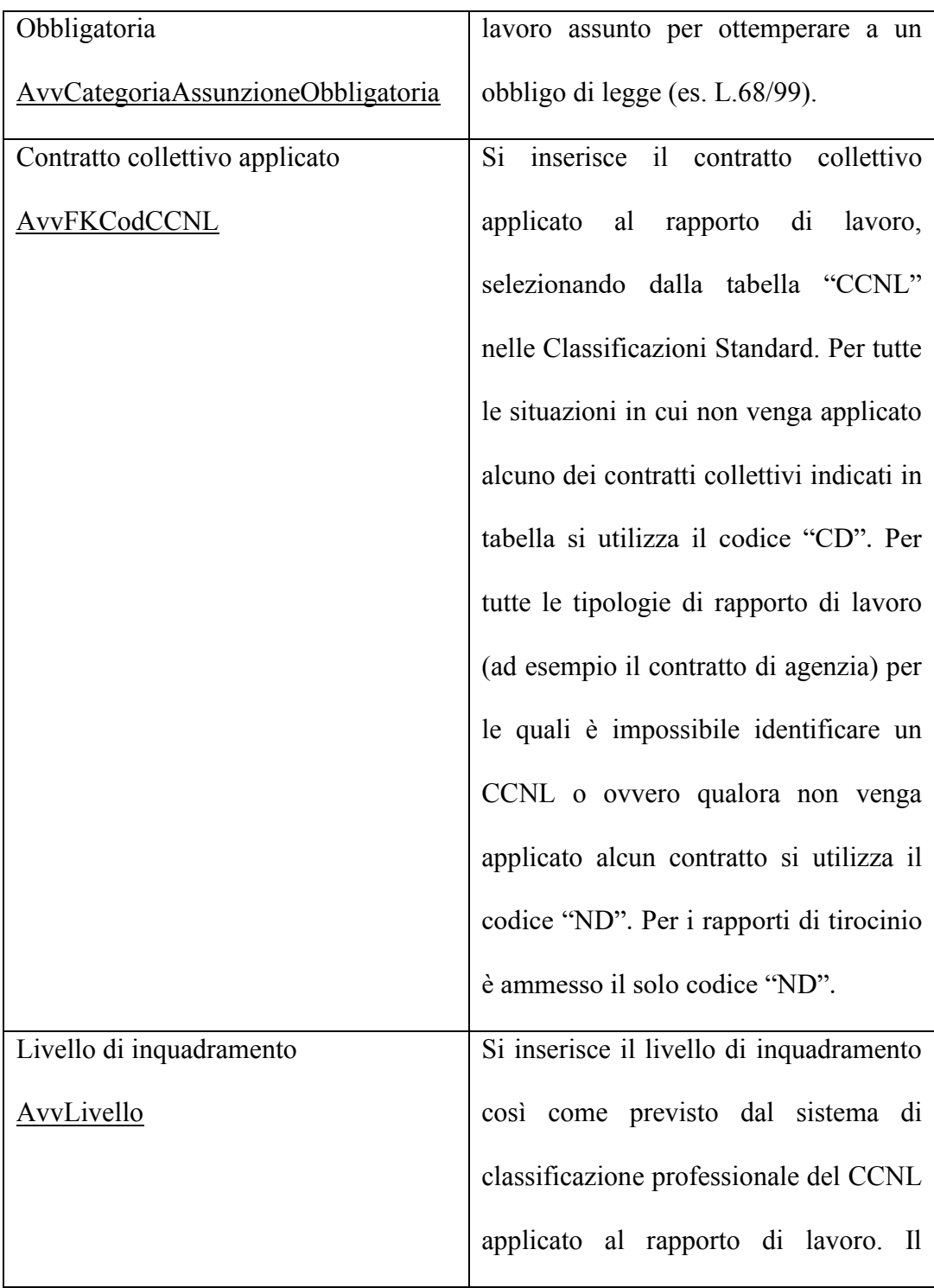

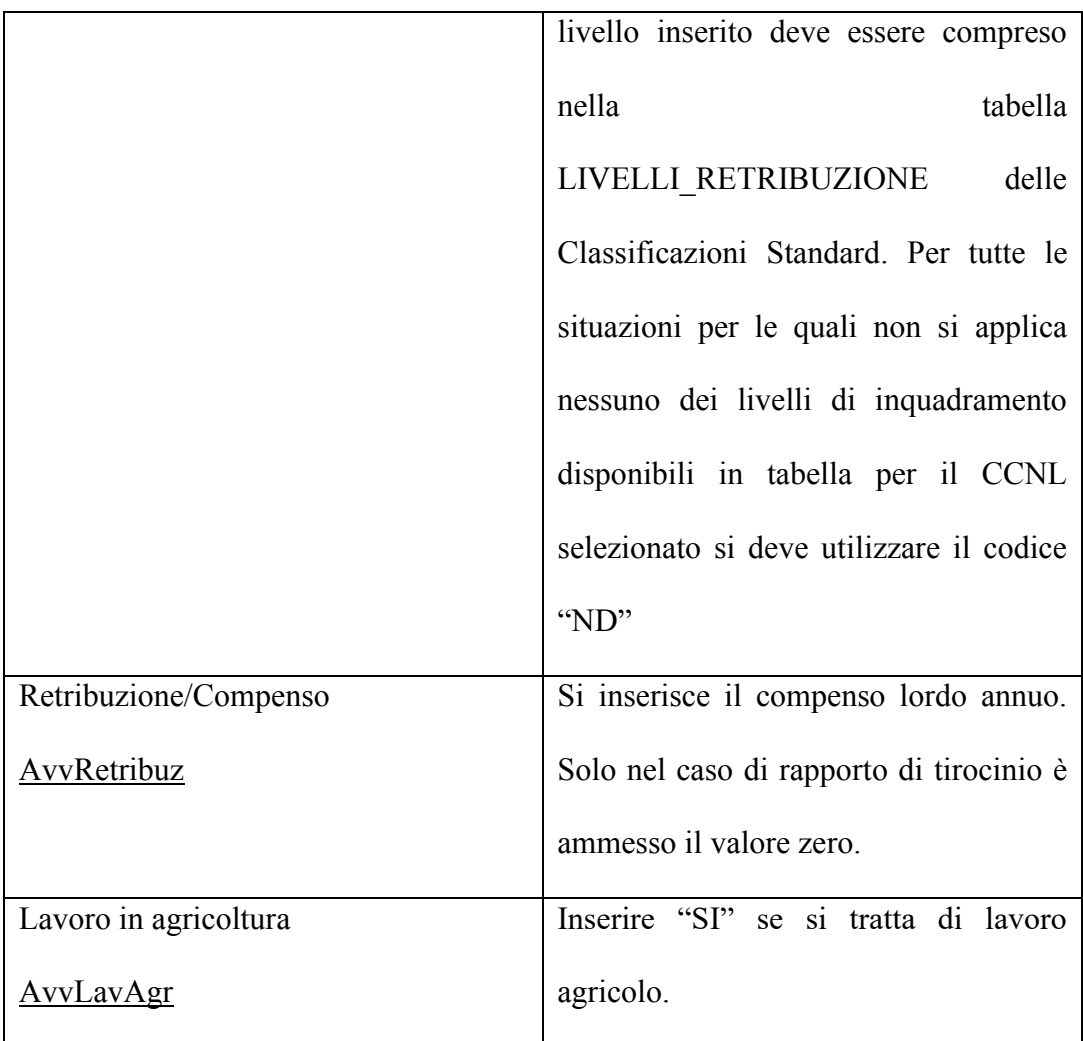

## Quadro Tirocini

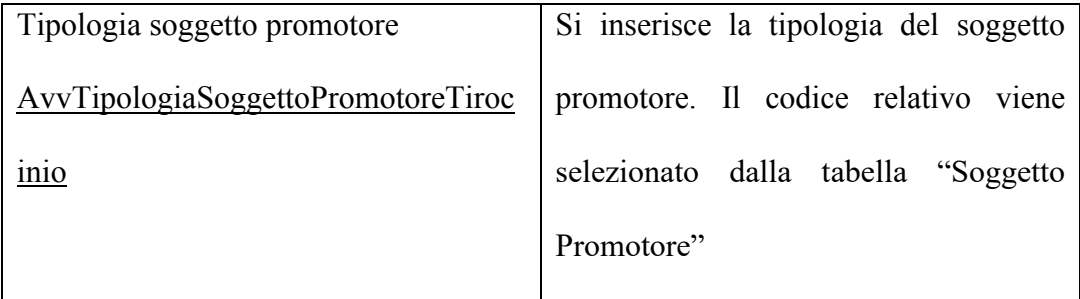

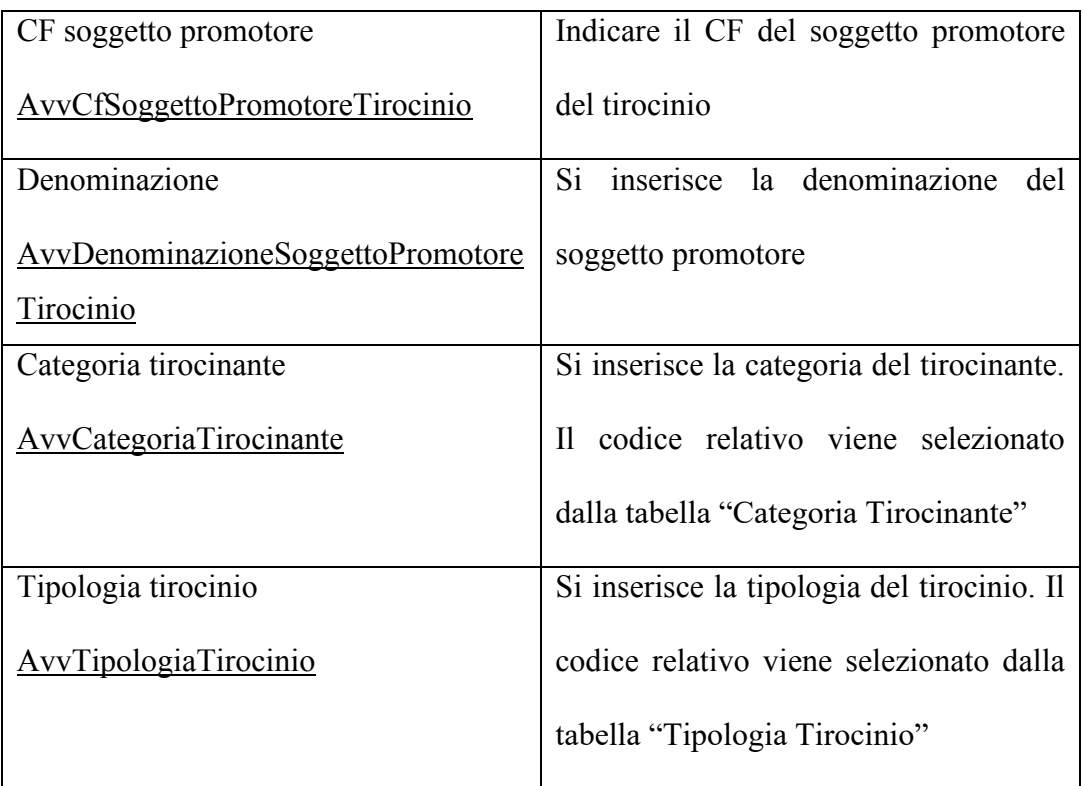

# **Quadro Invio**

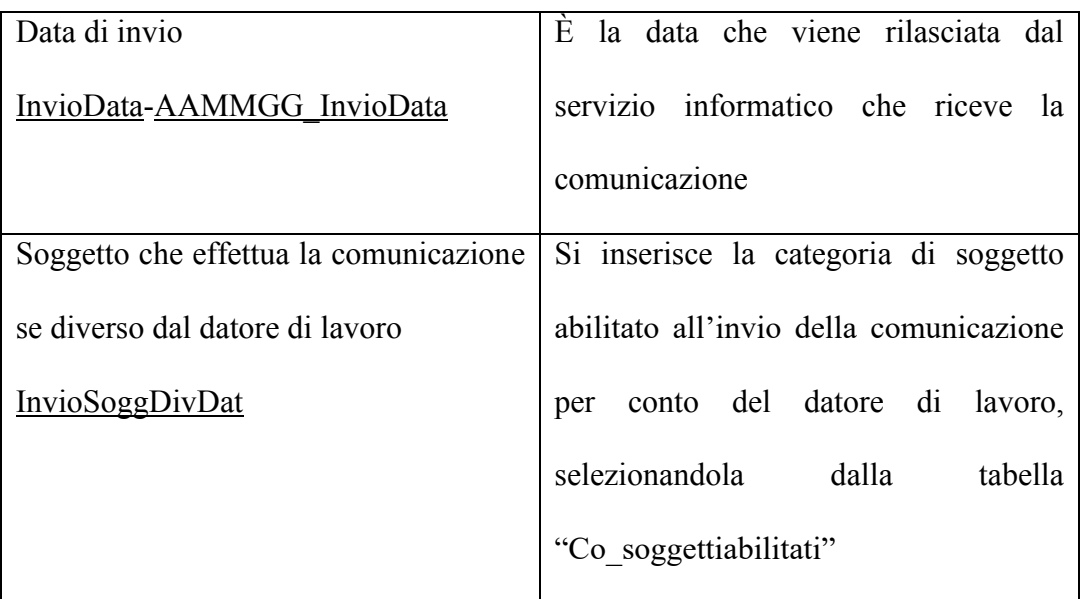

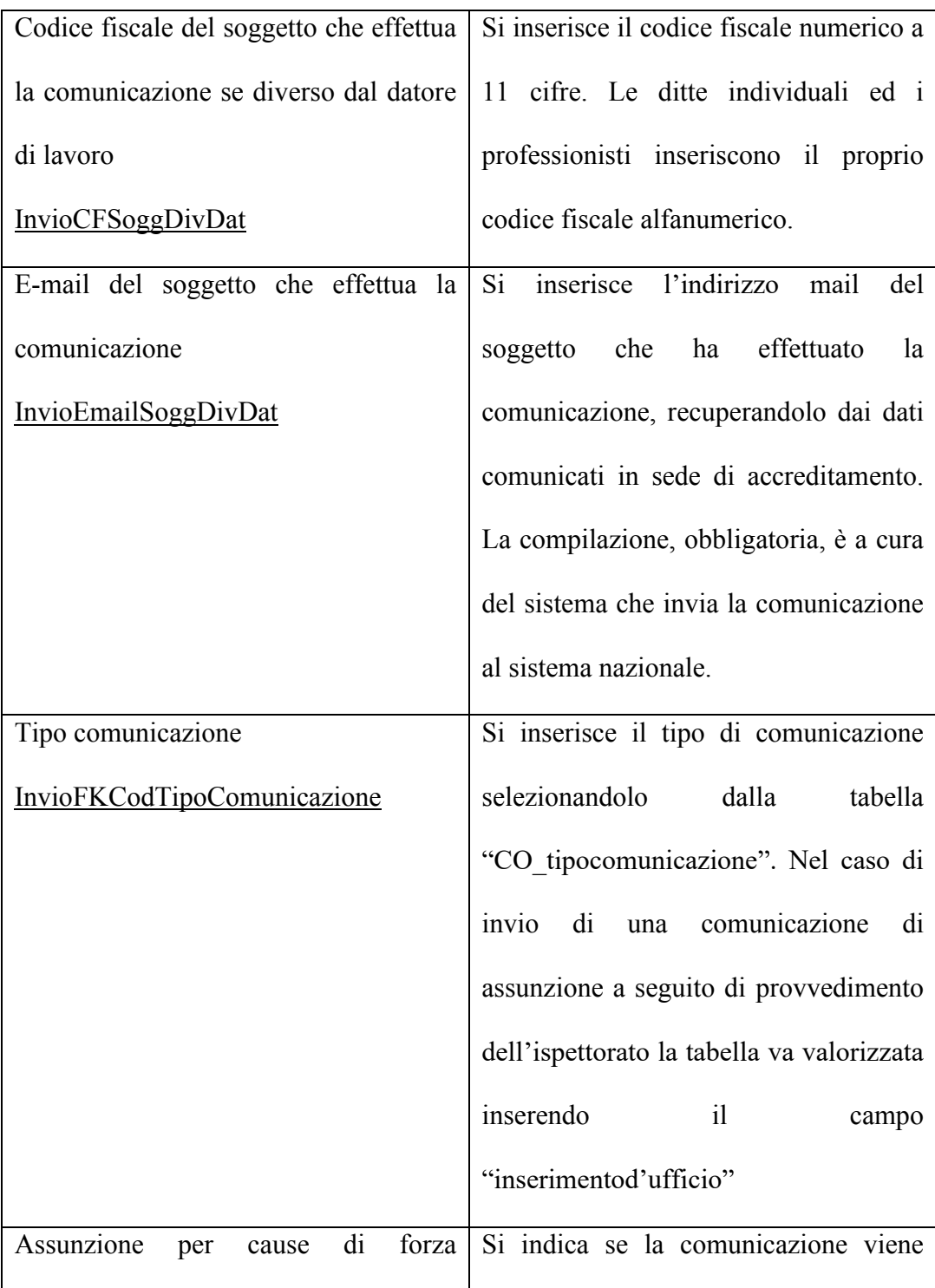

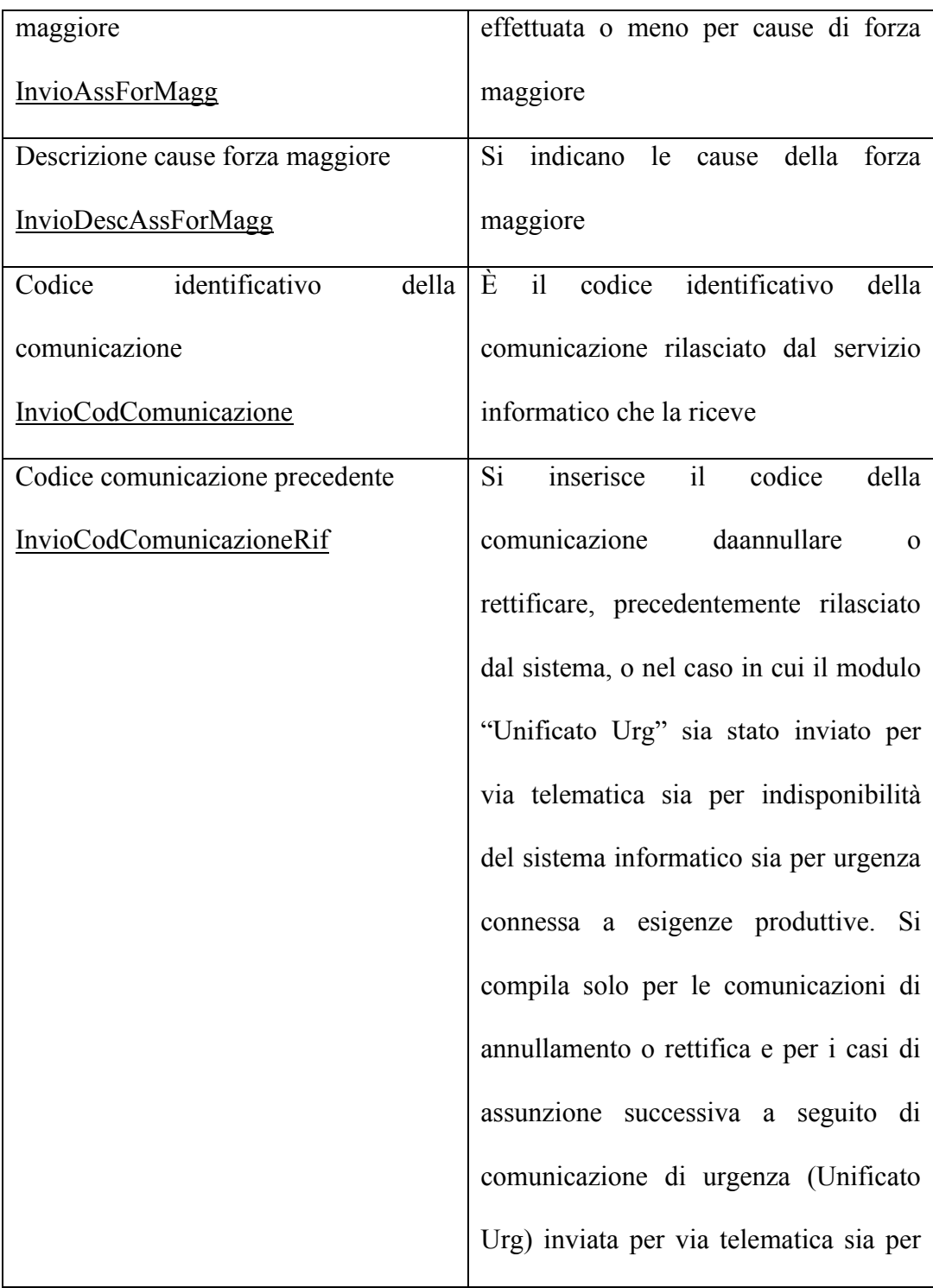

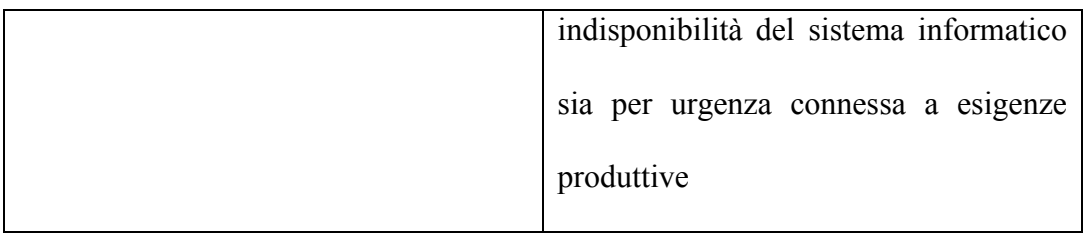

Oltre a quelli presenti nel documento "Comunicazioni Obbligatorie Modelli e regole" emesso dal Ministero del Lavoro e delle Politiche Sociali nell'Aprile 2023 sopra riportati, sono presenti alcuni campi dati generati dal sistema. Per brevità vengono qui descritti solamente quelli che sono stati utilizzati in questo progetto.

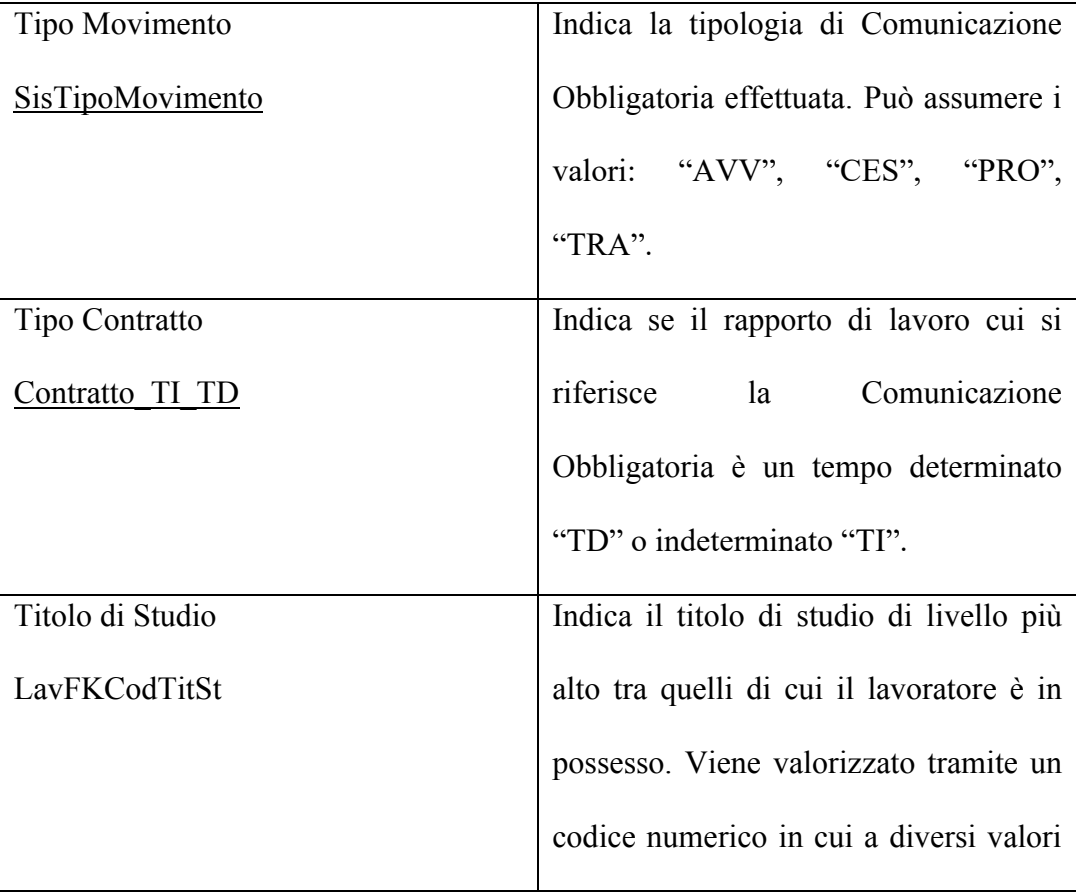
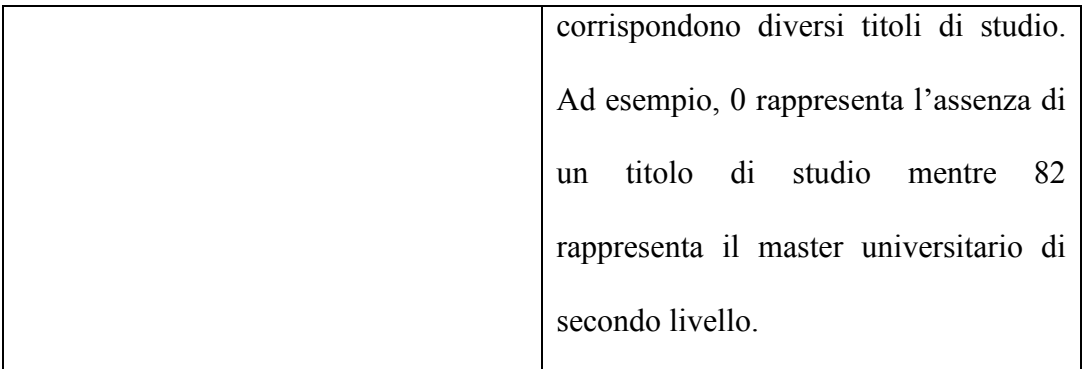